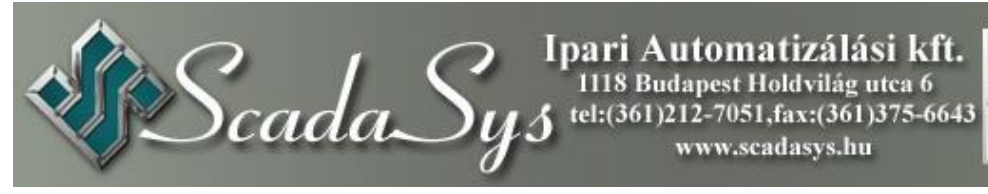

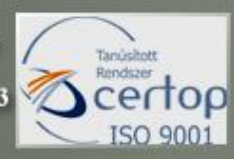

# **PMSS**

# Prototípus fejlesztés Megvalósulási dokumentáció

# **Tartalom**

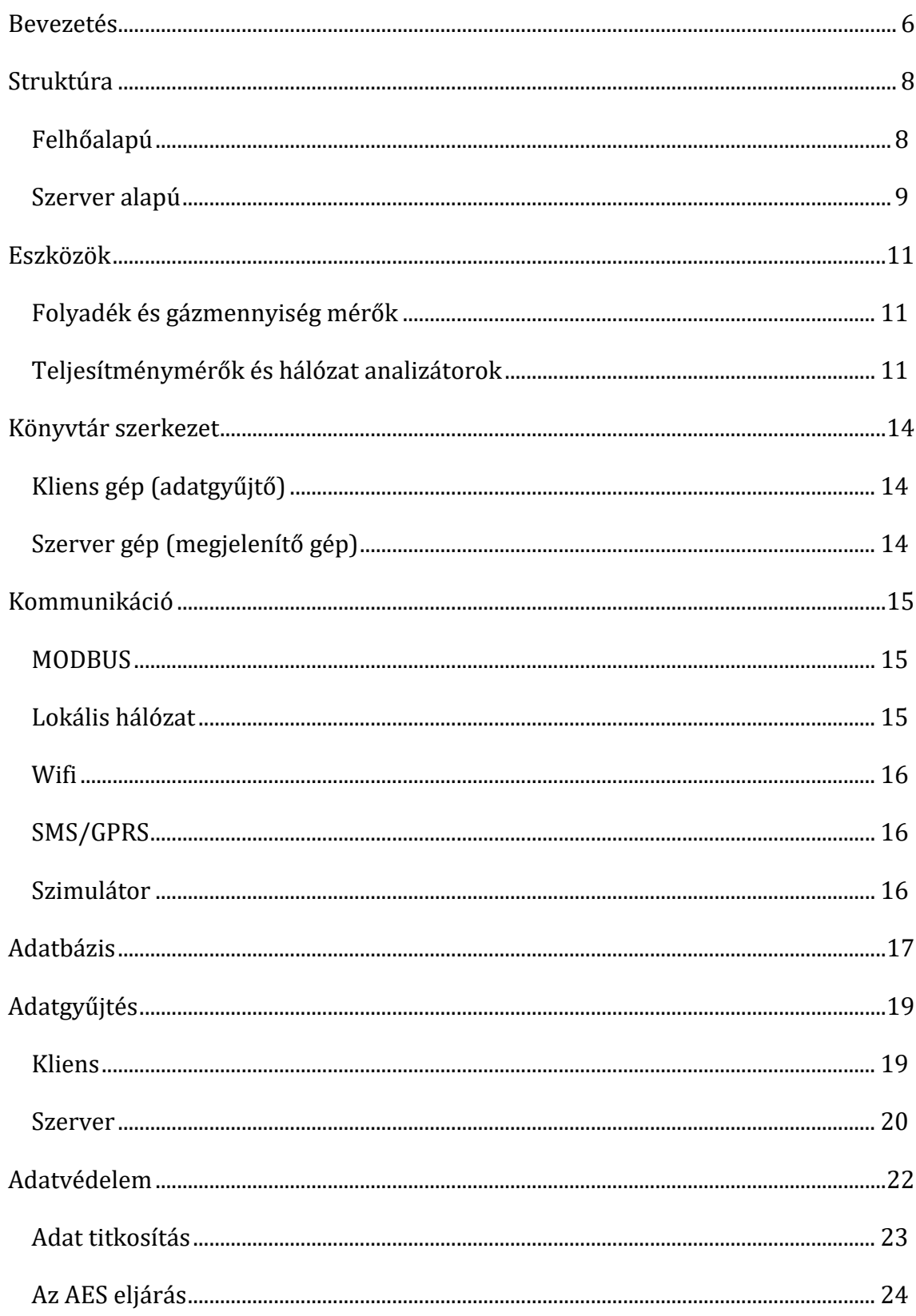

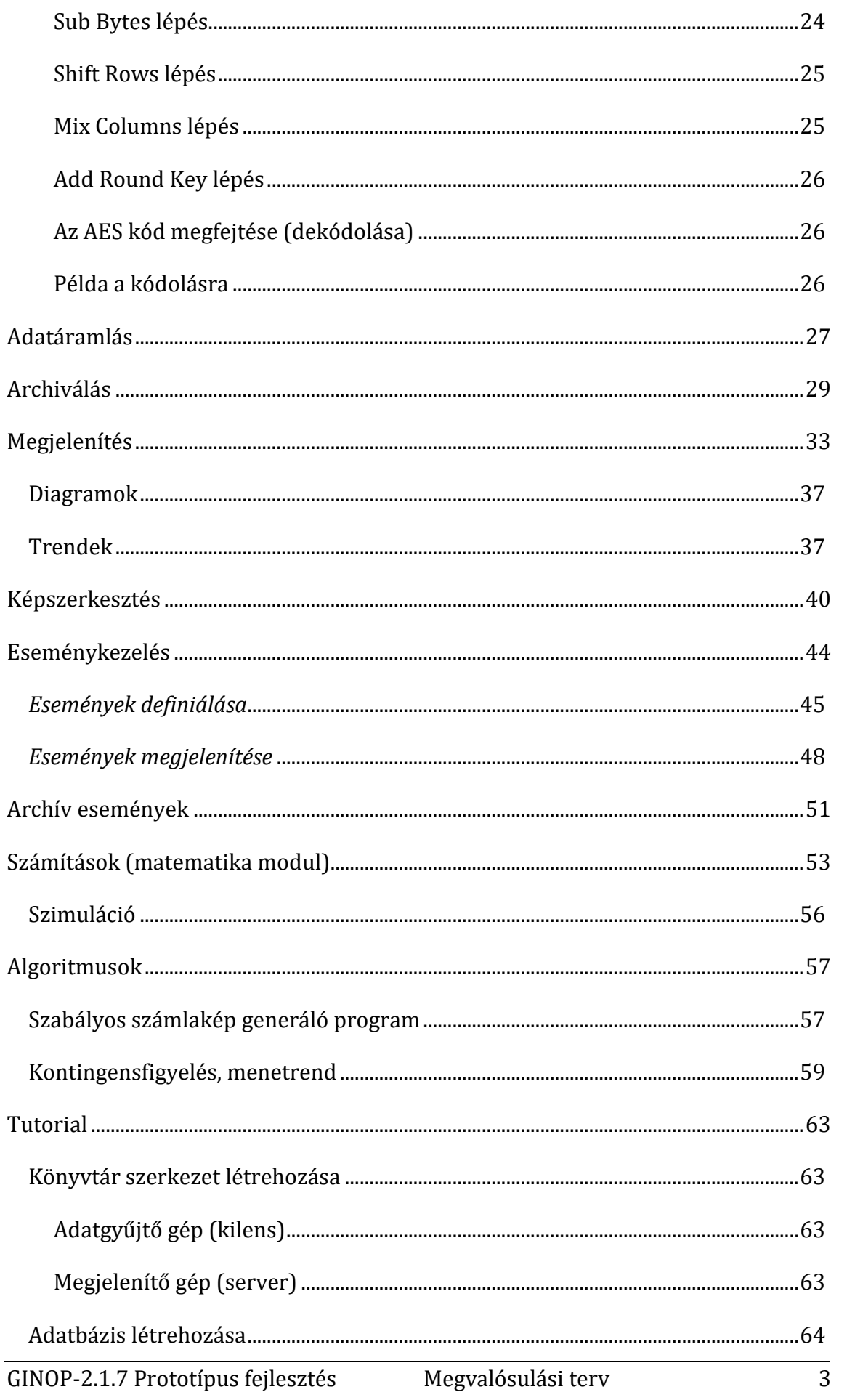

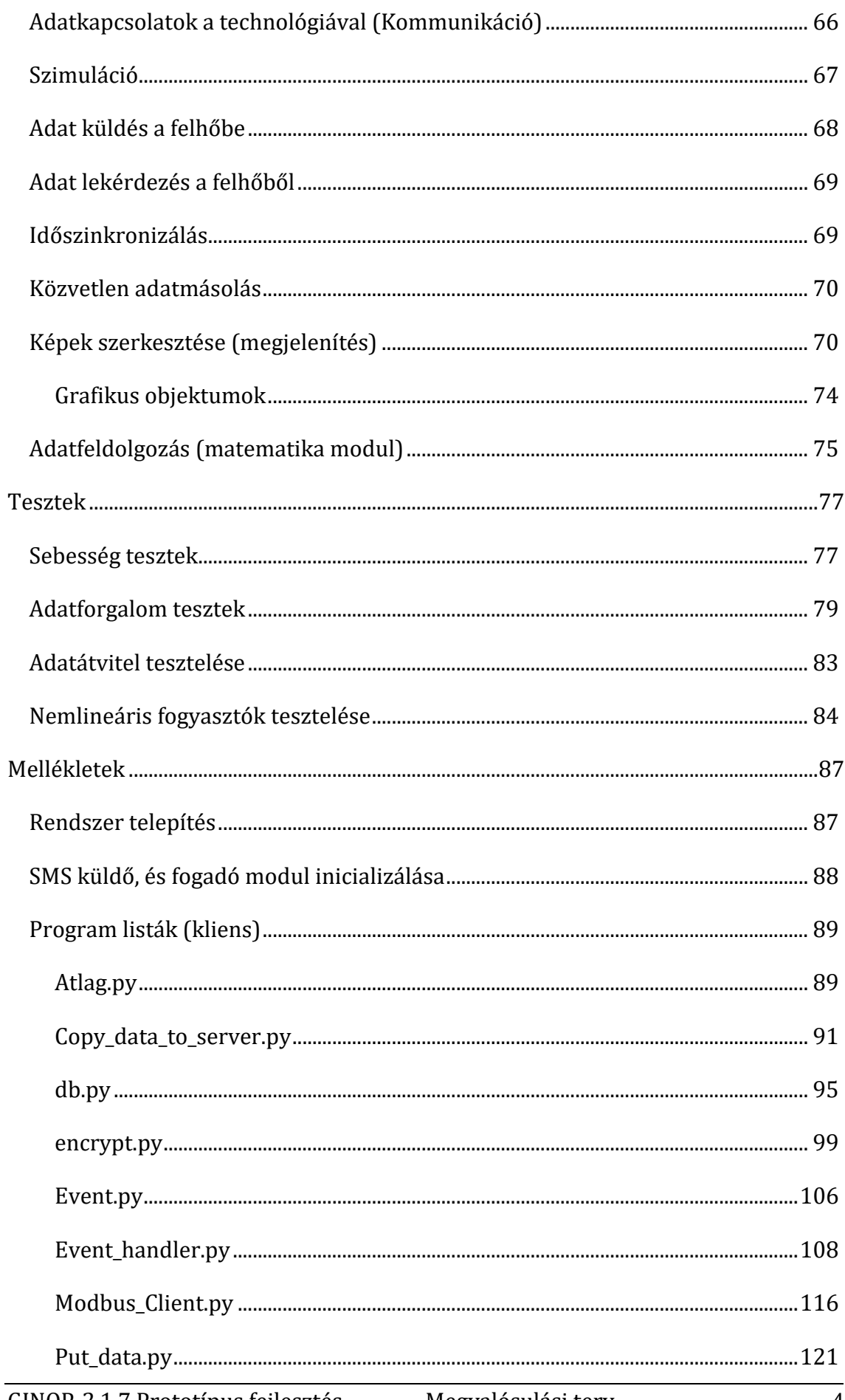

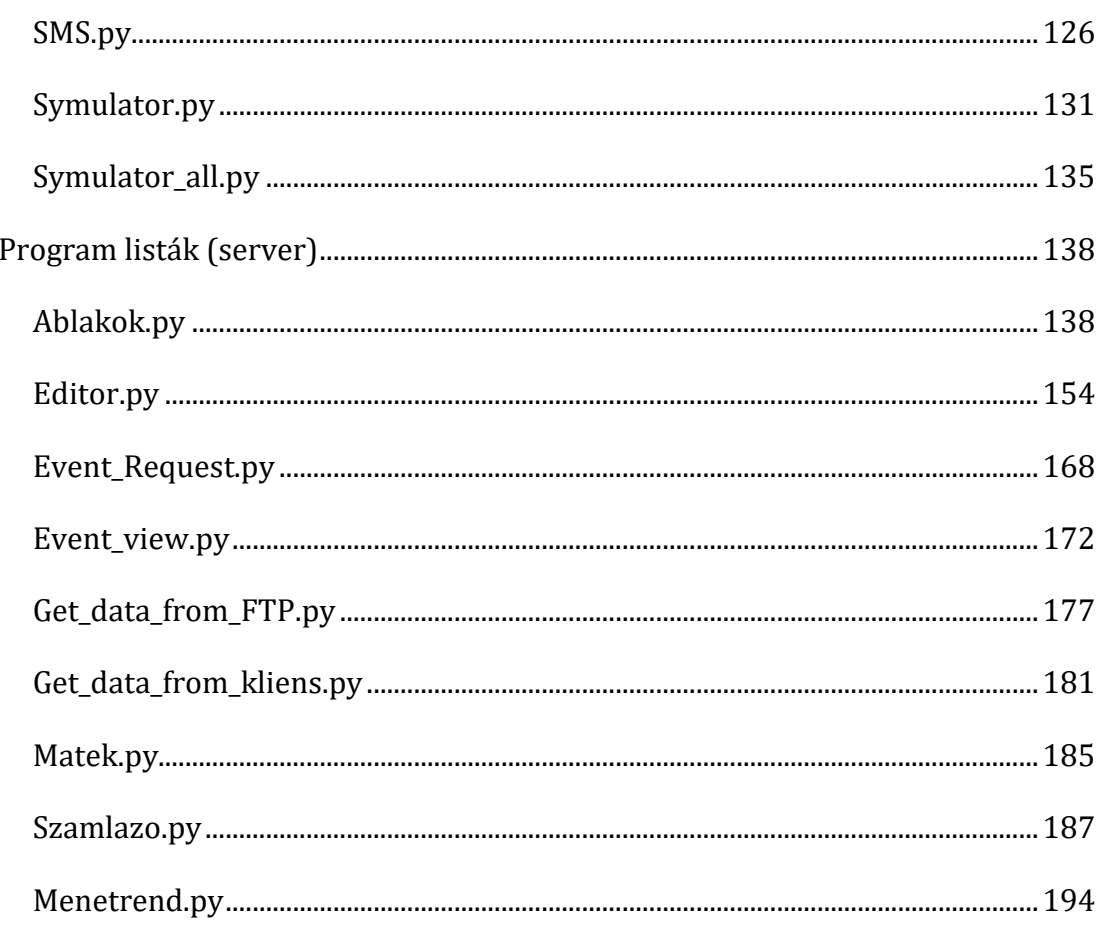

### <span id="page-5-0"></span>**Bevezetés**

A PMSS egy összetett moduláris rendszer, mely energiaméréshez szükséges valamennyi hardver és szoftver elemet tartalmazza. A prototípus fejlesztés során az volt a célunk, hogy egy robosztus, megbízható, könnyen kezelhető adatgyűjtő és feldolgozó rendszert hozzunk létre. Villamos- víz- gáz- és hőenergiafogyasztásmérőkkel való együttműködésre is ajánljuk. Szabványos adatbázisban tárolt adatokat képes feldolgozni, megjeleníteni és más rendszerek számára elérhetővé tenni.

A PMSS egy felhő alapú megoldás, amely a mérők adatait távolról, on-line módon tudja megmutatni. Képes a számlázáshoz szükséges dokumentumok előállítására, illetve más személyre szabható, egyedi riportok előkészítésére.

Alapvető funkciói:

- fogyasztási adatok gyűjtése
- adattovábbítás felhőn keresztül a felhasználóhoz
- adatfeldolgozási és megjelenítő funkciók
- rendszerintegráció
- speciális igény esetén, egyedi szoftverfejlesztés

Villamos fogyasztásmérés esetén:

- hatásos- és meddő villamos energia fogyasztás mérése
- feszültség-, áram- és teljesítménymérés
- teljesítménytényező (cos fi ) mérés
- villamos minőségi jellemzők (felharmonikus tartalom) mérése
- online monitorozás
- mért és számított adatok tárolása, archiválása
- események generálása, naplózása (pl. feszültség kimaradások, határérték túllépések)
- diagramok, kimutatások készítése a mért értékek alapján (napi, havi, éves kimutatások)
- SMS riasztások küldése, megadott telefonszámokra

Energiafogyasztás csökkentés

- a pazarlások felismerése (hálózati és fogyasztói)
- döntés előkészítés, valós fogyasztási adatok alapján
- azonnali ellenőrzési és beavatkozási lehetőségek támogatása

Beruházási döntéstámogatás

- beruházási döntések támogatása a valós fogyasztási adatok alapján
- beruházások elő- és utómonitorozása, megtérülési adatok számítása
- a valós fogyasztási profil/szerkezet elkészítése

Üzemeltetési támogatás

- lekötött kapacitás kihasználtságának feltárása
- határérték-átlépések elkerülése
- alhálózati/egyedi fogyasztói felhasználások mérése
- költségek megosztása a bérlők illetve szervezeti egységek között
- szabályos számlakép generálása

Kommunikáció

- másodperces felbontású időbélyeg hozzárendelése az adatokhoz
- Ethernetes vezetékes vagy WIFI, esetleg GPRS-s kapcsolat
- titkosított, hitesített kommunikációs protokoll

## <span id="page-7-0"></span>**Struktúra**

A prototípusfejlesztést úgy tervezzük, hogy az eredményt, a lehető legáltalánosabban lehessen alkalmazni. Nem teszünk megkötést sem az alkalmazási területre (ipar, mezőgazdaság, szolgáltatás, épületfelügyelet ...), sem a mérendő mennyiségek fajtájára (folyadék, gáz, villamos stb.). Fejlesztés során a vonatkozó szabványok betartásával a legszélesebb felhasználói kört tudjuk elérni. A korszerű IT technológiákat felhasználva egy rugalmasan, ugyanakkor biztonságosan működő rendszert alakítunk ki. Az alaprendszer a következő elemekből áll:

- Fogyasztásmérők (teljesítménymérők). Ezek robosztus kialakítású nagy megbízhatóságú eszközök.
- Ipari lokális hálózat, amely felfűzi a mérőket és illeszti az adatgyűjtőhöz. (pl. MODBUS)
- Adatgyűjtő (ipari PC). Ez kommunikál a mérőkkel, gyűjti, és tárolja a mért és számított adatokat. Ebben az eszközben futnak a rendszer algoritmusai. Ez a gép továbbítja az adatokat a felhasználók felé. A felsőszintű kommunikáció lehet Ethernet alapú(kábel, Wi-Fi), vagy lehet GPRS.
- A felhasználók saját számítógépükön tekinthetik meg az adatgyűjtőben tárolt online és archív adatokat. (Asztali PC, Notebook, okos telefon)

#### <span id="page-7-1"></span>**Felhőalapú**

Azokban az alkalmazásokban, ahol a fogyasztásmérés lokális, de az adathozzáférés globális, a felhőalapú megoldás látszik megfelelőnek (Ilyenek lehetnek például irodaházak, lakóparkok, közüzemi szolgáltatók, mezőgazdasági üzemek). A mérőeszköz lokális hálózaton keresztül juttatja az adatokat a felhőbe. A kommunikáció ezen a szinten már nem speciális protokollon keresztül, hanem *adatbázis-adatbázis* kapcsolaton keresztül történik. Az adatokat kódolva kerülnek a kommunikációs csatornába, és a felhőben is a kódoltan tárolódnak. Ennek megfelelően a felhasználók is kódolt adatokat tudnak elérni, amit csak a végfelhasználó gépe dekódol. Ezzel a módszerrel garantálható a magas fokú adatbiztonság. (Ha bárhol is illetéktelen kezekbe kerül az adat, az használhatatlan lesz.)

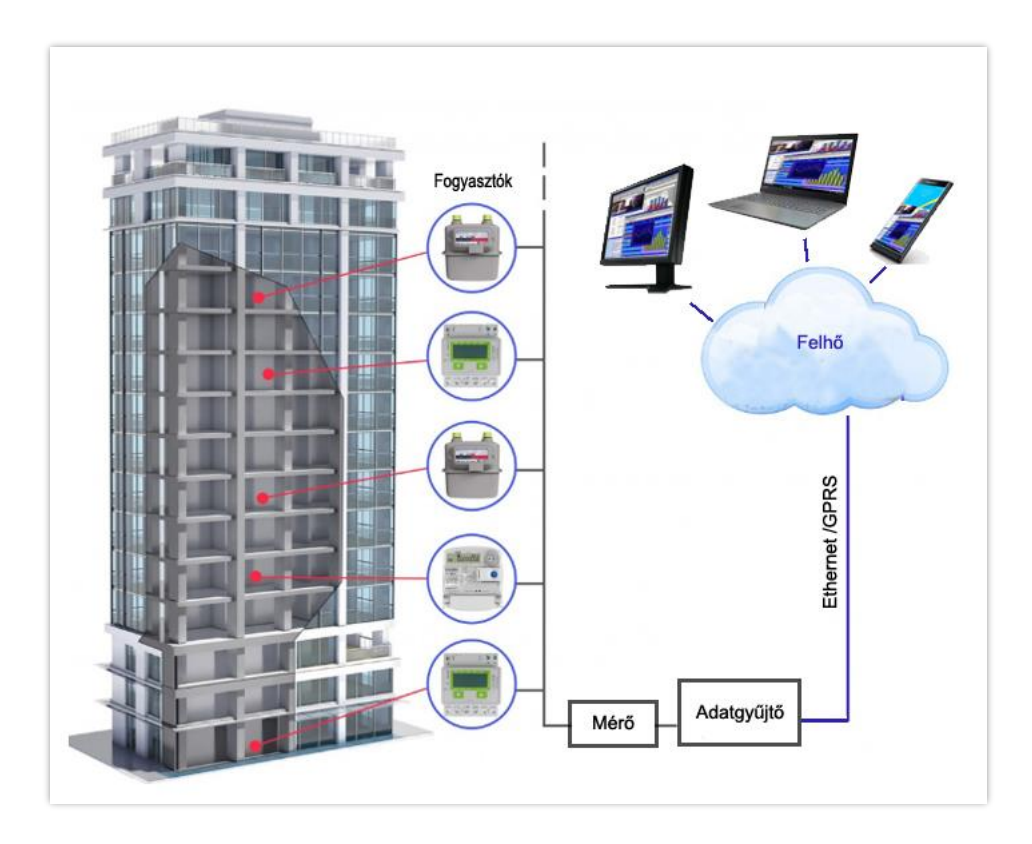

**1. ábra Felhő alapú struktúra**

#### <span id="page-8-0"></span>**Szerver alapú**

Ezt a struktúrát azokban az alkalmazásokban lehet használni, ahol a fogyasztásmérés és a felhasználás is lokális. (Ilyen lehetnek erőművek, gyárak vagy termelő üzemek.) A mérőeszköz lokális hálózaton keresztül juttatja a szerver gépbe. A kommunikáció ezen a szinten már nem speciális protokollon keresztül, hanem *adatbázis-adatbázis* kapcsolaton keresztül történik. Ha az átviteli hálózat nyitott a külvilág (internet) felé akkor az adatokat kódoljuk, ha nem akkor akár kódolatlanul kerülnek a kommunikációs csatornába és a szerver adatbázisába. A lokális felhasználók a szerverből tudják lekérdezni és megjeleníteni a szükséges információkat.

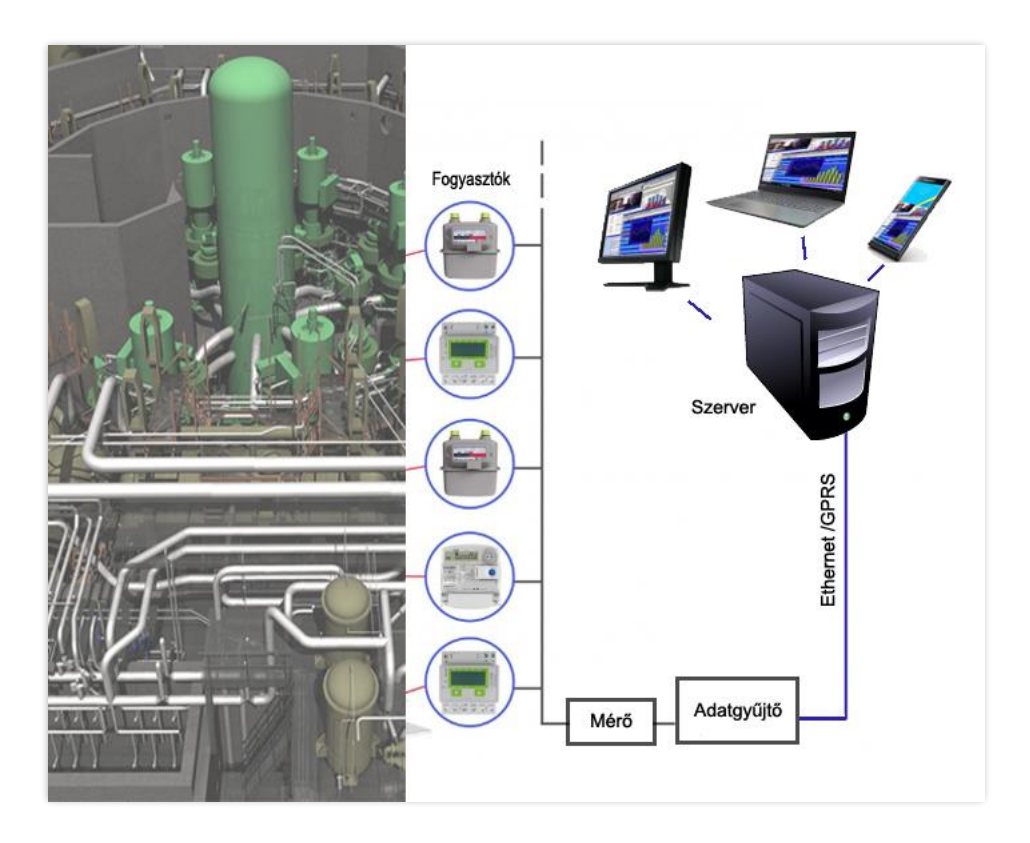

```
2. ábra Szerver alapú struktúra
```
### <span id="page-10-0"></span>**Eszközök**

#### <span id="page-10-1"></span>**Folyadék és gázmennyiség mérők**

A legtöbb ilyen készülék illeszthető a PMSS-hez, hiszen rendelkeznek belső adattároló kapacitással, és szabványos kommunikációs felülettel. Például alkalmasnak tartjuk a Uniflow-200-as készüléket. A Uniflow-200 egyidejűleg 8 áramló mennyiség mérésére alkalmas, vagyis egyidejűleg akár 8 különböző csőben áramló anyag nyomás és hőmérséklet kompenzált mennyiségének meghatározását végzi. Legtöbb estben a mennyiségjelen kívül, a mérőkörhöz kompenzáló jelek is tartozhatnak (pl. nyomásjel, hőmérsékletjel, sűrűségjel, v. gázkromatográf jelek). Nagy pontossággal méri az áramló anyagok mennyiségét:

- referencia körülmények között:+/- 0.05 %.
- 0 50 °C környezeti hőmérséklet tartományban: +/- 0.1 %.

Működési hőmérséklet tartománya -10 és 50 °C között van.

Az áramlásmérő lehet: mérőperem, mérőtorok, Venturi-cső, Annubar, V-cone, mérőturbina, Vortex-mérő, forgódugattyús mérő, ultrahangos mérő, Coriolis mérő.

Ezzel a készülékkel a leggyakrabban előforduló folyékony és gáznemű anyag mennyiségét meg tudjuk mérni. (földgáz, kamragáz, kohógáz, kőolaj, kőolajtermékek, kenőolaj, gázkondenzátum, levegő, nitrogén, oxigén, hidrogén, argon, szén-dioxid, szén-monoxid, etilén, ammónia, propán, víz, vízgőz, víz-glikol keverék)

Rendelkezik soros RS485 felülettel, és MODBUS (RTU, ACII) kommunikációs protokollal, így gond nélkül illeszthető a rendszerünkhöz.

#### <span id="page-10-2"></span>**Teljesítménymérők és hálózat analizátorok**

Fontos feladat az elektromos hálózatok paramétereinek mérése a hálózatok karbantartásánál, a hibakeresésnél, és különböző készülékek, kapcsolók, védelmi rendszerek határérték szerinti működtetésénél. A teljesítménymérés és hálózati- /teljesítményanalízis adatai felvilágosítással szolgálnak a terhelések állapotáról, a pillanatnyi teljesítményéről, valamint a hálózati jelalak terhelések okozta torzításiról.

Manapság egyre szaporodnak a nemlineáris fogyasztók. Ilyenek a korszerű világítástechnikai berendezések, a fényerő szabályozós lámpák, a nagyteljesítményű gépekhez- légtechnikai berendezésekhez tartozó villamos hajtások, légkondicionálók, valamint a kapcsolóüzemű tápegységeket. Ezek a berendezések többnyire nem szinuszos áramot vesznek fel a hálózatból, melynek nagy a felharmonikus tartalma.

A felharmonikusok káros hatásai:

- Védelmi berendezések véletlenszerű működése (pl. megszakító téves kioldása)
- Többletveszteségek a vezetékeken és a transzformátoron
- Berendezések fokozott öregedése
- Felharmonikusok ra érzékeny berendezések meghibásodása
- Fogyasztásmérők hibás működése

Csak mérések alapján derül ki hogy az egy rendszere mennyire korszerű és tényleg ellátja-e a pénzmegtakarító funkciót amire szánták vagy sem.

Előzetes hálózati analízis során állapítható meg, hogy milyen meddő kompenzálást vagy felharmonikus szűrűket kell bekötni a hálózatba. Az energiaminőség javítása és az üzembiztos villamos energia ellátás elengedhetetlen minden beruházásnál, hiszen egy váratlan feszültség kimaradás, vagy egyéb villamos hálózat okozta probléma komoly károkat tud okozni a munkában.

A nagy harmonikus tartalomhoz tipikusan társított káros hatások a világítástechnikai berendezések és tápegységek átlag fölötti meghibásodási rátájához és idő előtti öregedéséhez, valamint a villamos infrastruktúra elemeinek, különösen a nullavezetőnek a jelentős melegedését okozták.

A probléma kezelésének legjobb egy pontosan tervezett aktív elhelyezett aktív felharmonikus szűrő felszerelése, mely képes:

- harmonikus kompenzációra
- meddőteljesítmény kompenzációra
- terhelés szimmetrizálásra

Több gyártó is kínál a villamos hálózatok teljesítményanalízisére, hálózati paraméterek mérésére alkalmas műszereket.

A készülék feszültségbemenete közvetlenül vagy feszültségváltón keresztül csatlakozhat a mérendő hálózatra. Lehet közvetlen, vagy áramváltós árambemenettel is csatlakoztatni a mérendő hálózathoz. Ha az áramméréshez áramváltót használunk, az áramváltó áttétele a készülékeken beállítható.

A készülékek általában a következő értékeket mérik: feszültség, áram, hatásos, meddő és látszólagos teljesítmény, hatásos és meddő energia, teljesítménytényezők, frekvencia, felharmonikus tartalom (THD). A harmonikustartalom összetevőnként és a fázisfeszültségekre/áramokra külön-külön mérhető.

A legtöbb készülék rendelkezik RS-485 (MODBUS) interfésszel is, amely keresztül felfűzhetőek és lehetővé teszik a mért értékek további adatfeldolgozását.

A készülékek alkalmasak egyfázisú kétvezetékes, és háromfázisú három- és négyvezetékes, szimmetrikusan és aszimmetrikusan terhelt hálózatok paramétereinek mérésére, beleértve az áram és feszültség harmonikusokat is az 51. összetevőig.

A készülékekkel a feszültség, az áram, a hatásos/meddő- és látszólagos teljesítmény, a fázisszög mellett az energiafogyasztás is mérhető. A mért paraméterek maximum- és minimumértékei is tárolásra kerülnek.

## <span id="page-13-0"></span>**Könyvtár szerkezet**

#### <span id="page-13-1"></span>**Kliens gép (adatgyűjtő)**

A főkönyvtár neve tetszőleges lehet, célszerű a projekt nevének valamilyen egyszerű formáját választani**.** Az adatgyűjtő gépen kötelező létrehozni egy **#Kliens**  nevű alkönyvtárat, ezen belül pedig egy **Kliens\_Data** nevű könyvtárat.

#### <span id="page-13-2"></span>**Szerver gép (megjelenítő gép)**

A főkönyvtár neve itt is tetszőleges lehet. A megjelenítő gépen kötelező létrehozni egy **#Server** nevű alkönyvtárat, ezen belül pedig egy **Server\_Data**, és egy **Pict** nevű könyvtárat is. A **Server\_Data** könyvtáron belül létre kell hozni egy **Pillanat** nevű alkönyvtárat, ebbe kerülnek a mért és számított pillanatértékek.

*Megjegyzés: Ki lehet alakítani egy gépes rendszert is, ebben az esetben ugyanazon a gépen fut az adatgyűjtés és a megjelenítés. (Ezt leginkább tesztelési célból szokás megtenni.) Ekkor értelem szerűen egy főkönyvtárban nyitjuk meg a #Kliens és a #Server könyvtárat is)*

## <span id="page-14-0"></span>**Kommunikáció**

#### <span id="page-14-1"></span>**MODBUS**

Az internet ipari, távmérési alkalmazásainak térhódításával jelent meg az az igény, hogy a mért paraméterek az interneten keresztül is hozzáférhetők legyenek. Ez különösen távfelügyeleti rendszerek esetében nagy előny, mivel alacsony költség mellett teszi lehetővé a mért értékek távoli kiolvasását, szükség esetén a készülék átprogramozását, az adatgyűjtést és archiválást.

A PMSS rendszer az adatgyűjtők illesztésére a MODBUS kommunikációs protokollt használja. Ez egy soros protokoll, melyet alapvetően programozható logikai vezérlők számára fejlesztettek ki. Jellemzői:

- Egyszerű és robusztus.
- Nyilvános, jogdíjmentes
- Könnyű telepíteni, karbantartani
- Master/Slave adatlekérdezés (Master olvassa és írja a Slave adatait)
- Egy rendszerben egy Master, de sok Slave lehet
- RS-232: két pont kapcsolat, maximum 15 méteres távolságon belül.
- RS-485: Multi pont kapcsolat, maximum 247 eszköz, 1200 méteren belül.

A PMSS értelem szerűen az RS-485-ös felületet használja a kommunikációs célra.

#### <span id="page-14-2"></span>**Lokális hálózat**

Az adatgyűjtő Ethernet lokális hálózatot használ a mért adatok továbbítására. Ma ez a legelterjedtebb és legjobban támogatott protokoll. Jellemzője az ütközések detektálása és menedzselése (CSMA/CD), valamint a réteges felépítés (OSI). A pontos protokoll leírást az IEEE 802.3 szabvány rögzíti.

A PMSS prototípus adatgyűjtője rendelkezik Ethernet port-al, így server alapú topológia esetén közvetlenül összeköttetést lehet létrehozni, egy szabványos Ethernet kábellel.

#### <span id="page-15-0"></span>**Wifi**

Ez egy vezeték nélküli adatátviteli protokoll, mely az OSI modell két alsó rétegét, a fizikai adatkapcsolati réteget definiálja. A pontos protokoll leírást az IEEE 802.11 szabvány rögzíti.

A PMSS prototípusba a GEMBIRD nagy teljesítményű USB WiFi adaptert építettük be. Az eszköz átviteli sebessége 300 megabit/sec, ami elegendő a megkívánt adatforgalomhoz.

#### <span id="page-15-1"></span>**SMS/GPRS**

A prototípushoz tartozik egy SMS küldő berendezés is, mely képes küldeni és fogadni rövid szöveges üzeneteket, eseményeket. A készülék típusa:

#### <span id="page-15-2"></span>**Szimulátor**

Az adatgyűjtőkkel való kommunikáció működésének ellenőrzéséhez szimulátor programokat készítettünk. Ezek helyettesítik a technológiát, biztosítják a teljes rendszer tesztelését abban az esetben, ha nem áll rendelkezésre a technológia, vagy a technológia-illesztés. A szimulációs modulnak nincs saját konfigurációs fájlja, bemenetként az *adatbázis leírót* használja. Az ott specifikált jeleket állítja elő és beteszi a *Kliens\_Data* adatbázisba. A program indítása után ciklikusan generálja a *db\_leiro.csv*-ben definiált jeleket, a *méréstartomány* figyelembevételével és beírja a kliens *real-time* és *archív* adatbázisába. A ciklusidő default értéke 20 másodperc. A *Symulator.py* modul csak azokat a jeleket szimulálja, amelyeknek az adatbázis leíróban a *típus* és *Cim* oszlopában szerepel valami. Ezzel azt tudjuk elérni, hogy a szimuláció során az adatgyűjtéssel azonos jelek kapjanak értéket. Így tesztelni tudjuk a feldolgozó modulok működését. Értelem szerűen, ne futtassuk egy időben szimulátor és adatgyűjtő programot, mivel mindkét programnak ugyanaz a kimenete, ezért összekeverednének a mért és szimulált jelek.

Ha azt szeretnénk, hogy az adatbázis leíróban szereplő valamennyi jelet generálja a rendszer, akkor a *SymulatorAll.py* programot kell elindítani. Ezt akkor használjuk, ha nem akarjuk a feldolgozó modulokat tesztelni, viszont pl. a megjelenítőben látni akarjuk valamennyi adtabázis jelet. A kliens könyvtár szerkezete megegyezik az előzőekben látottakkal, csak több jelet tartalmaz.

## <span id="page-16-0"></span>**Adatbázis**

Az adatok mérése és tárolása ciklikusan történik. Az adatgyűjtő a mért adatokat skálázza és a megadott formátum szerint elhelyezi az adatbázisban. Az adatok leírása egy konfigurációs táblában adható meg. Ebben az esetben is arra törekedtünk, hogy a lehető legegyszerűbb és legáltalánosabb módon lehessen megfogalmazni, ezért a konfigurációs állomány egy 'csv' (comma-separated values) fájl, amit Excel-el vagy tetszőleges szövegszerkesztővel elő lehet állítani. Az adatbázis leíró fájl neve *DB\_leiro.csv*.

A leíróban szereplő adatok az oszlopok sorrendjében a következők:

tag\_name (az adatbázis jel azonosítója)

Hossza tetszőleges, de célszerűségi okokból korlátozni kell, viszont egy adott rendszerben egyedinek kell lennie. Az adatfeldolgozás egyszerűbbé tétele érdekében ajánlott olyan jelneveket használni, melyekre könnyű ciklust szervezni.(Lásd számítások fejezet.)

- DF (adat formátum)

A mért és a megjelenített adat formátumának leírását tartalmazza. A "#" karakterek a számjegyeket reprezentálják, számuk meghatározza az egész és tizedes jegyeket. (A '.' előtti karakterek az egészeket, az utániak a tizedes jegyeket jelölik. Ha például egy adatot 3 egész és 2 tizedes pontossággal akarunk ábrázolni, akkor az adat formátuma: ###.##. Az esetlegesen előforduló negatív előjel nem számít bele az egészek számába ) Az adatgyűjtő ipari PC és a megjelenítő állomások között adatbázis-

adatbázis kapcsolat van (nincs protokoll, csak jel titkosítás) ezért az adatok az itt definált formátumban közlekednek a felhőbe és vissza.

Merestart. (Méréstartomány)

A mért, vagy számított jelek méréstartományát kell ebben az oszlopban megadni. A méréstartomány is fizikai jeltartományban értendő. Az alsó és felső méréshatárt '-' jellel kell elválasztani. (pl. egy 0,4 kV-os feszültség mérés méréstartománya: 0-400)

- Unit (Mértékegység)

Az adott jel mértékegységét lehet itt megadni. A mértékegység tetszőleges szöveg lehet és csak a megjelenítéskor van funkciója. (Ha olyan jelet használunk, amelynek nincs mértékegysége pl. cosfi, akkor a csv fájlba '-' karaktert kell tenni)

#### - Típus

Az adatgyűjtő eszközben tárolt adat formátuma. Ennek megadása a mért adatok skálázásához szükséges. Definiált adat típusok:

- byte  $(8 \text{ bit})$
- unit  $(8 \text{ bit})$
- word  $(16$  bit)
- float (4 byte lebegőpontos)

- Cim

Az adat címe két részből áll melyeket '/' jel választ el. A perjel előtti szám a felfűzött adatgyűjtő eszköz azonosítására szolgál. Az adott adatgyűjtőn belüli adat címzése található hexadecimális formátumban a '/' jel után. (pl. a 2-es számú készülékből szeretnénk az R fázis feszültséget felkérni, akkor a cím: 2/100)

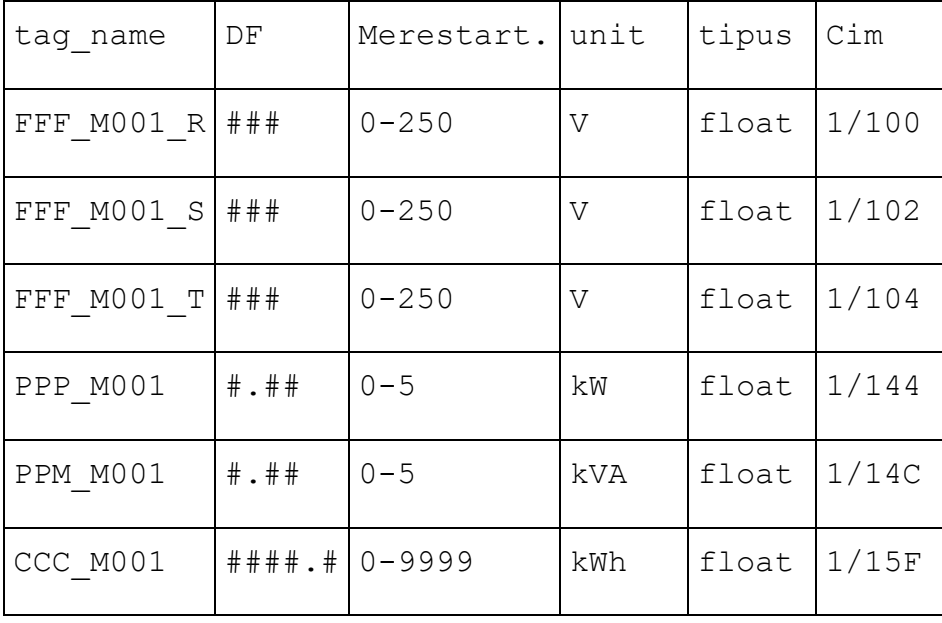

Példaként lássunk egy 6 jelből álló konfiguráció leíró részletet:

## <span id="page-18-0"></span>**Adatgyűjtés**

Az adatgyűjtést a *mero.py* mérőmodul végzi. Ciklikusan lekérdezi a felfűzött mérőeszközök jelei közül azokat, amelyeket az adatbázis leíróban (DB\_leiro.csv) definiáltunk. Az alap ciklusidő 20 másodperc. A mért pillanatértékeket eltárolja a kliens gép adatbázisában. A pillanatértékeket a *Put\_data.py* program továbbítja a felhőbe (vagy a szerverbe). A mérőmodul a napi archívumokat is folyamatosan tölti.

#### <span id="page-18-1"></span>**Kliens**

Az adatok a *Kliens\_Data* könyvtárban találhatóak. A pillanatértékek az *Aktual.csv* fájlban találhatóak. Ez a fájl minden mérési ciklus után frissül a pillanatértékekkel, és addig található ebben a könyvtárban, amíg a kommunikációs modul nem továbbítja azt. (A fájl jelenléte szemaforként is szolgál.)

A pillanatértékeket tartalmazó fájl szerkezete:

(A fájl első sora különbözik a többitől, itt az első oszlopban a dátum, a második oszlopban az időbélyeg található)

- Első oszlop: tag\_name (az adatbázis jel azonosítója)
- Második oszlop: aktuális érték (lebegőpontos szám, string formátumban, tizedespont)

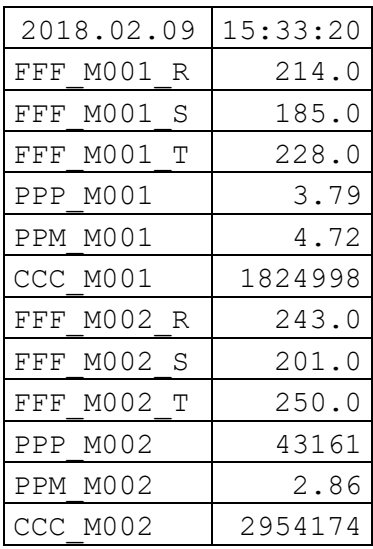

Az archív adatok napi bontásban kerülnek tárolásra. Minden nap új könyvtár keletkezik, melynek nevében megtalálható a dátum (pl. Napi\_2018.02.09). A könyvtáron belül, annyi fájl szerepel ahány mérést az adatbázis leíróban definiáltunk. A fájlok a jel neveit tartalmazzák (pl. FFF\_M001.csv). Az archív fájlok szerkezet rendkívül egyszerű:

- Első oszlop: időbélyeg (óra:perc:másodperc)
- Második oszlop: az időbélyeghez tartozó érték (lebegőpontos szám, string formátumban)

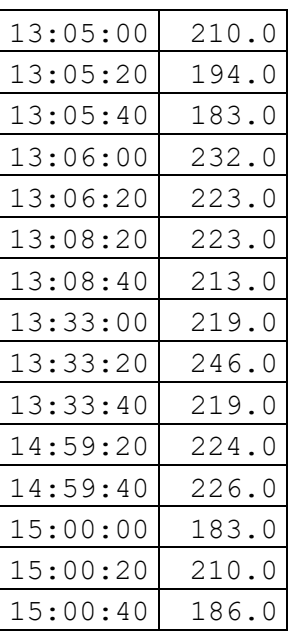

A napi archívumokat egy évig tárolja a kliens. Ha a szerverből hozzá akarunk jutni egy korábbi adathoz, akkor használjuk az Archiválás fejezetben ismertetett módszert.

#### <span id="page-19-0"></span>**Szerver**

Az adatok a *Server\_Data* könyvtárban találhatóak. Ezen belül a *Pillanat* alkönyvtárba kerülnek a pillanatértékek (real-time adatok), és a *Napi\_####.##.##* alkönyvtárakba az archívumok.

A **pillanatértékek** annyi *#####.csv* fájlban tárolódnak ahány jelet az adatbázis leíróban definiáltunk. A fájlok nevei megegyeznek az ott szereplő egyedi jelazonosítókkal (*tag\_name*). Minden egyes fájlban az időbélyeggel ellátott utolsó mért érték található.

Az **archívumok** könyvtárban annyi *#####.csv* fájlban tárolódnak ahány jelet az adatbázis leíróban definiáltunk. A fájlok nevei megegyeznek az ott szereplő egyedi jelazonosítókkal (*tag\_name*). Minden fájlban az időbélyeggel ellátott mért érték találhatóak, soronként egy-egy adat. A fájlok maximum egy napi adatot tartalmaznak, éjfél után automatikusan új archív könyvtár és ebben új adatfájlok keletkeznek.

Az archív fájlok szerkezet megegyezik a kliens archívumoknál bemutatottal:

- Első oszlop: időbélyeg (óra:perc:másodperc)
- Második oszlop: az időbélyeghez tartozó érték (lebegőpontos szám, string formátumban)

## <span id="page-21-0"></span>**Adatvédelem**

Az egyes modulok közötti adatkapcsolat megbízhatósága alapvetően befolyásolja a rendszerbiztonságot. Nem fordulhat elő, hogy egy modul hibás működése, vagy megállása, megzavarja a többi modul működését.

A leggyakoribb félreértés a belső ipari hálózatokat illetően az, hogy azok a külső hálózatoktól függetlenek (elszigeteltek). Valóságban – a McAffe report szerint- az ipari rendszerek több mint kétharmada kapcsolódik az Internethez, vagy valamilyen hasonló IP hálózathoz, és bevallottan több mint felénél megoldatlan az adatbiztonság biztosítása. 2001- óta, a regisztrált esetek 70%-ban az ipari hálózatokon kívülről származtak a támadások.

Míg az üzleti hálózatok jól ellátottak adatbiztonság kezelése szempontjából, a külső támadások kivédésére, felhasználva a legkorszerűbb biztonságtechnikai eszközöket, addig a legtöbb ipari rendszer szinte védtelen a leggyakoribb támadásokkal szemben.

A közismert módszereken túl (tűzfal, jelszavas védelem, stb.) mindenképen meg kell akadályozni, a technológiába történő beavatkozás lehetőségét, ezért semmilyen körülmények között nem megengedett, a Web felületen történő parancsadás, vagy paraméterállítás.

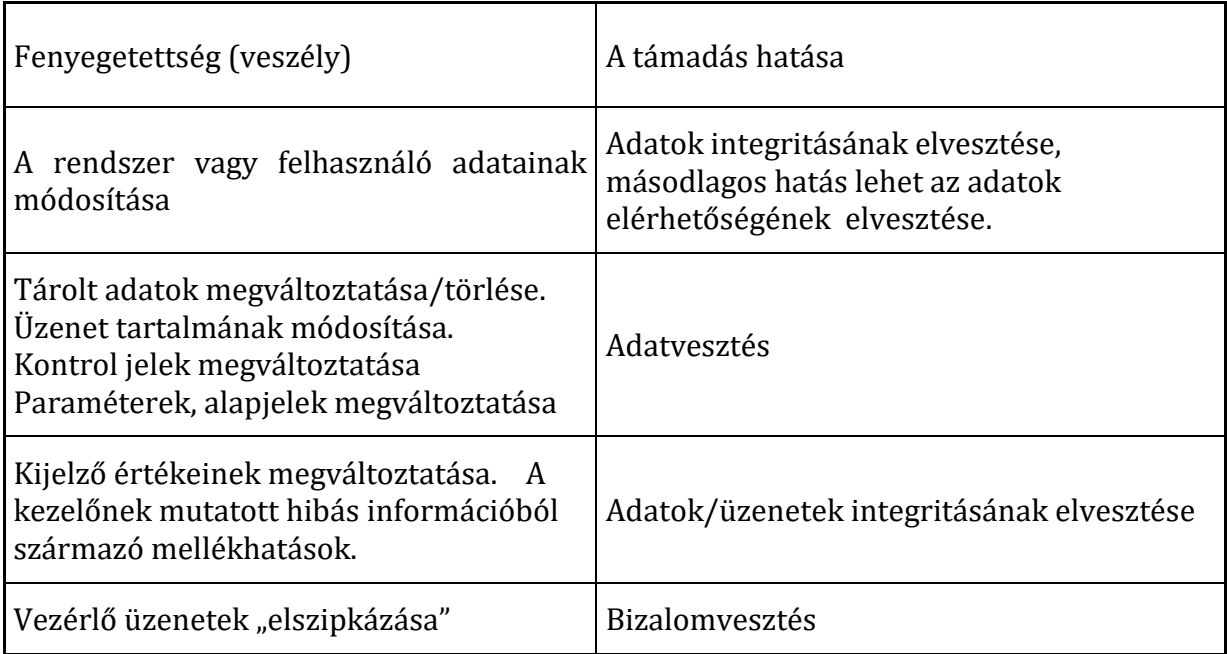

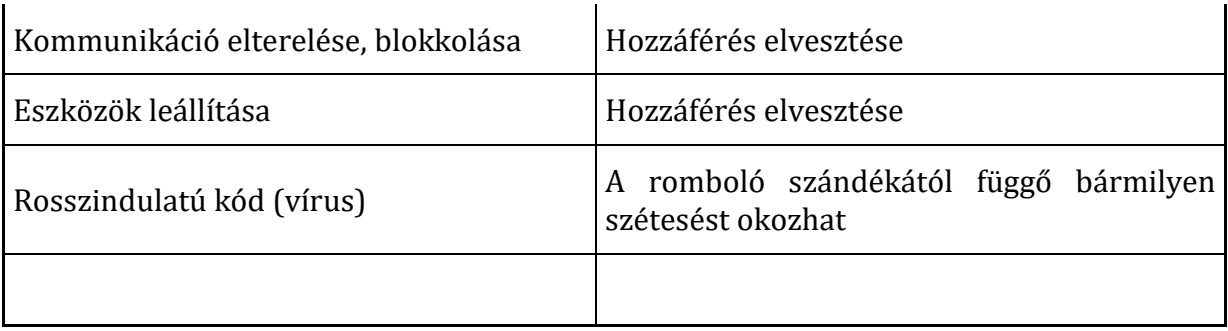

Az információ biztonság fokozásának fő területei:

- *A hálózat védelme, biztonságosabbá tétele*
- *Riasztás illetéktelen behatolás esetén*
- *Az illetéktelen behatolás megakadályozása*
- *Kritikus adatok titkosítása a hálózati kommunikáció során*

A kommunikációs hálózat biztonság növelésének lehetséges eszközei:

- *Tűzfalak, UTM (Unified Threat Management) eszközök*
- *Vírusszűrő, e-mail biztonsági rendszerek*
- *Webes alkalmazások védelme*
- *Hálózati forgalom titkosítása, hálózati végpont védelem*
- *Wi-Fi hálózatok biztonsági megoldásai*

Az információ biztonság fenntartásának eszközei:

- *Az információbiztonsági rendszer folyamatos fenntartása, fejlesztése*
- *Az irányítási rendszerben feltárt kockázatok folyamatos kezelése, a védelmi rendszer fejlesztése és frissítése*
- *Az információbiztonsági tudatosság folyamatos növelése*
- *Információbiztonsági szabályozás*
- *Folyamatmenedzsment*
- *Felhasználó- és jogosultságkezelés folyamatos megújítása*

#### <span id="page-22-0"></span>**Adat titkosítás**

Az adatok tikosítása úgy valósul meg, hogy a közvetlenül a mérőeszköz kódolja az adatokat, és kódolva küldi át az adatátviteli csatornákon, és így is kerül tárolásra az adatbázisban. Lekérdezéskor, szintén titkosított adatok mozognak, és csak az adatfeldolgozás és megjelenítés során dekódolja azt a rendszer.

Így biztosítható, hogy ha az adatút bármely elemén illetéktelenek kezébe kerülnek az információk, akkor sem tudják azt felhasználni.

A titkosítást AES-módszerrel végezzük. (Advanced Encryption Standard). Az AES egy szimmetrikus titkosítási kulcsot használó kódolás olyan változata, ahol a blokkméret szigorúan 128 bites, 4x4-es mátrixot használ, és a titkosítási ciklusok száma 10. Minden ciklus több lépést foglal magába, ezek között van az a lépés is, ami kulcs alapján módosítja a mátrixot. A visszaalakítás során ugyanennyi ellentétes ciklust hajtanak végre a kulcs segítségével.

#### <span id="page-23-0"></span>**Az AES eljárás**

- 1. A tényleges kulcsok előállítása a nyers kulcsból a Rijndael-féle módszerrel.
- 2. Előkészítés
	- 1. *AddRoundKey* mátrix minden bájtját bitenkénti [XOR](https://hu.wikipedia.org/wiki/Boole-algebra_(informatika)#Kiz.C3.A1r.C3.B3_vagy)  [művelettel](https://hu.wikipedia.org/wiki/Boole-algebra_(informatika)#Kiz.C3.A1r.C3.B3_vagy) módosítják a tényleges kulcs segítségével.
- 3. Ciklusonként ismétlődő lépések.
	- 1. *SubBytes*  egy nemlineáris helyettesítési kódolás a [Rijndael S](https://hu.wikipedia.org/w/index.php?title=Rijndael_S-box&action=edit&redlink=1)[box](https://hu.wikipedia.org/w/index.php?title=Rijndael_S-box&action=edit&redlink=1) szerint.
	- 2. *ShiftRows* egy keverési lépés ahol a sorokat körkörösen (tehát a sor végi elemek megjelennek a sor elején) eltolják egy meghatározott mértékkel.
	- 3. *MixColumns* egy lépés ahol az oszlopok mind a négy bájtját kombinálják.
	- 4. AddRoundKey
- 4. Utolsó ciklus (nincs MixColumns lépés)
	- 1. SubBytes
	- 2. ShiftRows
	- 3. AddRoundKey

#### <span id="page-23-1"></span>**Sub Bytes lépés**

A SubBytes szakaszban, minden bájtot lecserélnek egy helyettesítési kódolással, *S*;  $b_{ij} = S(a_{ij})$ .

Ebben a lépésben a mátrixban minden bájtot lecserélnek egy 8 bites [helyettesítési tábla,](https://hu.wikipedia.org/wiki/Helyettes%C3%ADt%C5%91_rejtjel) a [Rijndael S-box](https://hu.wikipedia.org/w/index.php?title=Rijndael_S-box&action=edit&redlink=1) segítségével. Ez a művelet biztosítja, hogy az adat nemlineáris lesz a kódolási szakaszban. Hogy az egyszerű algebrai tulajdonságokra támaszkodó támadásokat kiküszöböljék, az S-boxot egy Galois [test\(](https://hu.wikipedia.org/wiki/Test_(algebra))2^8) multiplikatív inverzének és egy [affin transzformáció](https://hu.wikipedia.org/wiki/Affin_transzform%C3%A1ci%C3%B3) segítségével készítik.

#### <span id="page-24-0"></span>**Shift Rows lépés**

A ShiftRows a sorok elforgatását jelenti. Ennek során a mátrix sorait balra forgatjuk a sorok számával arányos lépéssel.

Minden sort egy meghatározott, de soronként különböző mértékben eltolják. Az AES-ben az első sor változatlan marad ebben a lépésben. A második sor minden bájtját egyszeresen toljuk balra. Hasonlóan, a harmadik és a negyedik sort 2 illetve 3 bájttal tolódik balra. 128 és 192 bites blokkokban az eltolás megegyezik. Az n. sort n-1 bájttal toljuk el. Így minden oszlop a ShiftRows lépés után csak azokból a bájtokból áll, amiket a transzformáció előtt is tartalmazott az adott sor. 256 bites blokkméret esetében az első sor változatlan marad, míg a 2., 3., 4. esetében az eltolás 1 bájt, 3 bájt és 4 bájt.

#### <span id="page-24-1"></span>**Mix Columns lépés**

A MixColumns az oszlopok összekeverését jelenti. Ennek során a mátrix oszlopait külön-külön helyettesítjük, úgy hogy a helyettesített bájt a keverendő oszlop minden elemének függvénye. A művelet leírható a következő mátrix szorzással:

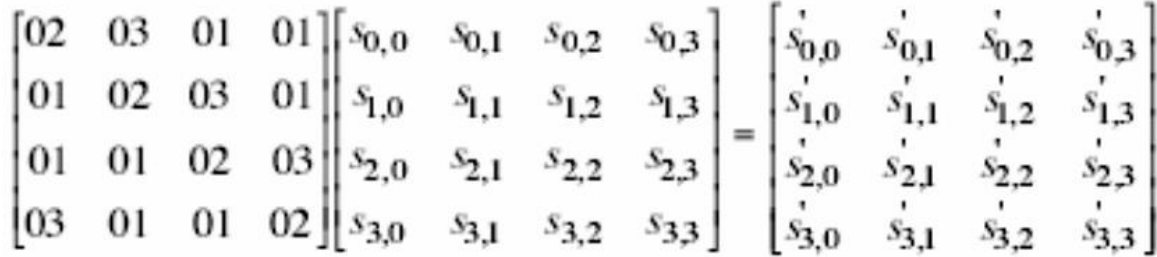

Az 1-gyel való szorzás nem változtat, a 2-vel való szorzást úgy értelmezzük, mint eltolást balra, a 3-mal való szorzás eltolás balra, majd kizáró vagy művelet az eredeti el nem tolt értékkel. Az eltolás után, ha a keletkezett érték 0xFF-nél nagyobb, akkor még egy XOR-t kell elvégezni az eredménnyel a 0x11B értékkel.

Általánosabban: minden oszlopot úgy kezelünk mint egy [polinomot](https://hu.wikipedia.org/wiki/Polinom) GF(28) felett és aztán ezt szorozzuk meg egy meghatározott polinommal  $c(x) = 0x03 \cdot x3 + x2 + x +$ 0x02 [modulus](https://hu.wikipedia.org/wiki/Modulus_(matematika)) x4+1-gyel. Az [együtthatók](https://hu.wikipedia.org/wiki/Egy%C3%BCtthat%C3%B3)at [hexadecimális](https://hu.wikipedia.org/wiki/Hexadecim%C3%A1lis) formában használjuk. A MixColumns lépést úgy is tekinthetjük, mint szorzást egy megfelelő [MDS mátrix](https://hu.wikipedia.org/w/index.php?title=MDS_m%C3%A1trix&action=edit&redlink=1)-al egy [véges t](https://hu.wikipedia.org/wiki/Test_(algebra))esten.

#### <span id="page-25-0"></span>**Add Round Key lépés**

Az AddRoundKey a körkulcs hozzá adását jelenti. Ennek során a mártix elemeit kizáró vagy kapcsolatba hozza az előre generált körkulcs elemeivel. Mivel az eddig tárgyalt műveleteket több ciklusban hajtja végre egymás után a program, ezért 10 ciklus esetén 40 szóból áll a körkulcs. A kulcs előállításának kritériumai: a transzformáció invertálható legyen, ne legyen szimmetrikus, és lineáris. A kulcs egyes részeinek ismerete ne segítse a többi meghatározását.

#### <span id="page-25-1"></span>**Az AES kód megfejtése (dekódolása)**

A fenti négy lépésnek van inverz lépése, ezeket fordított sorrendben kell alkalmazni a kódon.

#### <span id="page-25-2"></span>**Példa a kódolásra**

Létrehoztunk egy szövegfájlt melynek a neve **Próba.dat**. Titkosítsuk a fájl levét a fent ismertetett módszerrel.

A kapott eredmény: 'ef5f760d05292753eccd80a6bfc0bd13'

## <span id="page-26-0"></span>**Adatáramlás**

A kliens gépen összegyűjtött adatokat, el kell juttatni a valamelyik szerver gépe, ahol további feldolgozást, illetve megjelenítést tudunk elvégezni.

Amint a **Struktúra** fejezetben láttuk két esetet kell megkülönböztetni. A **felhőalapú** megoldásnál a Put.py program figyeli az adatváltozást és ciklikusan eljuttatja a "felhőbe". Az adatokat és eseményeket kódolja, és a kódolt fájlokat FTP protokollal küldi a felhőben lévő FTP szerver adatbázisába. Az FTP szerveren mindig a legutolsó mérések és események találhatóak. Ha fut az adatgyűjtő program és a Put.py program a kliensen, akkor az FTP szerver adatbázisában mindig a legfrissebb adatok és események találhatóak, ha nem akkor az utoljára felküldött és el nem olvasottak vannak ott.

A Put.py program alapfunkciói: adatváltozás figyelés, eseményváltozás figyelés, kódolás, FTP fájlküldés, kérésre archívum felküldés, kérésre esemény felküldés, időszinkron.

Ha bárhol a világban hozzá akarunk jutni a mérési eredményekhez, és rendelkezésünkre áll a PMSS program, akkor csak el kell indítani a **Get\_data\_from\_FTP.py** programot, és az lekérdezi az adatokat a felhőből és beírja a lekérdező gép adatbázisába. (Természetesen a lekérdező gépnek rendelkeznie kell internet kapcsolattal.)

A Get program alapfunkciói: adatváltozás figyelés, eseményváltozás figyelés, FTP fájlolvasás, dekódolás, adatbázisba írás, időszinkron küldés a kliens gépnek.

A Put és a Get programokat paraméterezni nem kell, és ciklikusan kérdezik az adatokat, a default ciklusidő 20 másodperc. A lekérdezés megtörténtét a konzolon egy-egy sor kiírásával jelzi.

#### **Szerver alapú**, közvetlen adatlekérdezés

Ha adattak a feltételek, akkor megoldható a közvetlen adatkinyerés is a kliensből. Ezt a megoldást csak ott ajánljuk, ahol internet független, helyi hálózaton keresztül el tudjuk érni az adatgyűjtő gépet. Ebben az esetben nincs szükség adat titkosításra, sőt adatküldő programra sem. A kliens gépen ki kell ajánlani a "Kliens\_Data" és "Kliens\_Event" könyvtárakat, szerver gépről be kell jelentkezni a kliens gépbe, így elérhetővé válik a kliens adatbázisa. A szerveren futtatott **Get\_data\_from\_kliens.py** program ciklikusan átmásolja a megváltozott adatokat a szerver adatbázisába. Az eredmény megegyezik a felhő alapú megoldás során kapottal.

## <span id="page-28-0"></span>**Archiválás**

Az adatgyűjtő (kliens) és a megjelenítő (szerver) gép is végez archiválást. Az adatgyűjtő minden 20. másodpercben eltárolja a mért pillanatértékeket. Az archívumok jelenként napi bontásban tárolódnak. A napi archív fájlok, *'csv'* formátumban soronként egy időbélyeget és egy hozzá tartozó mért értéket tartalmaznak. Például a nap első öt percében gyűjtött adatokat tartalmazó fájl szerkezete:

```
00:00:00;4526.7
00:00:20;9843.2
00:00:40;9965.5
00:01:00;4522.2
00:01:20;6187.1
00:01:40;8275.8
00:02:00;1953.4
00:02:20;4331.0
00:02:40;2578.8
00:03:00;9014.8
00:03:20;9636.7
00:03:40;4039.7
00:04:00;5437.4
00:04:20;5275.4
00:04:40;6952.6
00:05:00;7130.8
00:05:20;6163.9
00:05:40;7081.6
```
A kapott *'csv'* fájl már közvetlenül felhasználható, például egy Excel segítségével akár grafikon formájában is vizsgálhatjuk:

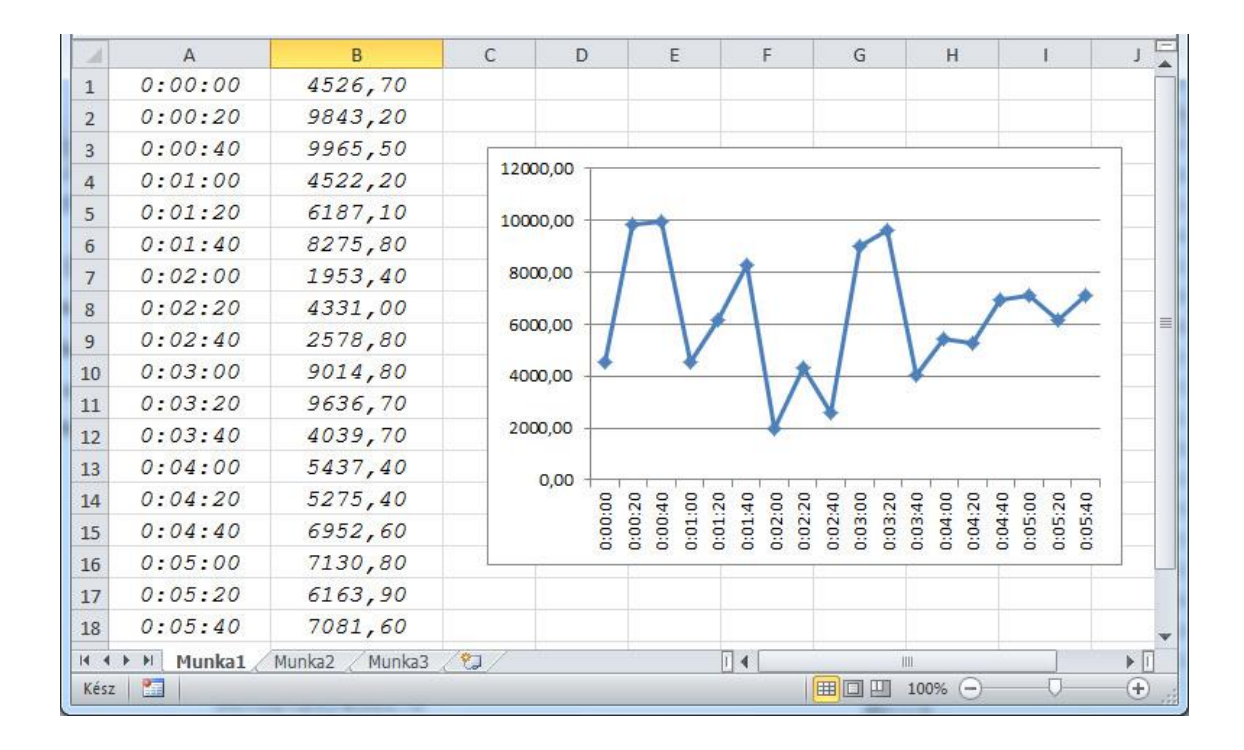

A kliens gép bekapcsolt állapotában folyamatosan gyűjti és tárolja az adatokat. A pillanatértékeket folyamatosan, az archívumokat csak külön kérésre küldi fel a szerver gépbe.

A szerver is végez archiválást a kapott pillanatértékekből. A szerverben tárolt archívumok felépítése azonos a kliens gépben tárolttal. Ha mindkét gép folyamatosam működik, akkor a két gép archívumai megegyeznek. Ha olyan archív jeleket szeretnénk megjeleníteni, vagy feldolgozni, amelyek nincsenek a szerver adatbázisában, akkor azok egy célprogram segítségével feltölthetőek. A program a #Server könyvtárban található, neve *Arc\_Request.py*. A programbak nincs argumentuma, indítása után egy ablakot nyit, melyben kiválaszthatók azok a napok, melyekre szükségünk van.

Az ablak bal alsó sarkában, sárga háttérben az aktuális dátum jelenik meg, ezt kell módosítani a kívántra. Enter lenyomása után beíródik a felső lista végére. A program ellenőrzi a beírt számokat, és csak akkor adja a listához az új értéket, ha az formailag és tartalmilag is helyes. Ellenkező esetben a program konzoljára kiírja, hogy *"Hibás dátum!"*

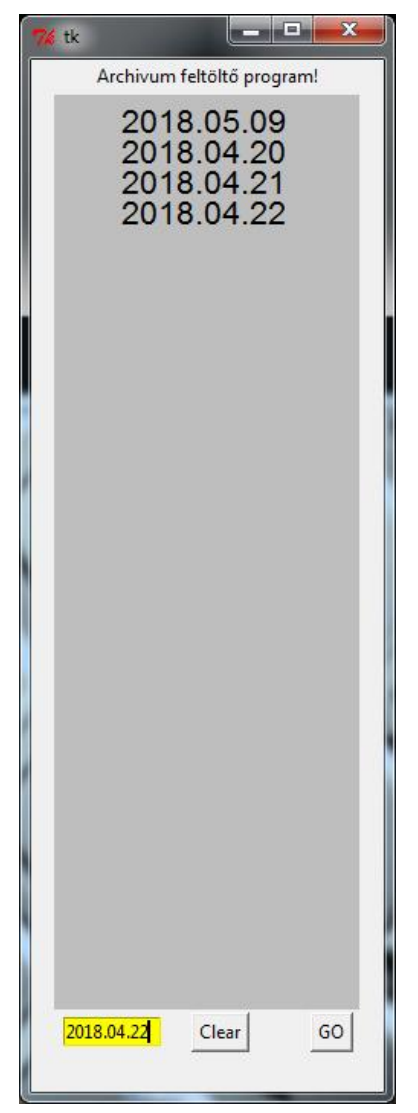

Ezzel a módszerrel maximum 30 nap választható ki. Ha elrontottuk a kiválasztást, akkor a *Clear* gomb lenyomásával törölhetjük a listát. Ha elkészült a listánk, akkor a *Go* gombbal lehet a lekérdezést kezdeményezni. (A konzolon megjelenik az *"Archivum lekérdezés"* üzenet.) Ha a kliens gépen fut a *Put\_data.py* program és működik az adatátvitel a gépek között, akkor megjelennek a kért archívumok a szerver adatbázisában. (Természetesen csak azok, amelyek a kliens adatbázisában szerepelnek.)

Az adatátvitel eredményéről az *Archívum feltöltő program* ablakában kapunk visszajelzést. Ha sikerült egy adatot felhozni, akkor egy zöld pipa jelenik meg a dátum után, ha olyan jelet alkönyvtárat akarunk felkérni, amelyik nem szerepel a kliens archív adatbázisában, akkor egy fehér áthúzott kör jelenik meg. (Ha a sor végén egyik fenti jel sem jelenik meg, akkor az a napi lekérdezés, az adatátvitel során

elveszett vagy sérült. Erről a konzolon az *"adatvesztés"* üzenet figyelmeztet)

Ha ugyanazt a listát szeretnénk lekérdezni még egyszer, akkor elég csak a *Go* gombot megnyomni. (Túl sok értelme nincs.)

Ha újabb listát kívánunk készíteni, akkor a *Clear* gomb lenyomásával, tiszta lappal indulhatunk.

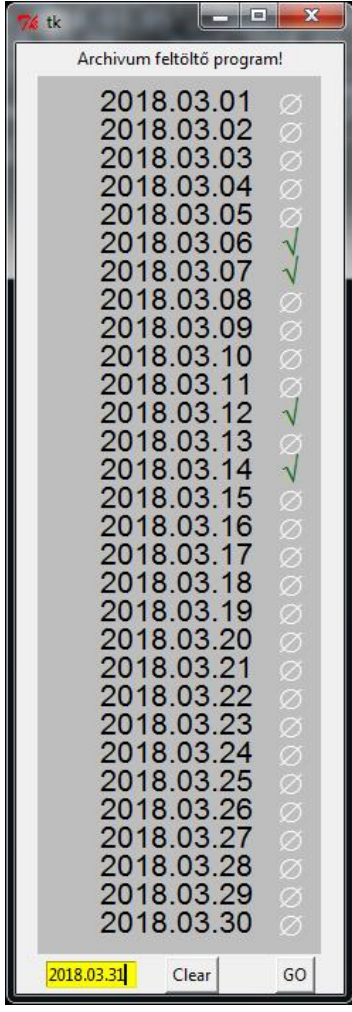

Megjegyzés: A *#Server* könyvtárban két segéd fájl keletkezik a tranzakció folyamán. Az egyik az *"Arc\_request.csv"* mely a lekérdezendő alkönyvtárak neveit tartalmazza, pontosvesszővel elválasztva. A másik fájl ( *"err.txt"* ), az adatátvitel eredményét tartalmazza. Ez mindig két sorból áll, az elsőben a sikeresen felhozott alkönyvtárak vannak felsorolva, a másodikban azok, amelyeket nem tudott felhozni.

## <span id="page-32-0"></span>**Megjelenítés**

A mért jelek grafikus megjelenítésére szolgál a megjelenítő modul. A modul indítási helyén lévő **PIC** alkönyvtárban kell lennie a leíróknak. Ebben az esetben is arra törekedtünk, hogy a lehető legegyszerűbb és legáltalánosabb módon lehessen kialakítani a modul környezetét, ezért a konfigurációs állomány egy 'csv' (commaseparated values) fájl, amit Excel-el vagy tetszőleges szövegszerkesztővel elő lehet állítani. A **PIC** könyvtárban annyi leíró fájlt kell létrehozni ahány sémaképet meg akarunk jeleníteni. A leírok kiterjesztés nélküli nevei egyben a képnevek. (pl: KÉPNÉV.csv). A modul induláskor feltérképezi a PIC könyvtárat és a menü sorban megjeleníti a megtalált képek listáját. Ha egy képet el szeretnénk távolítani, akkor elég kitörölni vagy átnevezni (pl: KÉPNÉV.old).

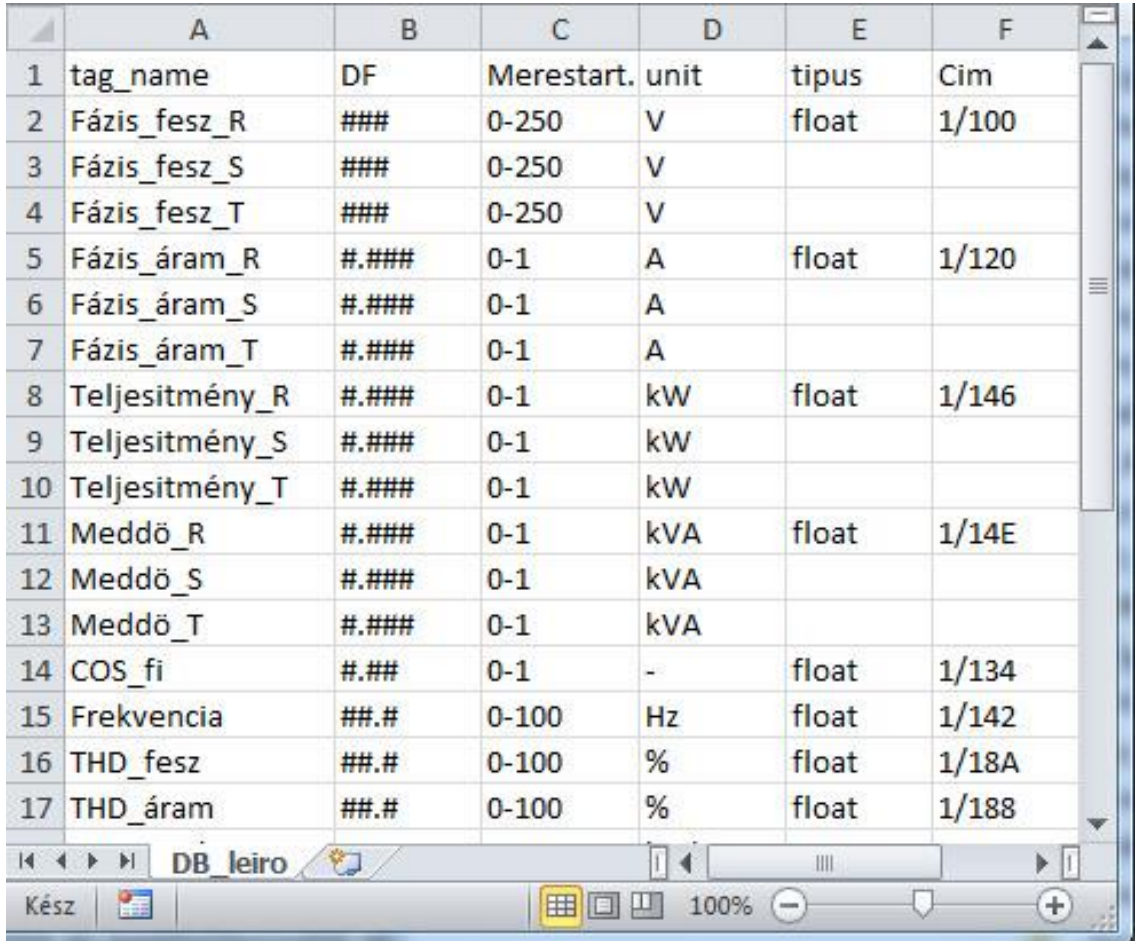

A leíróban minden egyes sor egy grafikus objektumot ír le, melynek 6 paramétere van, ezek az oszlopok sorrendjében a következők:

- A: **Típus** (a jel megjelenésének formája)

Egy mért vagy számított jelnek meg lehet jeleníteni a nevét az értékét, mértékegységét. Az értékét is lehet számmal, vagy bar diagrammal megjeleníteni. A használható típusok felsorolása:

- *tagnév*: a jel adatbázisbeli nevét teszi ki a képernyőre
- **szám\_érték**: numerikusan jeleníti meg a jel értékét. (A szám formátumát az adatbázis leíró második (B) oszlopa tartalmazza)
- **mértékegység**: a jel adatbázisban deklarált mértékegységét jeleníti meg
- *v\_bar\_érték*: vízszintes oszlopdiagram formájában jeleníti meg a jel értékét. (A jel adatbázisbeli méréstartománya szerint határozza meg az oszlop kezdő- és végértékét)
- *f\_bar\_érték*: függőleges oszlopdiagram formájában jeleníti meg a jel értékét. (A jel adatbázisbeli méréstartománya szerint határozza meg az oszlop alsó- és felső értékét)
- **graf\_obj**: a jel értékétől függően más-más grafikus objektumot jelenít meg ugyanazon a pozíción. A grafikus objektum fázisait tetszőleges szerkesztővel megrajzolhatjuk. Az objektumok neve tetszőleges, a fázisokat a fájlnév végén '\_' utáni sorszám azonosítja, a kiterjesztése 'gif'. Például, egy két

fázisú kapcsoló:

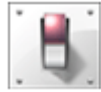

#### kapcs 0.gif kapcs 1.gif

- B: **Tag\_name** (az adatbázis jel azonosítója)

A megjelenítendő jel adatbázisbeli nevét (A oszlop) kell megadni. Ez a jelnév rendeli össze a kép leírót az adatbázissal. (Csak létező nevet lehet megadni, ellenkező esetben a megjelenítő program hibajelzés után leáll. Ebből következik, hogy először célszerű az adatbázis leírót elkészíteni, és csak utána a megjelenítő leíróját)

- C: **Pos\_x** (az objektum x koordinátája)

A grafikus objektum vízszintes elhelyezkedését határozza meg a megjelenítő ablakban. A megjelenítő ablak az egyszerűség kedvéért fix méretű (800\*600 képpont). A megjelenítő ablak és a grafikus objektumok kezdőpontja a bal felső sarok. A szöveges objektumok (tagnév, szám\_érték, mértékegység) a tartományok közepére igazodnak.

- D: **Pos\_y** (az objektum y koordinátája)

A grafikus objektum függőleges elhelyezkedését határozza meg a megjelenítő ablakban. ( A függőleges bar diagram értelem szerűen alulról felfelé növekszik, annak ellenére, hogy a bal felső sarokra mutat az objektum pozíciója)

- E: **Szin**(az objektum színe)

A grafikus objektum az itt megadott színnel fog megjelenni. (Oszlopdiagramok esetén a háttérszín, és az itt megadott szín valamelyike látszik.) A következő táblázat tartalmazza a színkódok standard never be a standard never be a standard never be a standard never be a standard never be a standard n

[https://www.webucator.com/blog/2015/03/python-color](https://www.webucator.com/blog/2015/03/python-color-constants-module/)[constants-module/](https://www.webucator.com/blog/2015/03/python-color-constants-module/)

A grafikus objektumnál a **Szin** információ mást jelent. Ebben az oszlop a gif kiterjesztésű objektum nevét tartalmazza, fázis jelölése nélkül. (pl. "kapcs")

- F: **Méret** (az objektum mérete)

A grafikus objektum méretét lehet definiálni. Itt is az egyszerűségre törekedtünk. Minden objektumnál 3 féle méret adható meg: *kicsi, közepes, nagy*. Az egyes típusoknál a következő jelentéssel bír.

Tagnév, szám\_érték, mértékegység esetén a karakter méretét jelenti: kicsi=10, közepes=16, nagy =24 pixel.

Bár diagramok esetén az objektum szélessége pixelben: kicsi=8, közepes=40, nagy =80.

(Az diagramok hossza fix. minden esetben 100 pixel.)

A grafikus objektumnál a **Méret** információ is mást jelent. Az objektum fázisainak számát jelöli. A fázisokat 0-tól számozzuk folyamatosan. A fázisok száma tetszőleges lehet. (pl. a kétállapotú kapcsoló esetén: 0-1)

Ha nincs egyéb információ, akkor a megjelenítő modul a könyvtárban található leírók alapján, szürke háttéren jeleníti meg a leíróban definiált objektumokat. Ha háttér információkat is szeretnénk megjeleníteni, akkor elegendő létrehozni a PIC könyvtárba egy '*gif* ' formátumú statikus háttérképeket. Az összerendelést a fájlok neve jelenti. Ha a leíró neve KÉPNÉV.csv, akkor a hozzá tartozó háttérkép neve KÉPNÉV.gif.

A háttérképek tetszőleges tartalmúak lehetnek, Készülhetnek bármilyen képszerkesztő programmal, vagy importálhatók CAD rendszerből, vagy lehetnek fotók is.

Épületfelügyelet esetén az *alaprajzokat* célszerű CAD rendszerből átvenni, és erre kerülhetnek fel a dinamikus adatok.
### **Diagramok**

A bar diagramok sokrétűen használhatóak. Hagyományos felhasználási lehetőség, az analóg jelek pillanatértékeinek grafikus megjelenítése oszlopdiagramok formájában. Ezek az alkalmazástól függően lehetnek függőlegesek vagy vízszintesek.

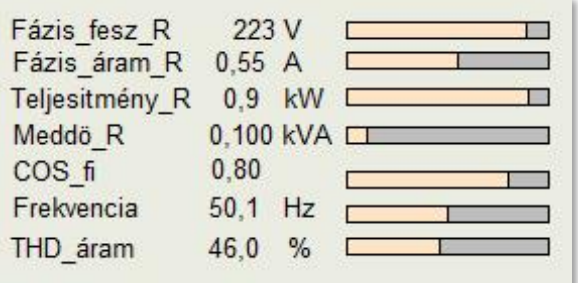

Jól használhatók a bárgráf-ként vagy tartályszintek online kijelzésére.

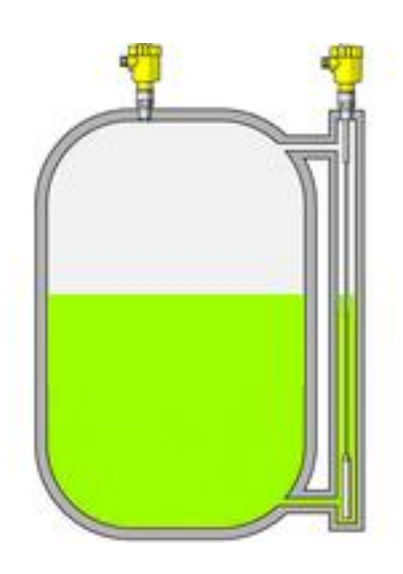

# **Trendek**

Azok a jelek melyek a sémaképre oszlopdiagram formájában is szerepelnek, idődiagram (trend) formájában is kijelezhetők. Ehhez elegendő az oszlopdiagramra kattintani az egérrel. Ekkor a kiválasztott jel utolsó 10 percének idő diagramja egy új ablak jelenik meg:

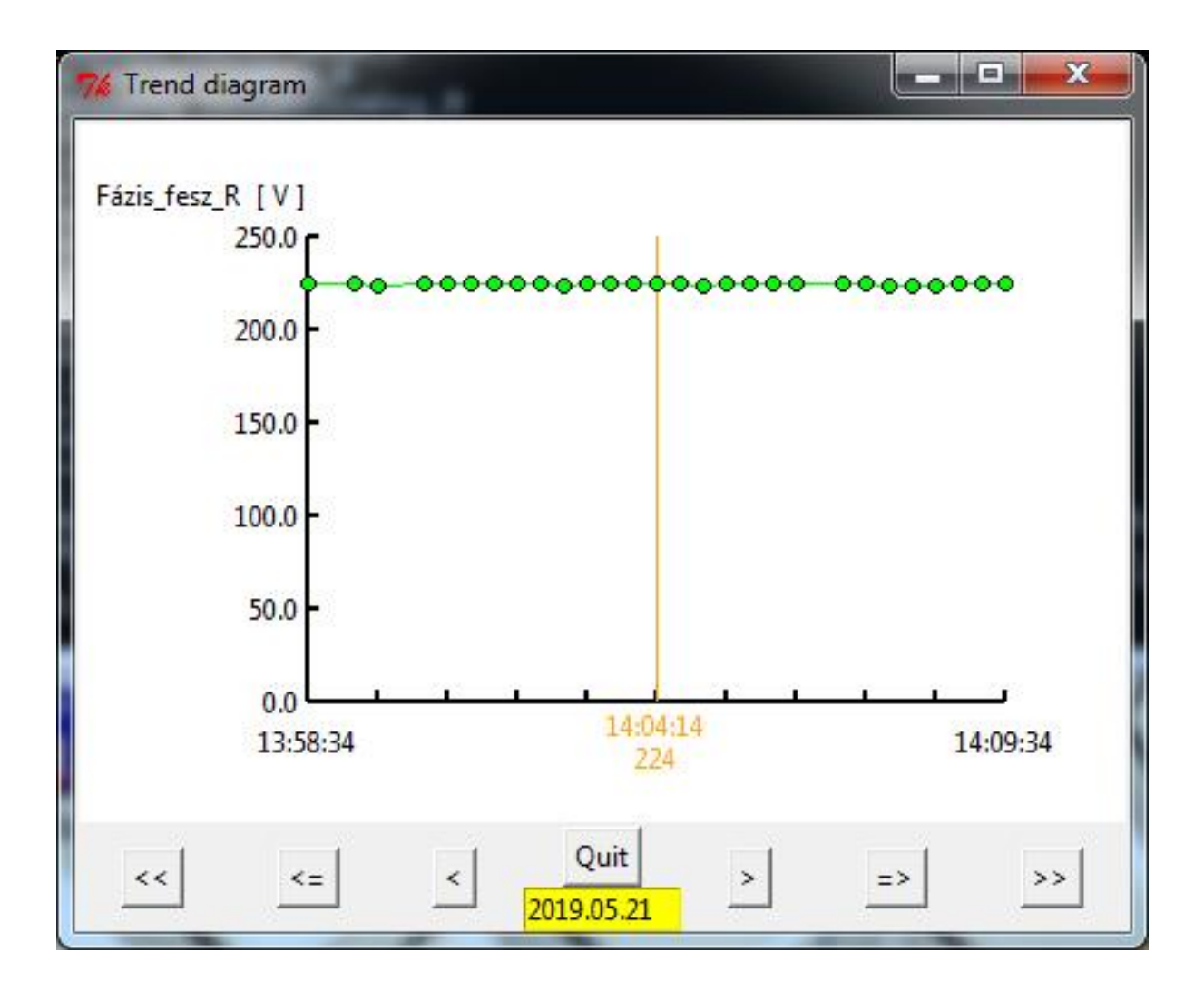

Vízszintes tengelyen az idő (óra:perc:másodperc), függőleges tengelyen a vizsgált jel méréstartományának megfelelő intervallum látható. Az ablak bal felső sarkában található a jel neve és mértékegysége. A mért értékeket egy-egy kis zöld karika reprezentálja. (Ha nem volt folytonos az archiválás, akkor a hiányzó időhöz tartozó pont is hiányzik.) Egy időben csak egy analóg jel idődiagramját lehet megmutatni. Az ablak nem elmozdítható, de nem átméretezhető.

A megjelenített időintervallum az ablak alsó részén található gombok segítségével lapozható mindkét irányban. A << gombbal a nap legelső archivált jeleihez tudunk lapozni, a >> gombbal a nap legutoljára mért jeleit láthatjuk. (On-line módban ez természetesen mindig változik, hiszen folyamatosan archiválja a rendszer a mért értékeket.) A => gombbal előre, a <= gombbal vissza lehet lapozni tíz perces intervallumokban.

Az ablak alján középen láthatjuk a dátumot. Trend lehívásakor ez mindenkor az aktuális dátumot jelenti. Ha nem az aznapi archívumra vagyunk kíváncsiak, akkor ez a dátum, a szokott módon átírható. Ha létezik a kiválasztott jelnek archívuma a kért napon, akkor megjelenik az időgörbe, és a navigáló gombok, ha nem akkor üresen marad a terület, de új dátum megadható. Ezt az üzemmódot off-line trendnek nevezzük. Ennek segítségével tetszőleges korábbi időpontban készült mérések trend görbéit vizsgálhatjuk.

A trend diagramon van egy narancssárga függőleges szálkereszt, mely mindig az adott időintervallumhoz tartozó aktuális (mért) értéket mutatja. A szálkereszt mozgatására szolgál a < és > gomb. A szálkereszt csak olyan időpontokra ugrik, ahol történt mérés és a szerverben rendelkezésre áll az archívumban.

# **Képszerkesztés**

A programcsomag tartalmaz egy képszerkesztő programot is (Editor.py), melynek segítségével a legalapvetőbb szerkesztési műveletek (mozgatás, másolás, törlés) elvégezhetőek. A képszerkesztő program indulása után egy menü jelenik meg a képernyőn, mely a **Pict** könyvtárban található képleírók alapján kínálja fel szerkesztésre a képeket.

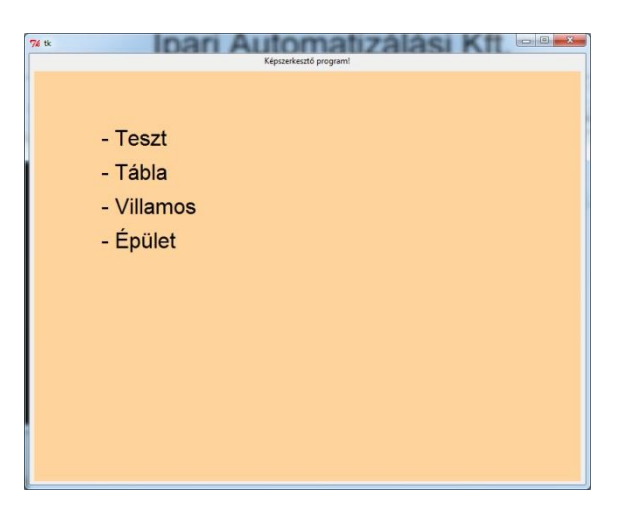

Egér segítségével történik a kiválasztás. A menü ezután eltűnik és helyette a kiválasztott képet láthatjuk a képernyőn. Ha befejeztük az adott kép szerkesztését, akkor a "*SAVE picture"* gomb lenyomásával elmenthetjük azt. Ha nem akarjuk a mentést, akkor egyszerűen zárjuk be a szerkesztett képet. A képet mindig a betöltési nevén menti el a program, viszont elmentéskor átnevezve megtartja a régi fájlt is, melynek neve: Képnév\$.csv. Ezeket a "dolláros" fájlokat elővehetjük, ha hibás képet mentenénk el.

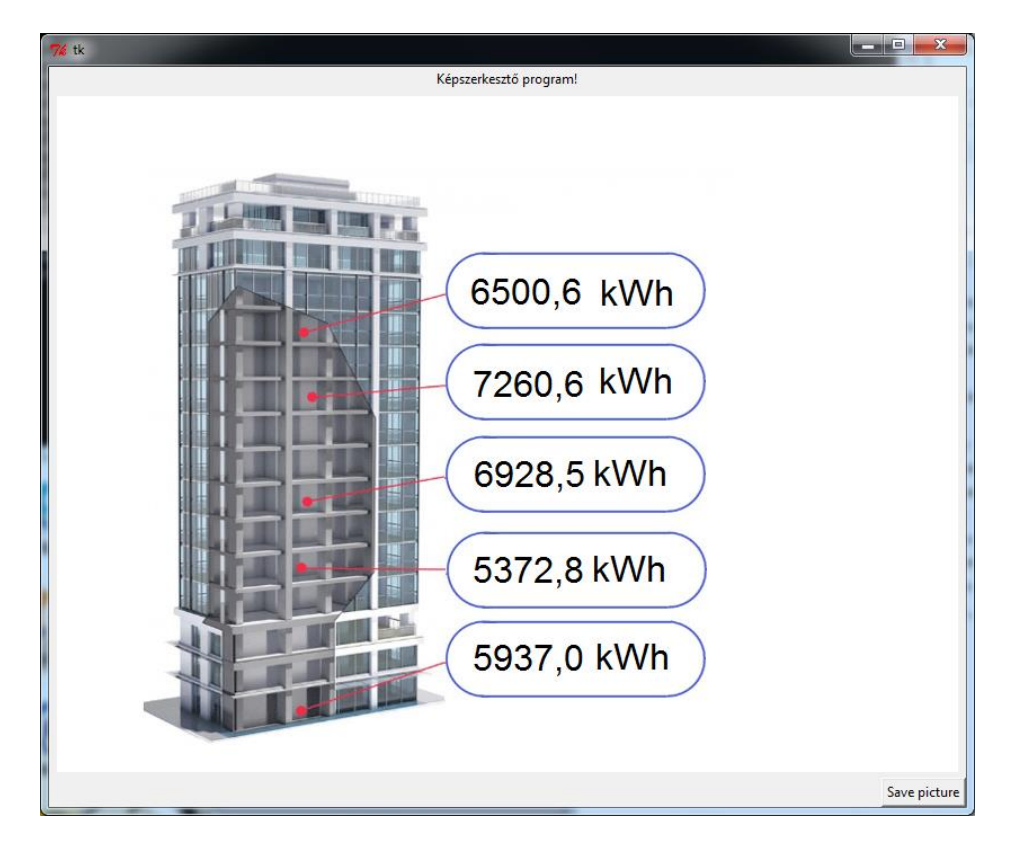

#### - **Mozgatás** (objektumok pozícionálása )

Ha egy objektumot mozgatni szeretnénk, akkor az egér bal gombjának lenyomva tartásával tetszőleges helyre pozícionálhatjuk az ablakon belül. Ezt a műveletet támogatja a program egy-egy vízszintes és függőleges (türkiz színű) vonal megjelenésével. A vonalak akkor, és csak akkor jelennek meg, ha a mozgatott objektum akár függőlegesen, akár vízszintesen egy vonalba kerül valamelyik másik objektummal.

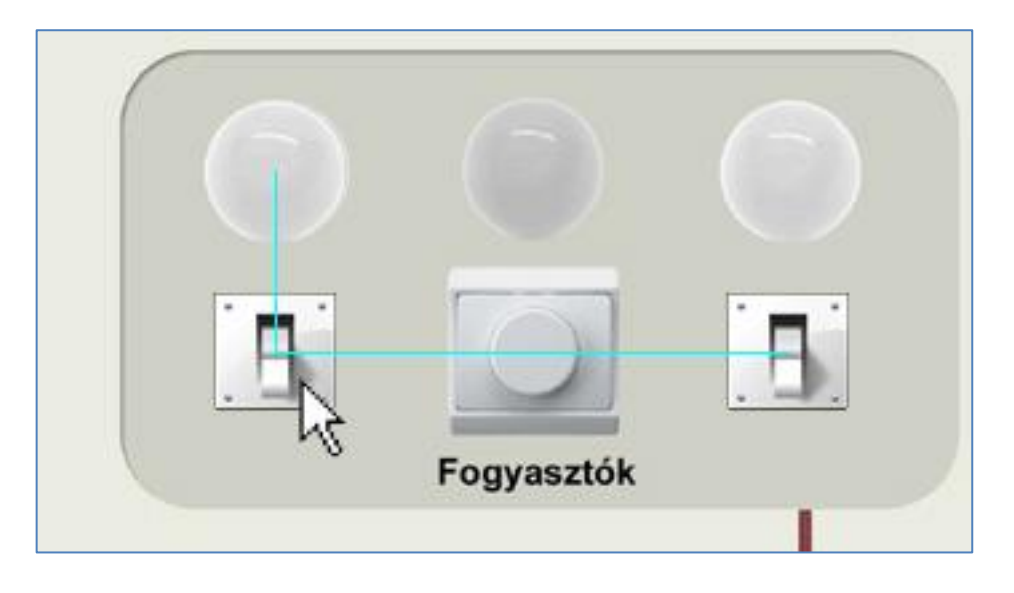

### - **Másolás (objektumok duplikálása )**

Új objektum létrehozásának a legegyszerűbb módja, ha egy azonos típusú meglévő objektumot lemásolunk és kicseréljük a jelhivatkozást a kívántra. A másolás úgy történik, hogy az egér bal gombjával kétszer ráklikkelünk a másolni kívánt objektumra. Ennek hatására a következő ablak jelenik meg a képernyőn:

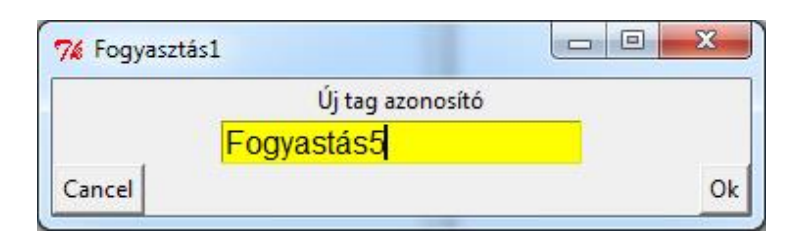

A keret bak felső szélén olvasható az eredeti objektumhoz rendelt adatbázis jel neve ("Fogyasztás1"). A sárga mezőbe bele kell írni azt a jelnevet, amit az új objektumhoz akarunk rendelni. (Az ablak mindaddig nem csukódik be, amíg létező adatbázis nevet nem sikerül beírnunk.) Ha a megadott név szerepel az adatbázisban, akkor az **Ok** lenyomása után ez az ablak becsukódik, és a szerkesztett képen megjelenik a másolat is. Ezt az új objektumot már csak a helyére kell mozgatni.

# - **Törlés (objektum eltávolítása)**

Ha egy objektum feleslegessé vált, azt le tudjuk törölni. A kiválasztott objektum felett nyomjuk meg az egér középső gombját, melynek hatására kinyílik a törlés ablak, melyben meg kell erősítenünk a törlési szándékunkat.

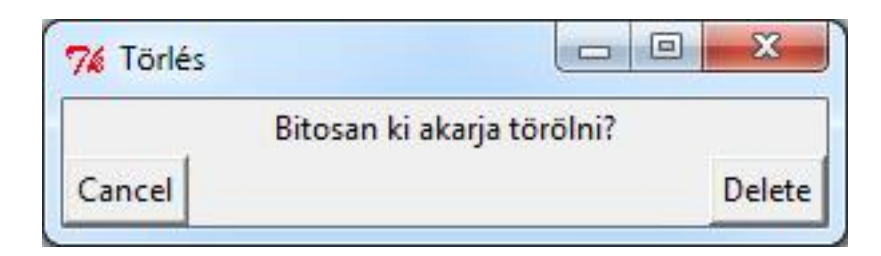

# - **Tagname (objektum adatbázis hivatkozásának kiíratása)**

Ha szerkesztés közben kíváncsiak vagyunk, hogy egy objektum viselkedése milyen adatbázis jeltől függ, akkor nem kell feltétlenül a képleíróban utánanézni, egyetlen gombnyomással kiírathatjuk azt.

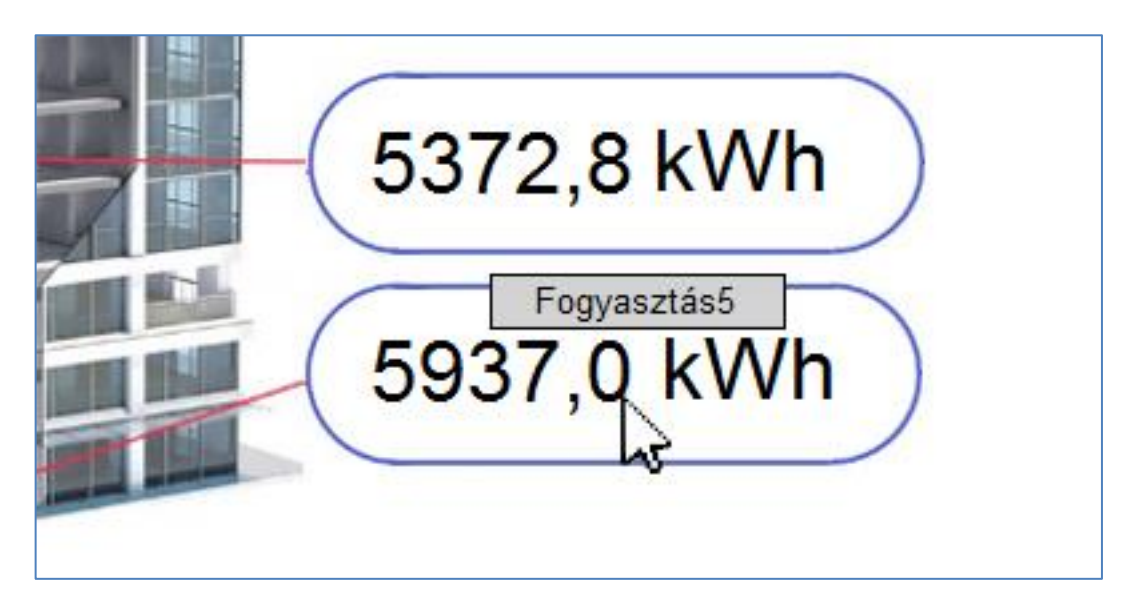

Ehhez a művelethez mozgassuk az egeret a kérdéses objektum fölé és nyomjuk meg a jobb egérgombot. Ennek hatására megjelenik egy kis ablakban a jel neve, mely addig látszik, míg el nem engedjük a gombot.

# **Eseménykezelés**

A mérési eredmények több dimenzióban: pillanatértékek, archívumok, és események formájában is elérhetőek. Az **események** mindig valamilyen változásról, valamilyen új állapot bekövetkezéséről adnak (általában szöveges) információt a kezelőknek. Az eseményeknek is nélkülözhetetlen tartozéka az időbélyeg, mely rögzíti az esemény bekövetkezésének időpontját. A rendszerünkben főleg (kivéve néhány rendszer üzenetet) a kliens gépen keletkeznek az események, és a szerver gépen láthatja azt a kezelő. A kliensen fut az *Event\_Handler.py* program, mely a konfigurációs fájljában leírt feltételek bekövetkezésekor eseményt generál. Eseményt válthat ki egy kétállapotú jel megváltozása, egy analóg jel határérték átlépése, vagy egy hibajelzés fellépése. A technológiai jelekből származó eseményeket az Event\_leiro.csv fájlban kell konfigurálni. Ezeken kívül léteznek még rendszerüzenetek is, amelyek szintén belekerülnek az eseménytárba. Ezeket külön nem kell konfigurálni, mivel a program modulok maguk állítják elő. Ilyen lehet egy modulindulás, egy hibajelzés, kommunikáció megszakadása, vagy helyreállása. A program másodperces ciklusidővel fut, ennek megfelelően az időfelbontása 1 sec. Ha ugyanabban a másodperc intervallumban több esemény is bekövetkezik, akkor a feldolgozás sorrendjében kerülnek be az eseménynaplóba azonos időbélyeggel.

# *Események definiálása*

Az eseményeket a Kliens könyvtárban található **Event\_leiro.csv** fájban kell definiálni.

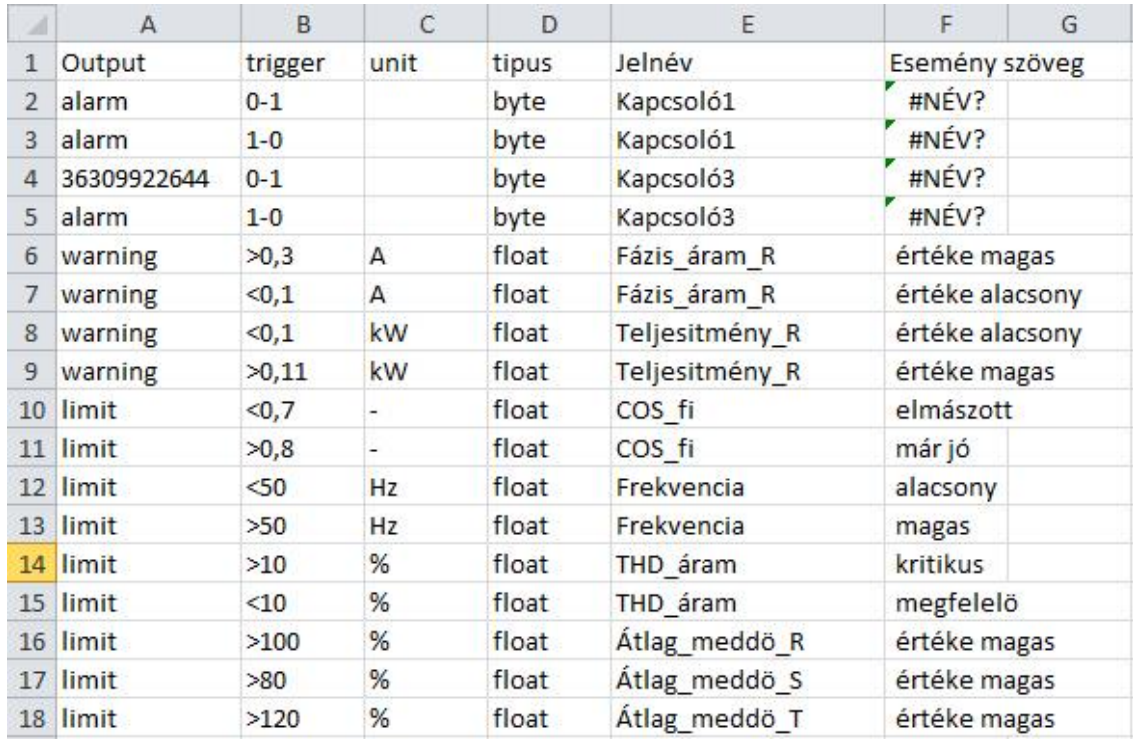

A felépítése a korábban tárgyalt konfigurációs fájlokhoz hasonló. Az első sor fejléc, a további sorokban egy-egy esemény leírása történik. Az oszlopok jelentése a következő:

- A: **Output** (az esemény megnevezése, típusa) Lehet warning, alarm, limit, SMS küldés.

> - A *warning* figyelmeztető üzenetet jelent. Ezt akkor használjuk, ha valamilyen mért, vagy származtatott érték eltér a megszokottól, de nem igényel közvetlen kezelői beavatkozást.

> A **limit** olyan határérték túllépést jelent, mely nem igényel közvetlen kezelői beavatkozást.

> - Az *alarm* vészjelzést jelent. Ezzel az eseménnyel figyelmeztetjük a kezelőt a beavatkozásra. Ezt kiválthatja egy határérték túllépés, vagy egy kétállapotú hibajelzés fellépése is.

Ha a kezelő valamilyen okból nem tartózkodik folyamatosan a megjelenítő állomás közelében akkor célszerű az *SMS küldés*-t használni. Ez tetszőleges esemény bekövetkezésekor, haladéktalanul üzenetet küld a megadott telefonszámra. Ezzel egy időben egy szöveges eseményt is küld a szerverre, melyben rögzíti az SMS küldés tényét. (Ez a dokumentálás érdekében fontos. Ne lehessen később arra hivatkozni, hogy a kezelő nem is kapott figyelmeztetést).

Az első oszlopban tehát a fenti címszavak szerepelnek, kivéve az SMS küldést, mert ennél az a telefonszám szerepel, amelyre az eseményt küldeni kell. (Mindig + jellel kell kezdődnie a telefonszámnak, ellenkező esetben hibajelzést ad az Event\_Handler program.)

Tetszőleges, új **Output** típust is lehet használni. Nem kell mást tenni, mint a konfigurációs fájl első oszlopába beírni a kívánt nevet. Ez ugyanúgy végigmegy a rendszeren, csupán az event\_wiew.py modulban az esemény szűrőt kell módosítani (sajat.colt tömb).

> # itt lehet módosítani a szűrő feltételeket. sajat.colt =  $\{\}$  # háttérszínek összerendelése sajat.colt["System"]="beige" sajat.colt["alarm"]="indianred1" sajat.colt["warning"]="orange" sajat.colt["limit"]="olivedrab1" sajat.colt["SMS->"]="orchid1" sajat.colt["->SMS"]="orchid3"

- B: **trigger** (az esemény létrehozás feltételét rögzíti)

Kétállapotú jeleknél külön lehet hivatkozni a fellépésre (0-ból 1-re vált a jel), vagy a megszűnésre (1-ből 0-ra vált a jel). Értelemszerűen az előbbit a '0-1' karakter sorozattal, az utóbbit a '1-0' stringgel jelöljük.

Analóg jelek megváltozásának definiálására a kisebb-nagyobb jeleket használjuk.

(Például a '<50' –el definiált esemény akkor következik be, ha a jel értéke kisebb lesz 50-nél.)

- C: **unit** (az eseményt kiváltó jel mértékegysége)

Erre azért van szükség, hogy az eseménynaplóban szerepeltetni lehessen. (Határérték túllépéskor zárójelek között belekerül az eseménynaplóba a pillanatérték, és a mértékegység is.)

- D: **tipus**

Ez a mező a jel típusát deklarálja. Lehet byte, word, vagy float.

- E: **Jelnév** (az eseményt kiváltó jel egyedi azonosítója)

Ebbe az oszlopba kerül be annak a jelnek az adatbázisbeli egyedi azonosítója, amelynek változása okozza az eseményt. A *B* oszlopban szereplő trigger feltétel erre a jelre vonatkozik. Természetesen ugyanahhoz a jelhez több eseménysort is definiálhatunk, ha azokban különbözik a trigger feltétel. Ha több jel valamilyen kombinációja együttesen vált ki egy eseményt, akkor a matematika modult kell bevetni.

- F: **Esemény szöveg** (az esemény szöveges része)

Az utolsó az oszlopba írjuk azt a szöveget, amit látni szeretnénk az eseménynaplóban, ha bekövetkezik az esemény.

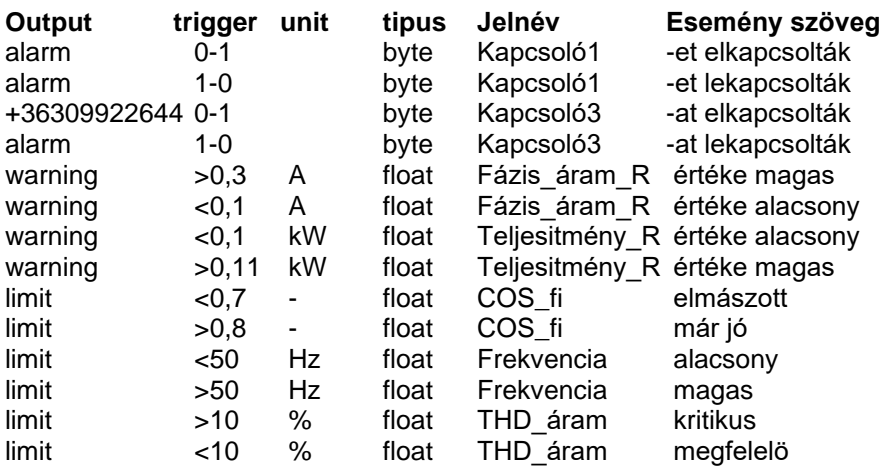

Ha a kliens gépen folyik az adatgyűjtés és fut az Event\_Hendler.py program, akkor a egy trigger feltétel teljesülésekor, eseményt fog generálni. A Kliens\_Event alkönyvtárban megjelenik az *event.csv* fájl mely mindig az utolsó eseményt (eseményeket) tartalmazza. Ez a fájl szemaforként is szerepel a rendszerben, azaz ha fut az adatküldő (Put.py) program, akkor az továbbítja az eseményeket a felhőbe, és ha sikerült, akkor letörli az event.csv fájlt.

Ezzel egy időben események napi bontásban kerülnek archiválásra, ugyanebben az alkönyvtárba. A 'csv' kiterjesztésű fájlok nevükben hordozzák a keletkezés dátumát. Tartalmuk a következő:

Az első oszlopban található az időbélyeg (év.hó.nap óra:perc:másodperc). Az időbélyeg mindig a keletkezés idejét jelöli.

A második oszlopban az esemény típusa szerepel, még a harmadikban az összetett esemény szöveg. Az esemény szövegben majdnem mindig szerepel a jelnév, kivéve a rendszerüzeneteket, ezen túl az esemény szöveges leírása. Ez utóbbi az esemény típustól függően a pillanatérték is tartalmazhatja

pl.

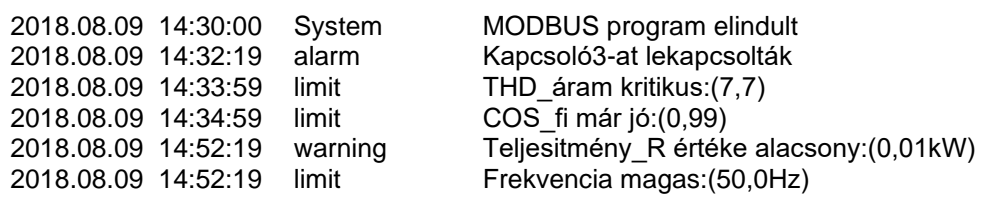

Ha a szerver gépen fut az adatolvasó (Get.py) program, akkor az a kapott eseményeket újból archívumba teszi. Az archívumok a Server\_Event könyvtárban vannak és szerkezetük megegyezik a fent leírtakkal. Az esemény archívumokat tetszőleges szövegszerkesztővel, vagy táblázatkezelő programmal meg tudjuk nézni, de készült egy grafikus esemény megjelenítő is, melyet a következő fejezetben ismertetünk .

# *Események megjelenítése*

A szerver gép megjelenítőjén el kell indítani az *Event\_view.py* programot, melynek segítségével folyamatosan, on-line követhetjük a rendszer eseményeket. A program indulásakor mindig az aktuális nap eseményeit tölti be. Ha aznap még nem született esemény, akkor a képernyő legfelső sorába a "Nincs erre a napra vonatkozó esemény archívum!" figyelmeztetés jelenik meg. Dátumot váltani a képernyő jobb alsó sarkában található dátum módosításával lehet. A dátum átírása után azonnal megjelennek az aznapra vonatkozó események az időbélyegek szerint rendezve úgy, hogy a legutolsó esemény kerül legfelülre. Ha több esemény van, mint amennyi ráfér a képernyőre, akkor a jobb oldali csúszka segítségével tudunk lapozgatni az események között.

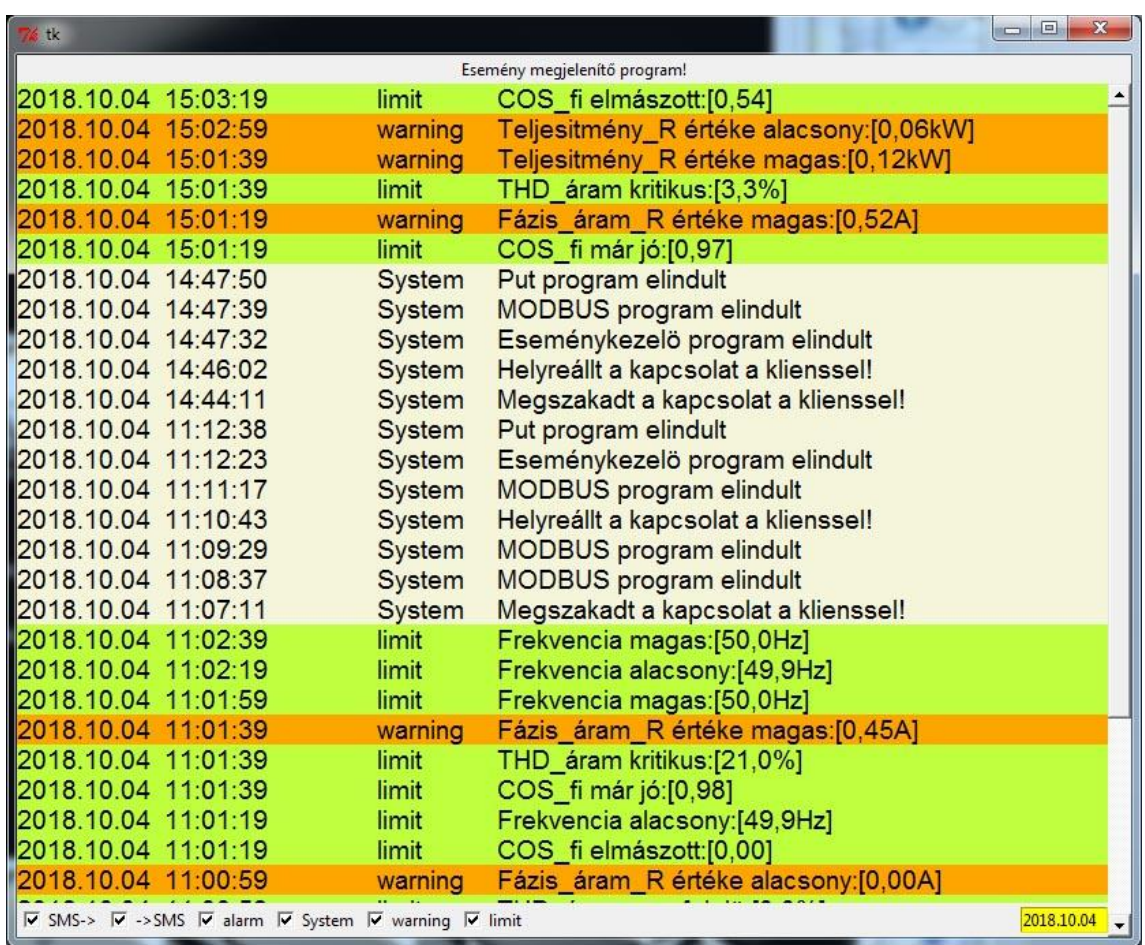

A könnyebb azonosítás érdekében, az egyes események típusát az eseménysorok háttérszíne is megkülönbözteti. A színek jelentése a következő:

```
["System"]="beige"
["alarm"]="indianred1"
["warning"]="orange"
["limit"]="olivedrab1"
["SMS->"]="orchid1"
["->SMS"]="orchid3"
```
Ha valamelyik eseménytípust nem akarjuk látni, akkor a képernyő legalsó sorában lévő szűrő mezőben a "pipát" el kell távolítani a kurzorral történő klikkeléssel. Visszatenni értelem szerűen egy újabb klikkeléssel lehet. A szűrés eredménye azonnal láthatóvá válik (pl. a System jelek kiszűrése):

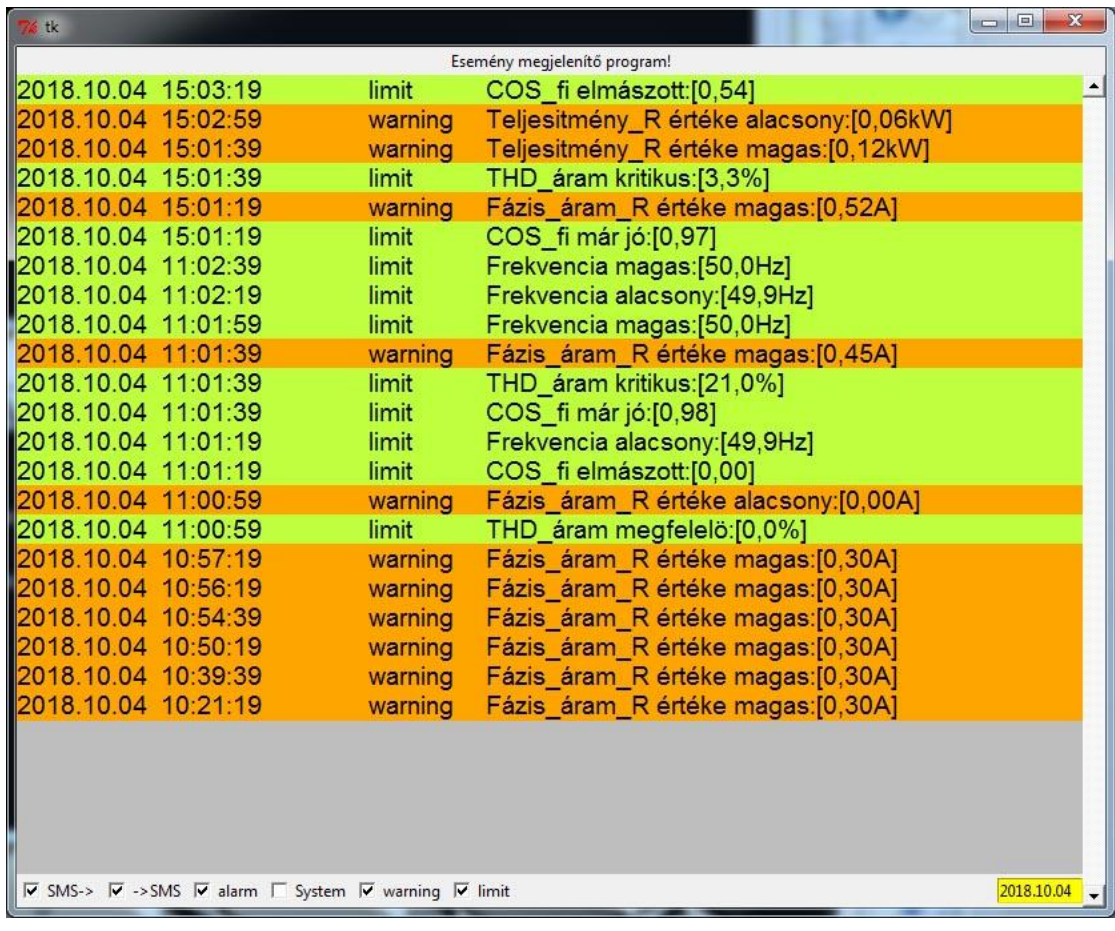

# **Archív események**

Az adatgyűjtő (kliens) és a megjelenítő (szerver) gép is napi bontásban tárolja a rendszerben keletkezett eseményeket.

Ha az adatgyűjtő (kliens) és a megjelenítő (szerver) gép is folyamatosam működik és él közöttük az adatátvitel, akkor a két gép esemény archívumai megegyeznek. Ha viszont olyan archív eseményekre vagyunk kíváncsiak, amelyek nincsenek a szerver adatbázisában, akkor azok egy célprogram segítségével feltölthetőek a kliensből. A program a #Server könyvtárban található, neve *Event\_Request.py*. A programbak nincs argumentuma, indítása után egy ablakot nyit, melyben kiválaszthatók azok a napok, melyekre szükségünk van.

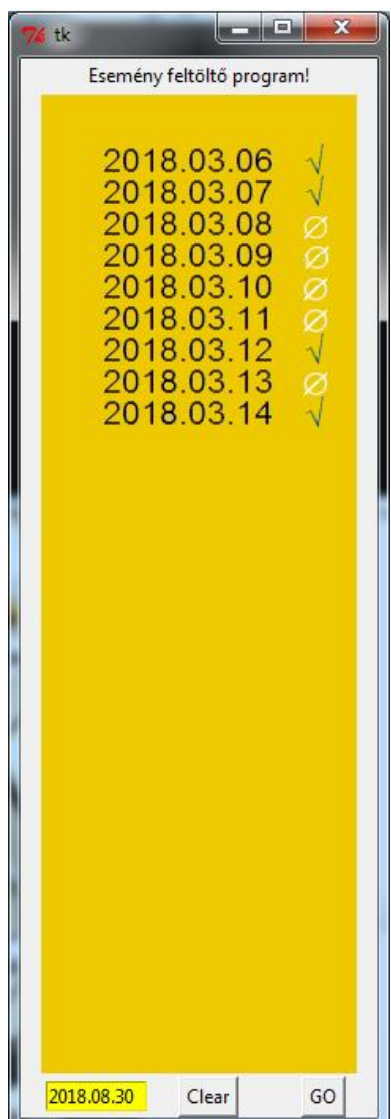

Az ablak bal alsó sarkában, sárga háttérben az aktuális dátum jelenik meg, ezt kell módosítani a kívántra. Enter lenyomása után beíródik a felső lista végére. A program ellenőrzi a beírt számokat, és csak akkor adja a listához az új értéket, ha az formailag és tartalmilag is helyes. Ellenkező esetben a program konzoljára kiírja, hogy *"Hibás dátum!"*

Ezzel a módszerrel maximum 30 nap választható ki. Ha elrontottuk a kiválasztást, akkor a *Clear* gomb lenyomásával törölhetjük a listát. Ha elkészült a listánk, akkor a *Go* gombbal lehet a lekérdezést kezdeményezni. (A konzolon megjelenik az *"Archivum lekérdezés"* üzenet.) Ha a kliens gépen fut a *Put\_data.py* program és működik az adatátvitel a gépek között, akkor megjelennek a kért archívumok a szerver adatbázisában. (Természetesen csak azok, amelyek a kliens adatbázisában szerepelnek.)

Az adatátvitel eredményéről az *Event feltöltő* 

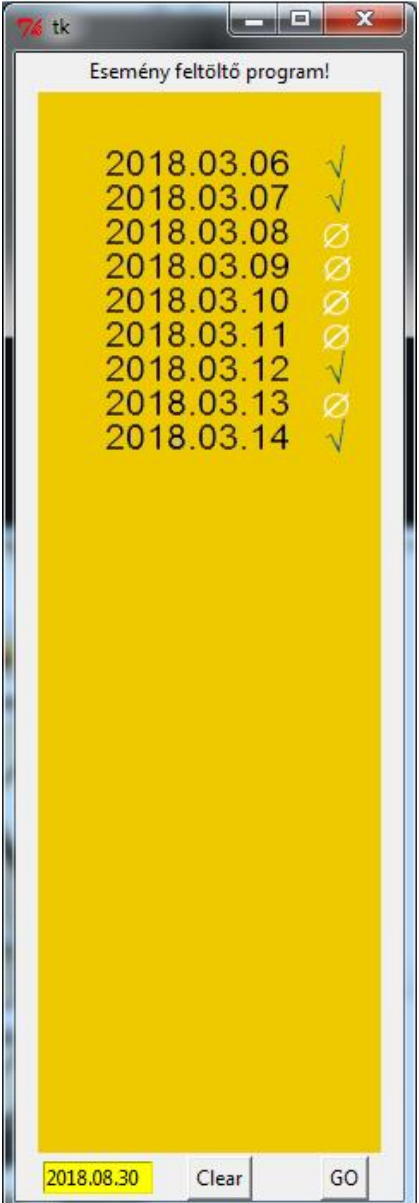

*program* ablakában kapunk visszajelzést. Ha sikerült egy napi adatot felhozni, akkor egy zöld pipa jelenik meg a dátum után, ha olyan jel alkönyvtárát akarunk felkérni, amelyik nem szerepel a kliens archív adatbázisában, akkor egy fehér áthúzott kör jelenik meg. (Ha a sor végén egyik fenti jel sem jelenik meg, akkor az a napi lekérdezés, az adatátvitel során elveszett vagy sérült. Erről a konzolon az *"adatvesztés"* üzenet figyelmeztet)

Ha ugyanazt a listát szeretnénk lekérdezni még egyszer, akkor elég csak a *Go* gombot megnyomni. (Túl sok értelme nincs.)

Ha újabb listát kívánunk készíteni, akkor a *Clear* gomb lenyomásával, tiszta lappal indulhatunk.

Megjegyzés: A *#Server* könyvtárban két segéd fájl keletkezik a tranzakció folyamán. Az egyik az *"Event\_request.csv"* mely a lekérdezendő alkönyvtárak neveit tartalmazza, pontosvesszővel elválasztva. A másik fájl ( *"err.txt"* ), az adatátvitel

eredményét tartalmazza. Ez mindig két sorból áll, az elsőben a sikeresen felhozott alkönyvtárak vannak felsorolva, a másodikban azok, amelyeket nem tudott felhozni.

# **Számítások (matematika modul)**

Az adatbázisban tárolt mért adatokon további számításokat lehet végezni. Ezek lehetnek egyszerű *alapműveletek*, vagy nagyon bonyolult *algoritmusok is.* Az adatfeldolgozás támogatására kifejlesztettünk egy modult mellyel ezek a feladatok hatékonyan elvégezhetőek. Ez a modul (Matek.py) a Python programnyelvben definiált valamennyi aritmetikai, logikai és relációs műveletet realizálja. Ezen túl lehet benne ciklust szervezni, feltételes utasításokat használni. Ezek szintaktikája a Python szintaktikájával azonos.

Aritmetikai operátorok:

- + összeadás
- - kivonás
- \* szorzás
- / osztás
- // egészosztás (nincs maradék)
- % maradékosztás (csak a maradék, modulo )
- \*\* hatványozás

Logikai operátorok:

- & és
- | vagy
- <sup>^</sup> kizáró vagy
- $\sim$  komplemens
- << shift balra
- >> shift jobbra

Relációs operátorok:

- $==$  egyenlő
- != nem egyenlő
- > nagyobb
- < kisebb
- >= nagyobb egyenlő
- <= kisebb egyenlő

Az értékadás operátor értelemszerűen a "=" jel.

A műveletek közötti precedenciák a matematikában jól ismert módon értelmezhetők.

A real-time adatbázissal való kapcsolatot a "db.py" program tartalmazza. Ezt a programot kell *importálni* a matematika modulba, és mindössze három függvényhívást kell használni:

- db.Inic Betölti a az adatbázis leírót
- db.GET beolvas egy adatot az adatbázisból
- db.PUT kiír egy adatot az adatbázisba

Az egységes kezelés adatkezelés érdekében minden műveletet lebegőpontos adatokon végzünk. Ennek megfelelően a beolvasott és kimentett adatok is *float* típusúak. Ha ciklikusan szeretnénk végrehajtani a számítási algoritmusokat, akkor erre létrehozhatunk egy egyszerű *while* ciklust. Például, ha azt szeretnénk, hogy 5 másodpercenként számoljuk ki a rendelkezésre álló áram és feszültség értékből a teljesítményt akkor azt pl. a következő módon tehetjük meg:

while(True):

```
 Ur = db.GET("Fesz_mérés_001_R")
 Ir = db.GET("Áram_mérés_001_R")
Pr = Ur*Irdb.PUT("Telj 001 R" , Pr) sleep(5)
```
A *db.GET* argumentuma a beolvasni kívánt jel adatbázisbeli tag neve. A db.PUT függvénynek két argumentuma van, az első a kiírásra használt jel adatbázisbeli tag neve, a második a kiírandó érték változójának lokális neve. (Ahogy ez a Python programozásban megszokott, nem kell előre deklarálni a változókat.) A tag nevek string típusúak, ezért ezeket aposztrófok közé kell tenni, természetesen lehetnek string változók is. A várakozásra a sleep függvényt célszerű használni, mivel ez nem terheli a processzort.

Alkalmasan megválasztott tag nevekkel racionalizálni tudjuk a számítások leírását és futtatását. Példaként számoljuk ki 9 db mérés teljesítmény tényezőjét, ha mérjük az áramot a feszültséget és a hatásos teljesítményt. Képlet szerint:

$$
\cos\varphi = Pw / (U * I)
$$

Megvalósítása a matematika modullal, ha a jelnevek rendre ####\_mérés\_01, *####\_mérés\_02*, *####\_mérés\_03* stb. Az így definiált jelekre könnyen ciklust tudunk szervezni:

```
 for i in range(9):
     Pw = db.GET("Telj_mérés_0")"+str(i+1))
    U = db.GET("Fesz mérés 0")"+str(i+1))
    I = db.GET("Áram mérés 0")"+str(i+1))
    db.PUT("Costi_0"+str(i+1), PW/U/I))
```
A modulok reentráns módon lettek kialakítva ezért egyszerre, párhuzamosan több is futtatható belőlük. Mivel a matematika modult fogjuk használjuk a különböző algoritmusok kiszámítására is, ezért azokat célszerű külön-külön modulban megfogalmazni és párhuzamosan futtatni.

# **Szimuláció**

A fejlesztés során szükség van olyan megoldásokra melyek segítségével tesztelni lehet a rendszer működését anélkül, hogy rendelkezésre állna a valós technológia, vagy a technológiaillesztés. Legegyszerűbb lehetőség az adatbázis jeleinek manipulálása. Mivel az adatbázis jelek "csv" formátumban tárolódnak, ezért egy tetszőleges editor segítségével meg tudjuk változtatni a jelek pillanatértékét. Ehhez nem kell mást tenni, mint a **szerver** adatbázisában átírni a megfelelő fájlban a jel értékét. (pl. az R fázis áramának szimulálásához meg kell változtatni a #Server/Server\_Data/Pillanat/Fázis\_áram\_R.csv fájlban a jel értékét.)

Ennél bonyolultabb szimuláció elvégzésére külön szimulációs modult fejlesztettünk ki.

A **szimulációs modulnak** sincs saját konfigurációs fájlja, bemenetként az adatbázis leírót használja. Az ott specifikált jeleket állítja elő és beteszi a *Kliens\_Data* adatbázisba. A program indítása után ciklikusan generálja a *db\_leiro.csv*-ben definiált jeleket, a *méréstartomány* figyelembevételével és beírja a kliens *real-time* és *archív* adatbázisába. A ciklusidő default értéke 20 másodperc. A *Symulator.py* modul csak azokat a jeleket szimulálja amelyeknek az adatbázis leíróban a *típus* és *Cim* oszlopában szerepel valami. Ezzel azt tudjuk elérni, hogy a szimuláció során az adatgyűjtéssel azonos jelek kapjanak értéket. Így tesztelni tudjuk a feldolgozó modulok működését anélkül, hogy működne az adatgyűjtés. Értelem szerűen, ne futtassuk egy időben a *Symulator.py* és a *Modbus\_Client.py* programot! Mivel mindkét programnak ugyanaz a kimenete, ezért összekeverednének a mért és szimulált jelek.

# **Algoritmusok**

# **Szabályos számlakép generáló program**

A program (*Szamla.py*) a fogyasztási adatok alapján havonta számlákat generál. A program bemenetei a következők:

- Fogyasztók adatai (Szamla\_leiro.csv)
- Minta számlakép (szamla/Etalon szamla.xls)
- A számla kibocsájtó logója (szamla/image1.png)
- Fogyasztási adatok Server Data/Havi Fogyasztás/)

A **számla leíró** tartalmazza mindazokat a fogyasztói egyedi adatokat, melyek a számla kitöltéséhez szükségesek. A "CSV" fájl minden sora egy-egy fogyasztó adatait határozza meg.

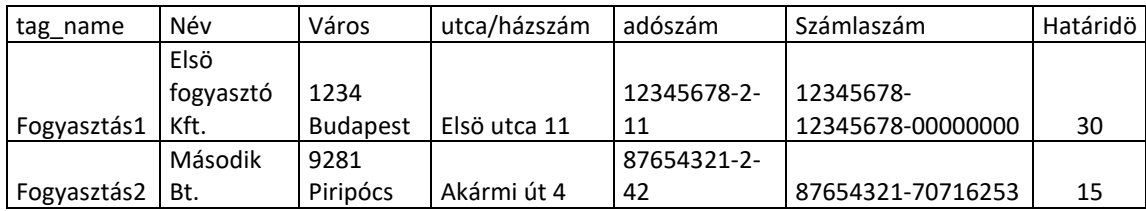

A fájl első sora komment. Az első oszlop a mérés adatbázisbeli nevét tartalmazza. Ez az azonosító egyértelmű összerendelést biztosít az on-line adatgyűjtés és a számlázott mennyiség között. A második oszlopban a fogyasztó nevét tartalmazza, a harmadik és negyedik a pontos számlázási címet adja meg. Az ötödik a fogyasztó adószámának a helye, a hatodik a számlaszámé. A hetedik oszlopban a fizetési határidő hosszát rögzíti.

Ezeket az adatokat egyszer kell kikölteni, és csak akkor kell változtatni, ha bővíteni akarjuk, vagy valamelyik adat időközben megváltozott. A fájlt Excel-el, vagy tetszőleges szövegszerkesztővel módosíthatjuk. A módosított fájlt ugyanolyan néven kell elmenteni.

A minta számlaképe egy "XLSX" fájl mely az elkészítendő számla formáját, adatainak helyét, esetlegesen értékét is tartalmazza.

# Minta Kft - Számla

EMBLÉMA HELYE

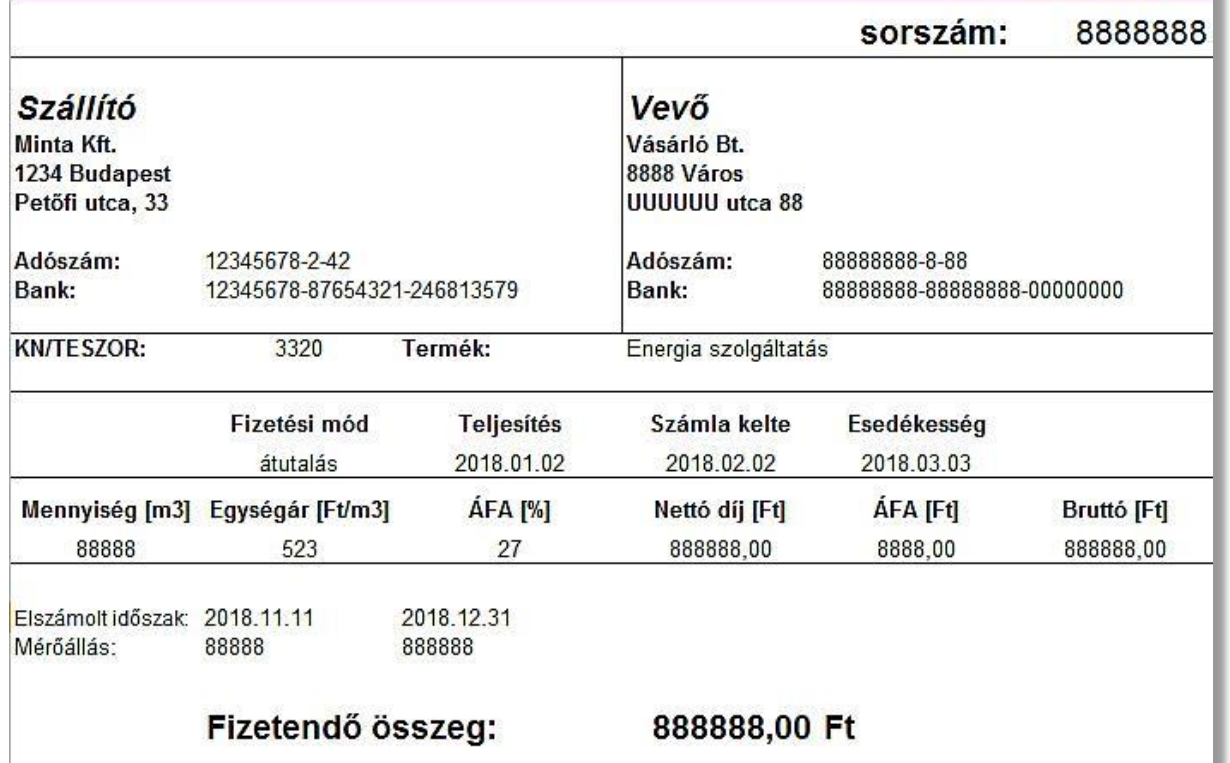

#### Köszönjük, hogy igénybe vette szolgáltatásainkat!

A mintával sok teendőnk nincs, a benne szereplő "dummy" adatok nagy részét a *számlázó program* cseréli le valóságos adatokkal, a *számla leíró* és az adatgyűjtés során adatbázisba került fogyasztási adatok alapján. A *szállító* adatain kívül csak két változót kell itt megadni, az egyik az egységár, a második az ÁFA aktuális értéke %-ban. Ezek ritkán módosuló tételek, csak változás esetén szükség aktualizálni őket. (Ha nem a mintában szereplő fogyasztástípusról akarunk számlát készíteni, akkor a mennyiség és az egységár mértékegységét is át kell írni.)

A szállító saját logójának is van helye a számlán, ennek aktualizálásához az *image1.png* képfájl kell megváltoztatni. (Ez tetszőleges képszerkesztővel megtehető, pl. *Paint.*)

A számlázó programot minden hónapban egyszer le kell futtatni. Mindegy, hogy melyik napot választjuk, a program mindig az előző hónap mért adatai alapján állítja ki a számlát. Ha szándékosan, vagy véletlenül többször indítjuk el a programot, akkor csak az esetlegesen újonnan felvett fogyasztókra állít ki számlát, a már meglévőket nem

írja felül. (Ilyen esetben a következő figyelmeztetést adja pl.: "Van már ebben a *hónapban ilyen számla! Fogyasztás1\_2018\_11.xlsx"* )

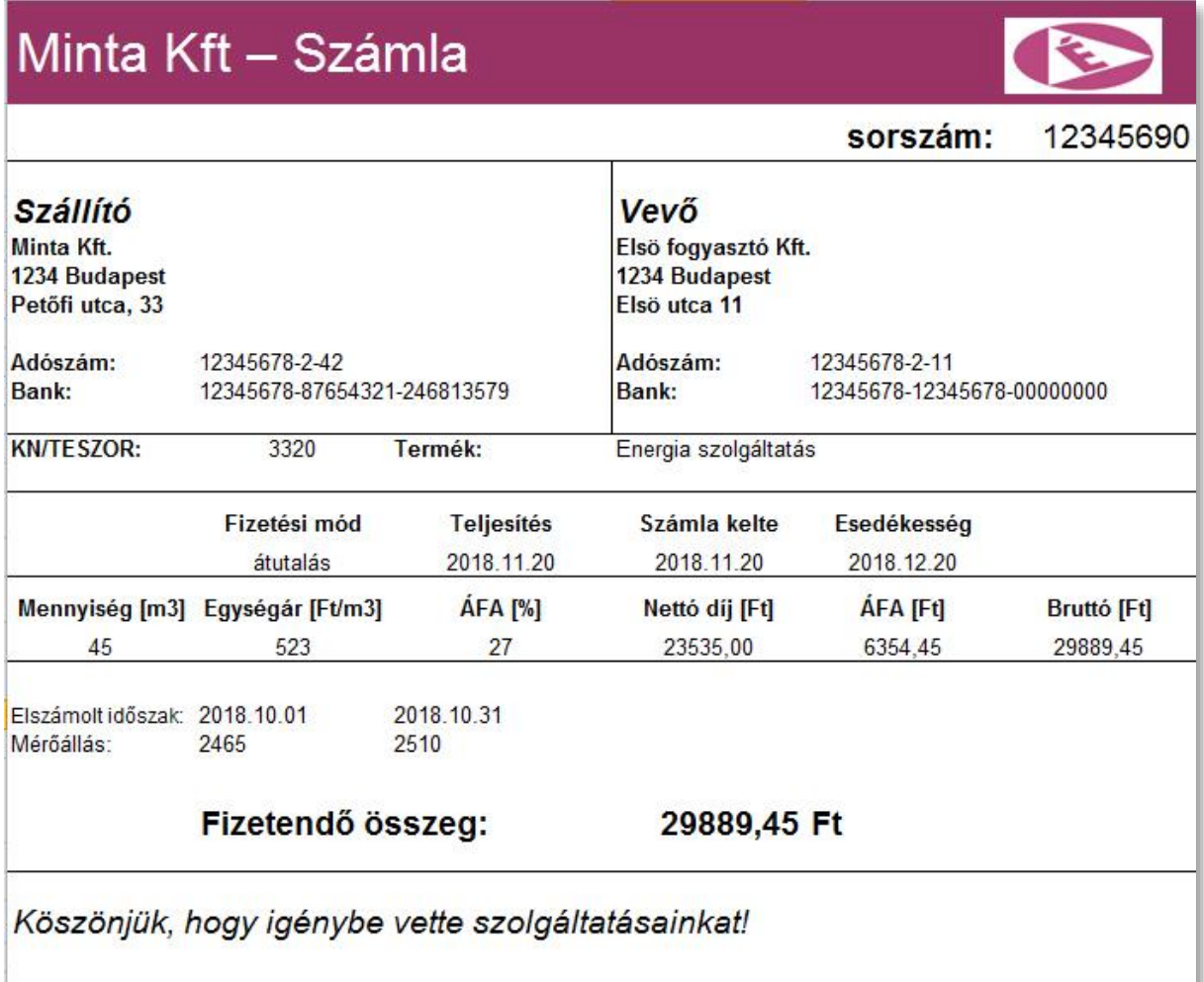

A számlák fájljai archívumba (#Server/szamla/Elkeszult\_szamlak/) (kerülnek és bármikor - akár évek múlva is- ellenőrizhetőek.

#### **Kontingensfigyelés, menetrend**

Az algoritmus célja: A fogyasztó és a szolgáltató között fennálló energiafogyasztási keretszerződésben rögzített, időszakosan meghatározott energiafogyasztási limit betartása. Az előző év időszakos fogyasztási trendjeiből képzett, a következő évre vonatkozó fogyasztási tervezet előkészítése.

A létesítmény energia korlátozását a hálózati topológia és a fogyasztásmérő jeleinek, valamint az operátor beavatkozásainak függvényében végzi a rendszer.

Túlfogyasztás közelében a rendszer javasolja a villamos fogyasztás csökkentését.

A központi teljesítményfelvételt korlátozó algoritmus tehát nem végez kapcsolásokat, csak tanácsolja fogyasztók kikapcsolását, ami komfort fokozat csökkenéssel jár együtt.

Korábbi évek adatainak elemzésén alapuló, várható fogyasztás előrejelző algoritmus épült be a rendszerbe. Energiagazdálkodási, terhelésvezérlési modult fejlesztettünk, mely eredményeként a program képes éves trendek készítésére, költségszámításra, költségelosztásra, tarifák kezelésére, menetrendfigyelésre szerkesztésre, lekötött kontingens elérésére való figyelmeztetésre. A kontingensfigyelő modul működése független a többi modultól, csak az adatbázis jeleiből dolgozik. Feladata a korábbi évek fogyasztási adatai alapján készült lekötési kontingens folyamatos ellenőrzése, és a kezelők figyelmeztetése ha megközelít vagy átlépi a fogyasztás a kritikus értéket. A kontingenseket egy csv fájlban kell definiálni, mely havi bontásban tartalmazza fogyasztás értékeket. A fájl neve "Fogyasztas\_terv.csv" és a "#Server/Menetrend/" könyvtárban található:

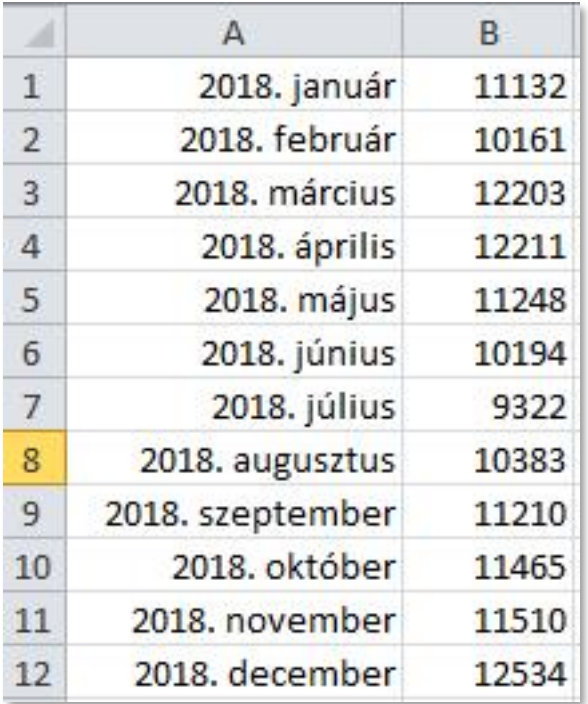

A modul (Menetrend.py) indítása után egy kis ablak jelenik meg a képernyőn:

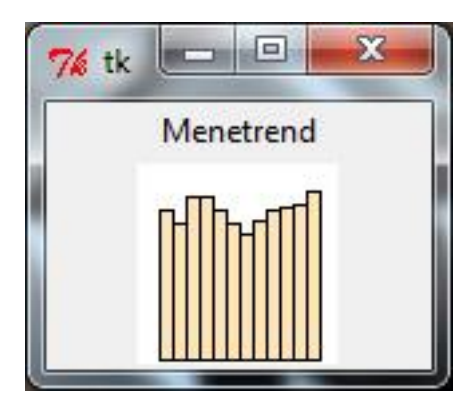

Ha erre klikkelünk az egérrel, akkor egy másik, nagyobb ablakban láthatóvá válik az éves kontingens és az aktuális havi fogyasztás:

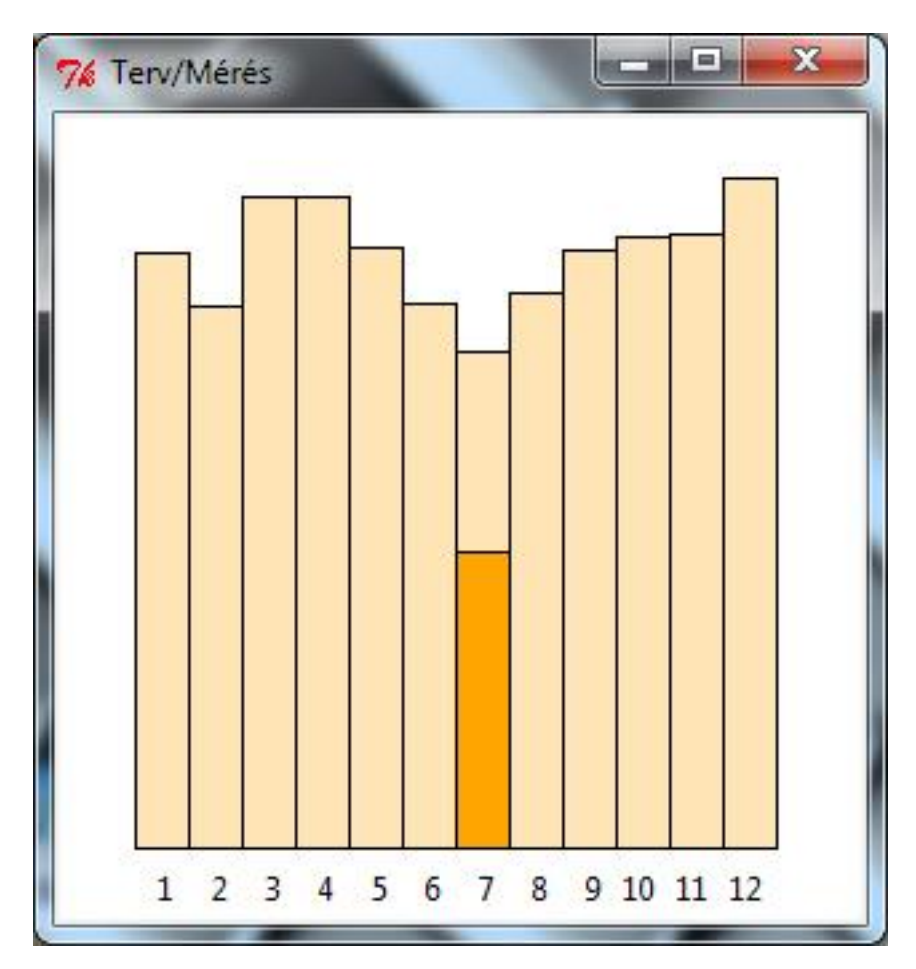

A világos oszlopdiagramok mutatják a terv értékeit, a sötét oszlop, az aktuális hónap fogyasztási állapotát jelzi. Ha az aktuális fogyasztás eléri vagy meghaladja a tervben szereplő kritikus értéket, akkor riasztást küld kezelők számára. Ennek formája a nagyobb ablak megnyitása a fejlécben a figyelmeztetéssel: "Határérték átlépés". (Ha a nagyobb ablak nyitott, akkor is újra nyitja, így nem vész el a figyelmeztetés.)

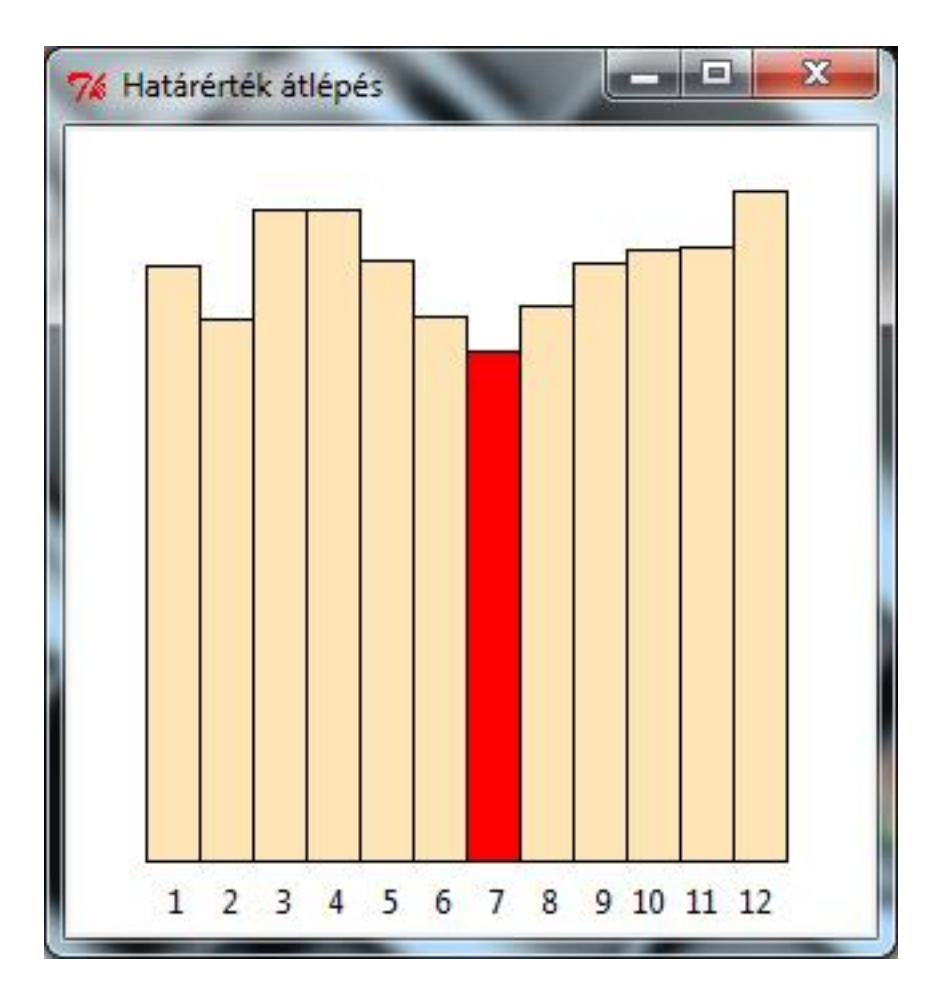

# **Tutorial**

Egy egyszerű mintapéldán keresztül bemutatjuk a rendszer fejlesztés legalapvetőbb lépéseit. A mintapélda egy teljesítménymérő illesztésén, adatainak megjelenítésén keresztül mutatja be a konfigurálás lépéseit.

### **Könyvtár szerkezet létrehozása**

# **Adatgyűjtő gép (kilens)**

A főkönyvtár neve tetszőleges lehet, célszerű a projekt nevének valamilyen egyszerű formáját választani. Jelen példánkban legyen a főkönyvtár neve **Tutorial.**  Az adatgyűjtő gépen kötelező létrehozni egy **#Kliens** nevű alkönyvtárat, ezen belül pedig egy **Kliens\_Data** nevűt. A #Kliens alkönyvtáron belül a következő programokat találjuk:

- db.py
- encrypt.py,  $(S_doboz.csv)$
- Modbus\_Client.py
- Put data.py

#### Opcionálisan:

- Symulator.py
- Copy data to server.py

# **Megjelenítő gép (server)**

A főkönyvtár neve itt is tetszőleges lehet. Példánkban legyen a neve ennek is **Tutorial.** Az megjelenítő gépen kötelező létrehozni egy **#Server** nevű alkönyvtárat, ezen belül pedig egy **Server\_Data**, és egy **Pict** nevűt is. A **#Server** alkönyvtáron belül a következő programokat találjuk:

- db.py
- encrypt.py,  $(S_doboz..csv)$
- Get\_data.py
- Ablakok.py

• Matek.py

Opcionálisan:

- Editor.py
- Szamlazo.py

A **Server\_Data** könyvtáron belül létre kell hozni egy **Pillanat** nevű alkönyvtárat. Ebbe kerülnek a mért és számított pillanatértékek.

# **Adatbázis létrehozása**

Az adatbázis leíró létrehozása az első lépés. A leíró neve db\_leiro.csv A leírót legegyszerűbb Excel programmal létrehozni, de bármilyen szövegszerkesztővel editálható a táblázat. A lényeg, hogy a sorok elemei között ';' legyen az elválasztójel. A leíró első sora komment, mely a következő tételeket tartalmazza:

- **tag\_name**: jel azonosító
- **DF**: adat formátum
- **Merestart**: méréstartomány
- **Unit**: mértékegység
- **tipus**: jel típus
- **Cím**: PLC azonosítója / a jel címe

Az első sor megléte kötelező, tartalma tetszőlegesen átírható. Ezek után soronként definiáljuk az egyes adatbázis jeleket. Példaként definiáljuk a teljesítménymérő egyik fázis feszültségét, melyet az 1-es című eszközből kapjuk MODBUSkommunikáción keresztül.

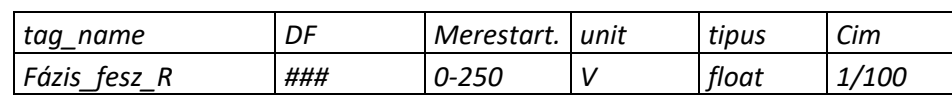

A fenti táblázatban látható, hogy a háromfázisú hálózatból az R fázist mérjük, ezért a jel neve Fázis fesz R.

A jelet három helyi értéken tizedesek nélkül akarjuk ábrázolni, ezért a második oszlopban '###' található.

A fázisfeszültség névlegesen 230V, így méréstartománynak 0-250-et adunk meg.

A feszültség mértékegysége értelem szerűen Volt.

A teljesítménymérő lebegőpontos adatként szolgáltatja a fázisfeszültséget, így a jel típusának 'float'-nak kell definiálni. (Ezt az információt a kommunikációs modul használja, ez alapján konvertálja a táviratban kapott 4 adatbájtot.)

Annyi kommunikációs modult indítunk, ahány eszközt illesztünk az adatgyűjtő hálózatra. Minden eszköznek egyedi azonosítója van, melyet a kommunikációs modul fejlécében kell megadni. Jelen esetben a Modbus\_Client.py program 18. sorában :

#### *Eszkoz\_unit =1 # az 1-es azonosítóju eszközt kérdezzük*

Ennek megfelelően a cím első része 1, a perjel után a jel **hexadecimális** címét kell megadni, ami jelen esetben 100.

Az adatbázis leíró további sorait hasonló elvek alapján kell kitölteni. Példánkban felvesszük az adatbázisba a többi fázisfeszültséget, a három fázisáramot, hatásos és meddő teljesítményt. Az áramokat amperben mérjük. Mivel a teszt eszközben kis terhelések vannak, ezért a méréstartomány nullától ötig terjed csak. Hasonló megfontolásból a teljesítmény mérések méréstartománya csak nullától egyig terjed, mivel a mérő kW-, illetve kVA-ben adja fel az adatokat.

Az adatbázis leíróban minden jelet fel kell sorolni, amelyekre később hivatkozni akarunk akár az adatfeldolgozás, akár a megjelenítés során. Így kerültek a táblázatba az S és T fázis jelei vagy a meddő teljesítmények. Ezeket ugyanúgy egyegy sorban definiáljuk a leíróban avval a különbséggel, hogy ezekhez nem tartozik *típus* és *Cim* adat. Ne írjunk ezekbe az oszlopokba semmit, csak az elválasztó pontosvessző szerepeljen. (Az Excel automatikusan így menti el CSV formátum esetén). A kommunikációs modulok és a szimuláció ezen információ alapján szűri az adatbázis elemeket.

Példánkban felvettünk még négy mért jelet. A teljesítmény tényezőt (cos\_fi), a frekvenciát, és a feszültség illetve az áram felharmonikus tartalmát mutató (THD\_fesz, THD\_áram) jeleket:

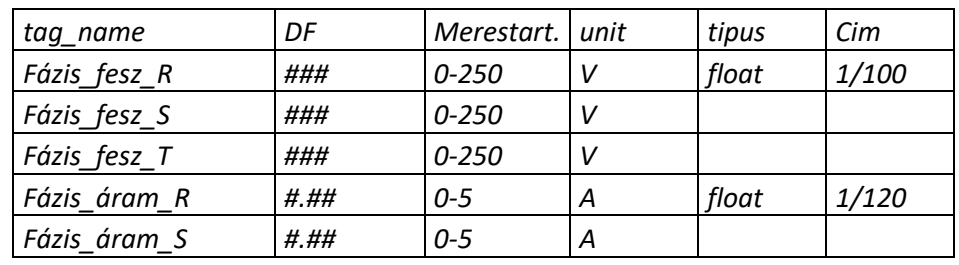

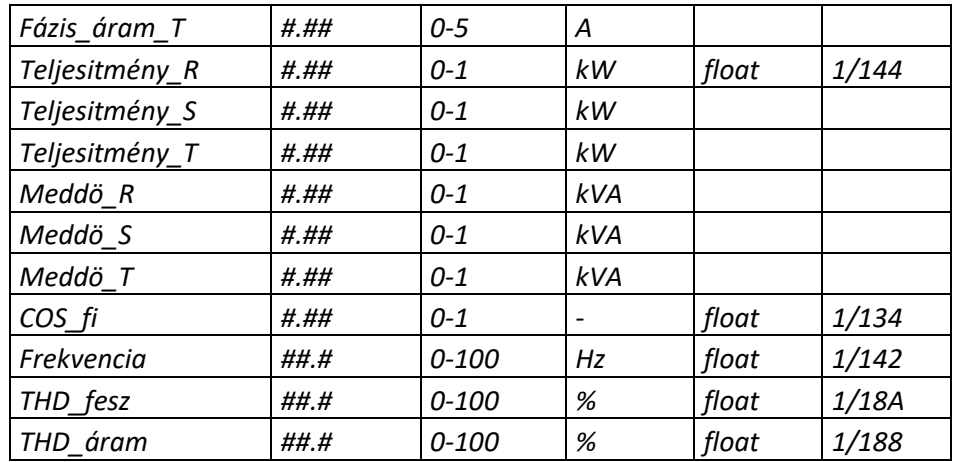

A prototípus kipróbálásához telepíteni kell a szükséges futtató környezetet, a *Melléklet/Rendszer* telepítés fejezet szerint.

# **Adatkapcsolatok a technológiával (Kommunikáció)**

A soros aszinkron vonalon keresztül MODBUS protokoll szerinti adatgyűjtés. Ehhez semmi mást nem kell tenni, mint elindítani a *Modbus\_Client.py* programot. A programnak nincs saját konfigurációs fájlja, bemenetként az előző pontban ismertetett adatbázis leírót használja. Az ott specifikált jeleket kérdezi le és tárolja a *Kliens\_Data* adatbázisba. Mivel a python program egy szöveges fájl, ezért nem láttuk szükségesnek külön szöveges konfigurációs fájlt alkalmazni, csupán a program 13. sorától kell megadni a soros vonali paramétereket a következő módon:

- P unit  $= 1$  # az 1-es azonosítóju eszközzel kommunikálunk
- P\_method = 'rtu' # MODBUS rtu protokoll szerinti kommunikáció
- P\_port = 'com4' # A gép 4. soros csatornáján keresztül kommunikál
- P\_timeout =  $1 + 1$  másodpercig vár a válaszra
- P\_parity = 'N'  $\qquad \# 8$  bites jelek mennek paritás bit nélkül
- P\_baudrate = 9600 # Az átvitel sebessége 9600 bit / sec

Ezután el kell indítani a programot, mely egy inicializálási procedúra után ciklikusan lekérdezi a db\_leiro.csv-ben definiált jeleket, konvertálja azokat és beírja a kliens *real-time* és *archív* adatbázisába. A ciklusidő default értéke 20 másodperc. A program minden ciklusban kiírja a konzolra a lekérdezés idejét, és az esetleges hibaüzeneteket. Leggyakoribb hibaüzenet:

#### • *nincs kapcsolat az adatgyűjtővel*

aminek a következő okai lehetnek: nincs összeköttetés az adatgyűjtővel, rossz a kábel, nincs bekapcsolva az adatgyűjtő, nincs szinkronban a beállított paraméter lista a valósággal.

# **Szimuláció**

Ez a modul biztosítja a teljes rendszer tesztelését abban az esetben, ha nem áll rendelkezésre a technológia, vagy a technológia illesztés. A szimulációs modulnak sincs saját konfigurációs fájlja, bemenetként az ez is az adatbázis leírót használja. Az ott specifikált jeleket állítja elő és beteszi a *Kliens\_Data* adatbázisba. A program indítása után ciklikusan generálja a *db\_leiro.csv*-ben definiált jeleket, a *méréstartomány* figyelembevételével és beírja a kliens *real-time* és *archív* adatbázisába. A ciklusidő default értéke 20 másodperc. A *Symulator.py* modul csak azt a hét jelet szimulálja, amelyeknek az adatbázis leíróban a *típus* és *Cim* oszlopában szerepel valami. Ezzel azt tudjuk elérni, hogy a szimuláció során az adatgyűjtéssel azonos jelek kapjanak értéket. Így tesztelni tudjuk a feldolgozó modulok működését. Értelem szerűen, ne futtassuk egy időben a *Symulator.py* és a *Modbus\_Client.py* programot! Mivel mindkét programnak ugyanaz a kimenete, ezért összekeverednének a mért és szimulált jelek.

Jelen esetben a Kliens\_Data könyvtárban megjelenik az *Aktual.csv* adatfájl, melynek tartalma az alábbihoz hasonló:

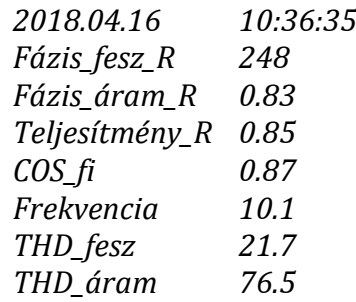

Ugyanekkor létrejön az archívumok könyvtára is. Jelen esetben: *Napi\_2018.04.16* néven.

Ez tartalmazza az egyes szimulált jelek archívumait, példánkban:

*COS\_fi.csv Fázis\_áram\_R.csv Fázis\_fesz\_R.csv Frekvencia.csv*

#### *Teljesítmény\_R.csv THD\_fesz.csv THD\_áram.csv*

Az archív fájlok tartalma például így néz ki (*Fázis\_fesz\_R.csv*):

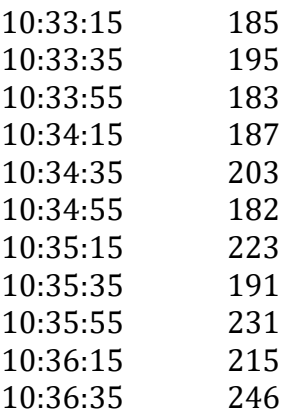

Ha mégis azt szeretnénk, hogy az adatbázis leíróban szereplő valamennyi jelet generálja a rendszer, akkor a *SymulatorAll.py* programot kell elindítani. Ezt akkor használjuk, ha nem akarjuk a feldolgozó modulokat tesztelni, viszont pl. a megjelenítőben látni akarjuk valamennyi adtabázis jelet. A kliens könyvtár szerkezete megegyezik az előzőekben látottakkal, csak több jelet tartalmaz.

# **Adat küldés a felhőbe**

A *Put\_data.py* modul feladata a kliens adatbázisában keletkező jeleket kódolt formában eljuttatni a felhő adatbázisába. A modul inicializálás során FTP kapcsolatot alakít ki a (program login sorában) specifikált internet címmel. Sikeres kapcsolatfelvétel után 20 másodpercenként átmásolja a rel-time adatokat a felhőbe. Az megfelelő adatbiztonság elérése érdekében a jeleket kódolt formában küldi a felhő adatbázisba és ott kódolt formában is tárolja. Ha mozgatás során ideg kézbe kerül is az adat, a kulcs ismerete nélkül azzal nem tud semmit kezdeni. Esetünkben egy online adatcsomag például a következő formában közlekedik a NET-en:

neve:

*b022d1c0396c6bc2df538d140605ffa025bb9e103c01f8f8c553410abf549f6c.dat*

tartalma:

*d27006ecb27edce4dba12ed15e23d2e525bb9e2d3c01dcf8c584410a01549f6c 4ccd12672748b38147397b1e1aa018d2 4cb7f2672748b381d4397b1e1aa018c7*

*4cdb12672748b3813e397b1e1aa01871 4ccd4f672748b381db3973861addff7025bb9e103c01f8f8c58b410a5e549f6c 4cb74f672748b381863973861addff7025bb9e103c01f8f8c58b410acb549f6c 4cdb06672748b381a73973861addff7025bb9e103c01f8f8c58b410a27549f6c b0a8aab14e422b7f4754f3e9da44386e25bb9e103c015cf8c5f6410afd549f6c b0a88ab14e422b7f4754f3e9da44386e25bb9e103c01f5f8c5d8410afd549f6c b0a876b14e422b7f4754f3e9da44386e25bb9e103c018bf8c58c410afd549f6c 4c889e5602013900c55434adeffb5f6c 4c559e56a1013900c55434adefd35f6c 4c669e568a013900c55434adef8d5f6c 9ebb9e8fdc015e9ec5dbb3727830426c ec297941f88b3e0bc529f8771aa33563 ec729e8fe5dfe19ec551bef1da99786c f7729e8f8ab6e131c5513e51daa1786c b029e83ef8e0b82d01fc59441a75181225bb9e103c01f8f8c58b410a14549f6c b06a4f3ef88bb82d01fc596c1a75187125bb9e103c01f8f8c58b410a14549f6c b029813ef88bb82d01fc59b21a75184b25bb9e103c01f8f8c58b410a6c549f6c b06a4f3ef8f4b82d01fc59dd1a75186a25bb9e103c01f8f8c58b410aa4549f6c b066323ef8dfb82d01fc59f11a75181125bb9e103c01f8f8c58b410a01549f6c b029123ef8dfb82d01fc59d11a75181125bb9e103c01f8f8c58b410a5e549f6c 2dbb9ea01f017081c5d7afff06ffd26c 2dbb9ea085017081c5d7afff06ff7c6c*

# **Adat lekérdezés a felhőből**

Az eddig tárgyalt modulok a kliensen futottak a *Get\_data.py* modul a szerveren (megjelenítő gépen) fut, feladata a felhőben ciklikusan frissülő adatok kiolvasása, dekódolása és a szerver adatbázisába helyezése. A program az indítást követő inicializálás (FTP kapcsolatteremtés) után, folyamatoson figyeli a real-time adatok frissülését. Ha új adatok érkeznek, azokat azonnal feldolgozza.

A *Server\_Data* könyvtárban található *Pillanat* alkönyvtárba kerülnek a real-time adatok jelenként. Ezzel párhuzamosan frissülnek az archív jelek is *Napi\_2018.04.16* könyvtárban. A modul másodpercenként fut le, és ezen belül veszi észre a jelváltozást. A húsz másodperces ciklusidejű mérés (vagy szimuláció) esettén ez egy maximum 1 sec-os holtidőt okozhat a jelfeldolgozásban.

# **Időszinkronizálás**

Mivel a kliens gép autonóm módon működik, ezért a mérési eredmények és események időbélyegjeinek pontosságát a gép belső órája határozza meg. A használt ipari PC-k ben viszonylag pontos órák található, ennek ellenére, hosszabb időtávon ezek is késhetnek vagy siethetnek pár másodpercet. Ezeknek a csúszásoknak a kiküszöbölésének érdekében kifejlesztettünk egy időszinkronizáló algoritmust. A szerver pontos időt küld a kliensek felé

# **Közvetlen adatmásolás**

Ha az adatgyűjtő (kliens) gépen is szeretnénk megjeleníteni a mért adatokat akkor nem kell feltétlenül "megjáratni" azokat a felhőn keresztül, közvetlenül is hozzá tudunk férni a *Copy data to server.py* modul segítségével. Ebben az esetben az adatgyűjtő gépen is létre kell hozni a *#Server* könyvtárat a fejezet elején leírt módon. Ha itt is rendelkezésre áll a *Server\_Data* könyvtár, akkor a kliens könyvtárban el kell indítani a fenti modult (*Copy\_data\_to\_server.py)*, mely egyszerűen átmásolja az adatokat a szerver könyvtárba, oly módon és ugyanolyan ciklusidővel, mintha a bonyolult kódolt adatátvitelen keresztül érkeztek volna. Ettől kedve a következő pontokban ismertetett módon tudjuk megjeleníteni azokat.

# **Képek szerkesztése (megjelenítés)**

Ahhoz hogy a jeleket megjelenítsük, képeket kell készítenünk. A képek helye a *#Server* könyvtár *Pict* alkönyvtára. A képeket Megjelenítés fejezetben tárgyalt módon kell elkészíteni. A tutorial 4 képet tartalmaz, ennek megfelelően négy csv kiterjesztésű képleíró fájl szerepel a Pict könyvtárban.

Az első kép legyen egy egyszerű épületfelügyelet, mely mindössze 5 fogyasztásmérést tartalmaz. A jeleket egymás alatt nagy számokkal, a mértékegységeikkel együtt szeretnénk ábrázolni. Töltsük ki az *Épület.csv* fájlt a következő módon:

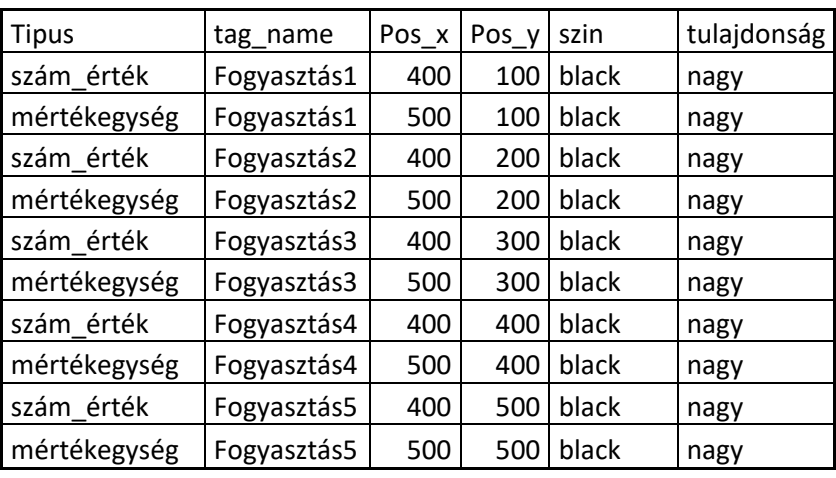

Az koordinátákat tetszőlegesen vegyük fel vigyázva, hogy a képméretnek megfelelően a látható tartományba (jelen esetben 800x600) essen. A kép leíró elmentése után indíthatjuk a megjelenítő programot. A következő ábrán látható eredményt kapjuk. (Azért nem inicializálási nullákat látunk, mert korábban futott a szimuláció.)

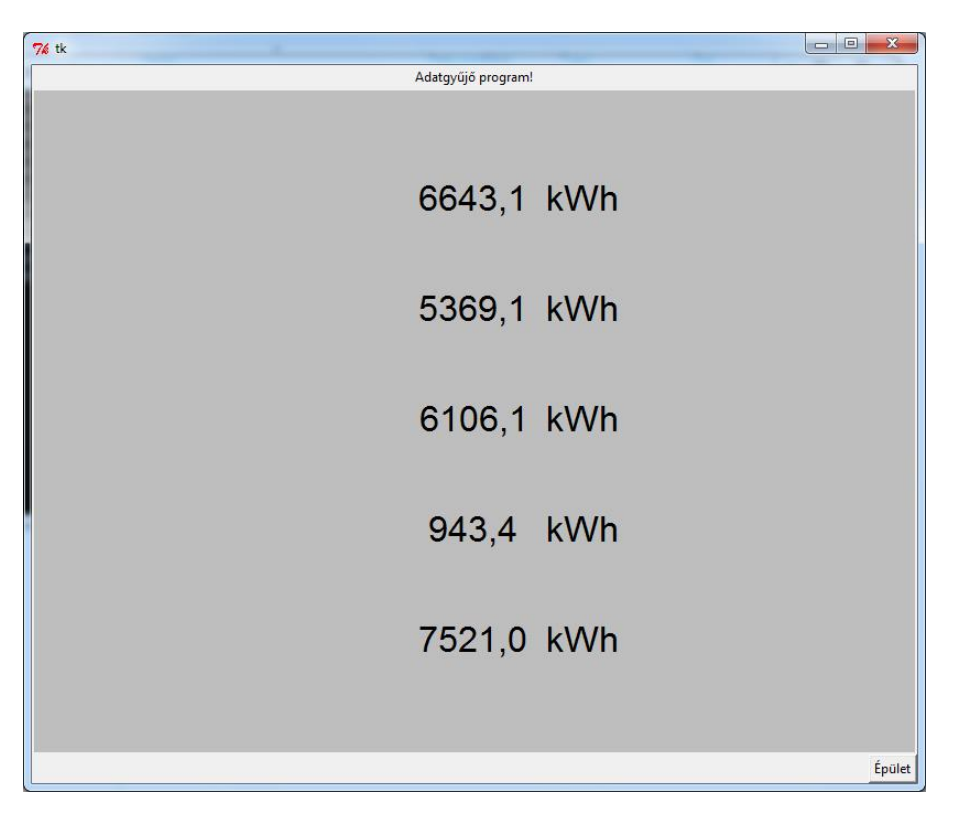

Tetszőleges képszerkesztővel rajzoljuk meg az *Épület.gif* fájlt, és másoljuk a *Pict*  könyvtárba. Most elindítva a megjelenítőt a következő képet fogjuk látni:

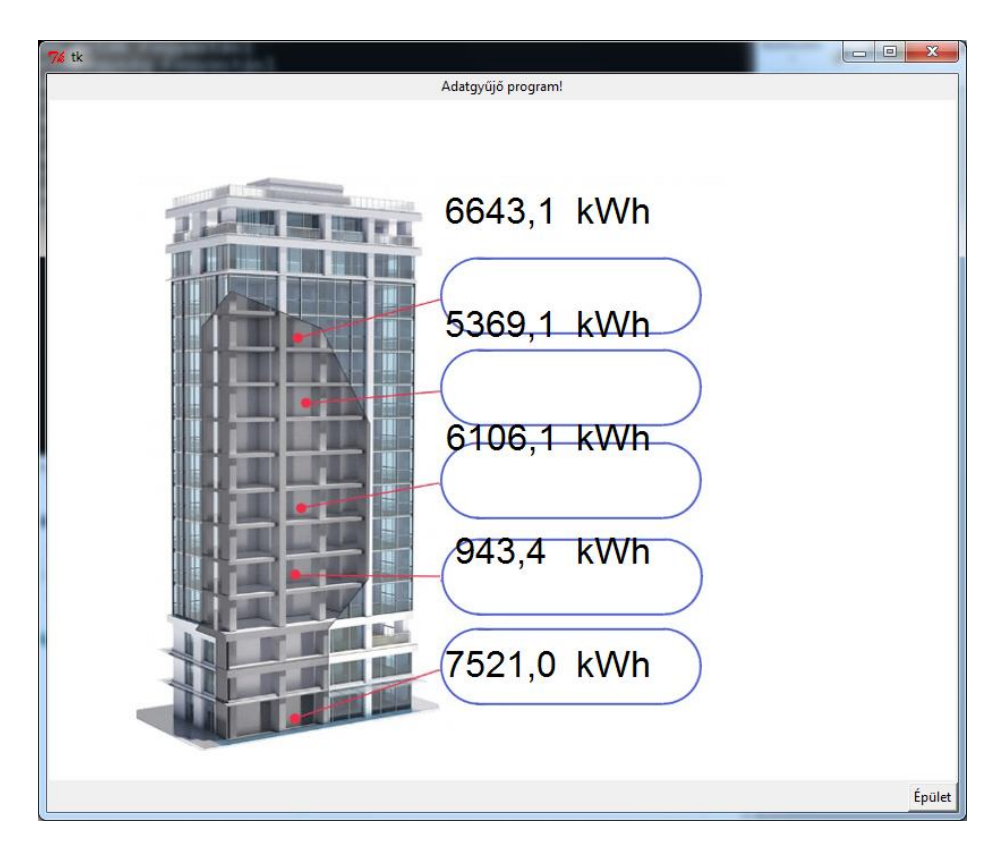

Most már csak annyi a teendő, hogy a képszerkesztő programmal (*Editor.py*) a helyükre mozgassuk a grafikus objektumokat, majd a *Save picture* gombbal elmentsük a képet:

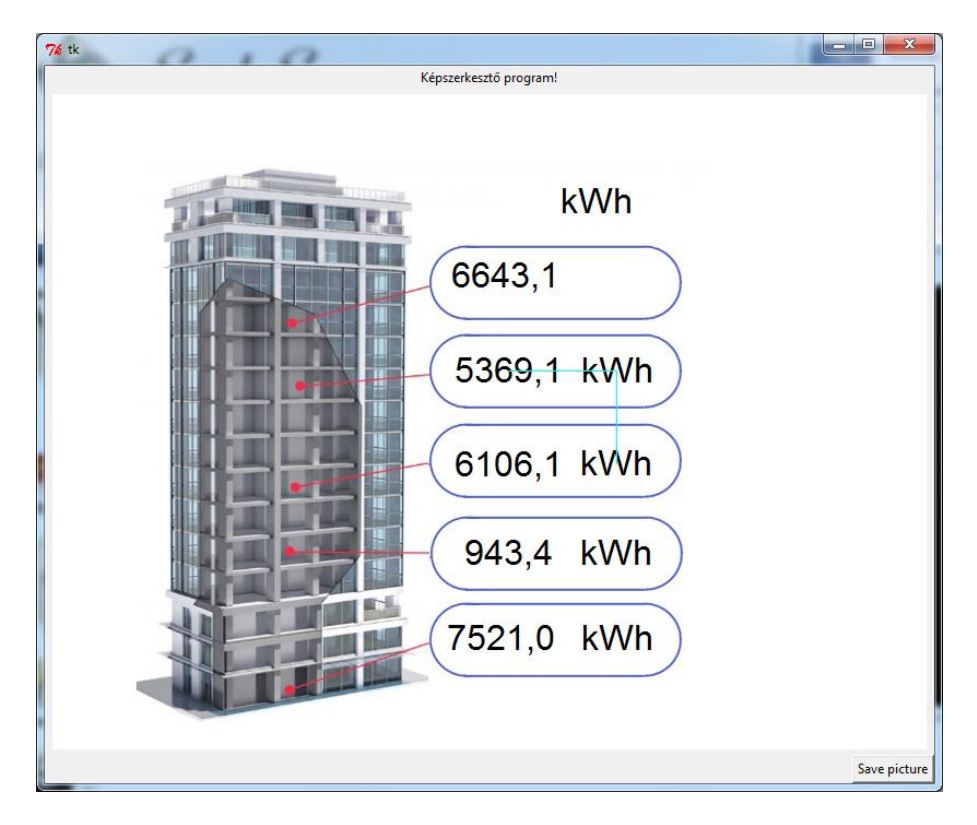
Az objektumok pozicionálását segíti a függőleges és vízszintes türkiz vonalak, amelyek akkor jelennek meg a képernyőn, ha a mozgatott objektum egy vonalba kerül valamelyik másik objektummal.

Az eredmény grafikusan:

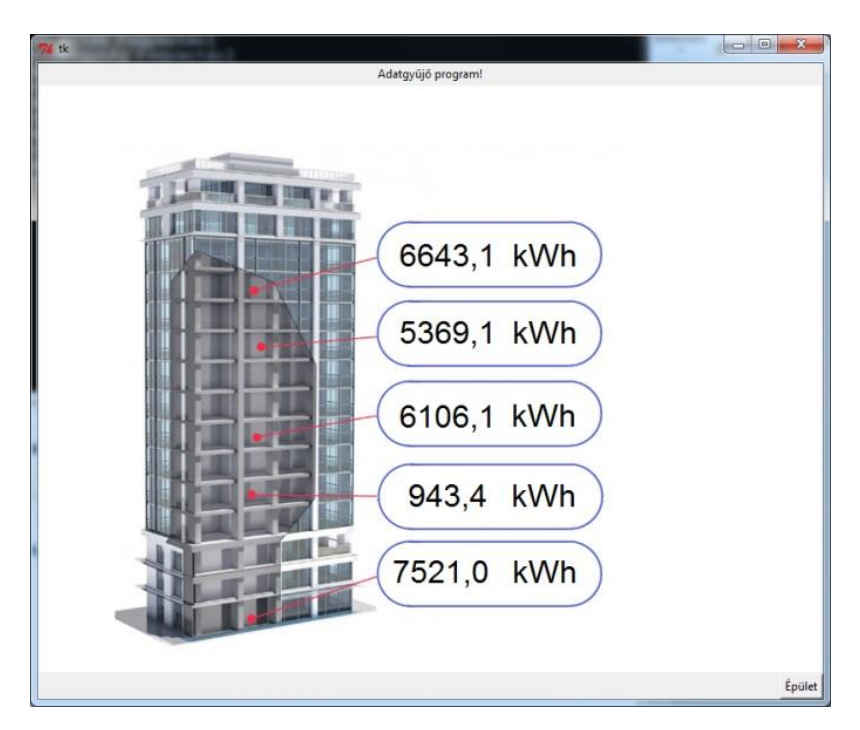

és táblázatosan:

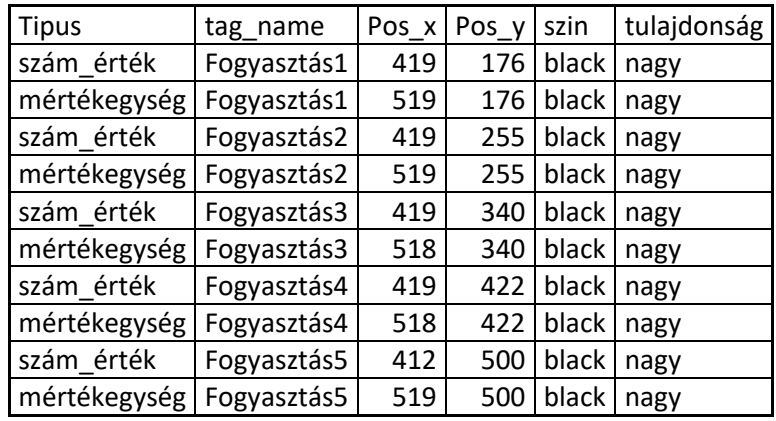

## **Grafikus objektumok**

Készítsünk egy újabb képet (*Teszt.csv*), melyen egy kapcsoló és egy szelep található. Az első viselkedését a *Kapcsoló1,* a másodikat a *Kapcsoló2* jel állapota határozza meg. A két jel értékét számmal a másodikat oszlopdiagrammal is jelenítsük meg!

A *teszt.csv* képleíró a következő módon nézhet ki:

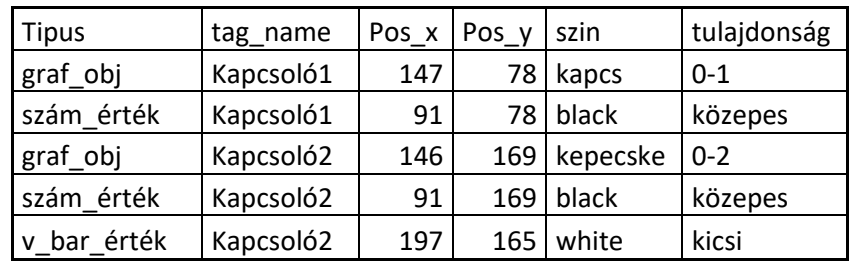

A *graf\_obj* sorokban szereplő "*kapcs*" és "*kepecske*" objektumokat el kell készítenünk:

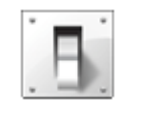

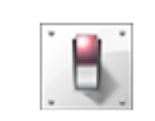

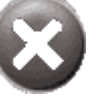

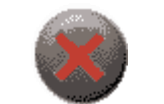

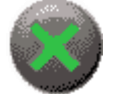

kapcs\_0.gif kapcs\_1.gif kepecske\_0.gif kepecske\_1.gif kepecske\_2.gif

Most elindítva a megjelenítőt a következő képet fogjuk látni:

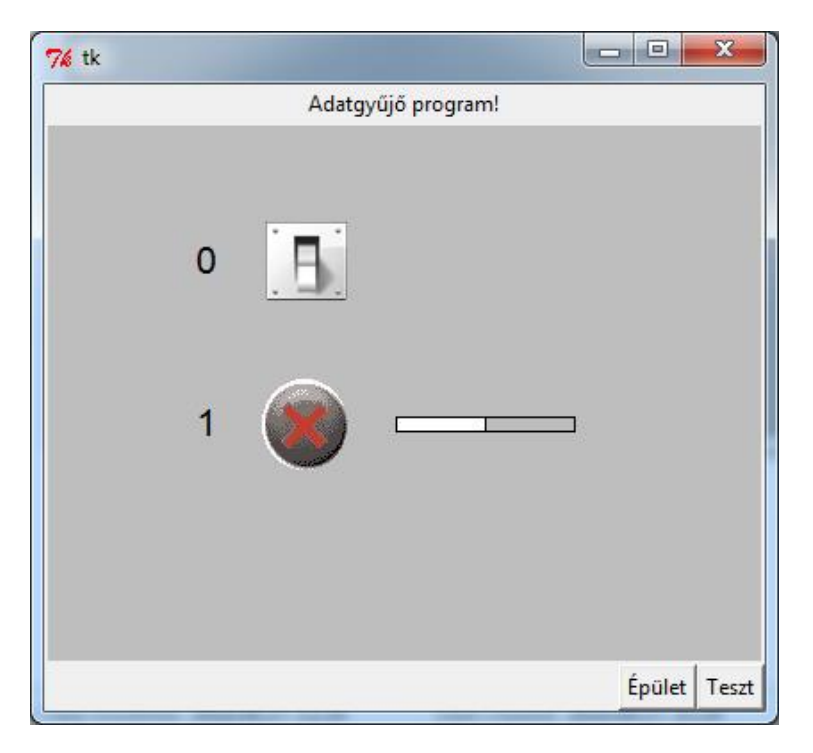

Ha a két jel változik, akkor a grafikus objektumok képe is megváltozik:

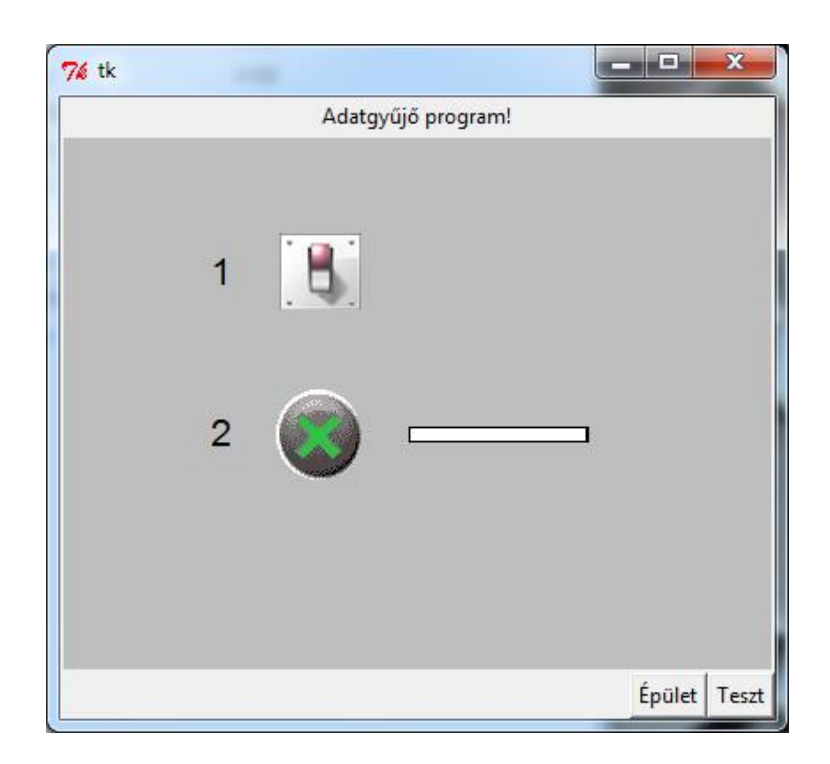

# **Adatfeldolgozás (matematika modul)**

A fenti példában a két- illetve három-állapotú jelek előállítására a matematika modult használjuk:

```
 trig = db.GET("Kapcsoló1")
if trig == 0: trig = 1
 else: trig = 0
 db.PUT("Kapcsoló1",trig)
 trig = db.GET("Kapcsoló2")
if trig \langle 2: \text{trig} = \text{trig} +1 \rangle else: trig = 0
 db.PUT("Kapcsoló2",trig)
```
Az első algoritmus a *Kapcsoló1* jelet felváltva 0-ba és 1-be állítja a második a *Kapcsoló2* jelnek 0, 1, 2 értéket ad. Mivel a *Matek.py* program öt másodperces ciklusidővel újraszámítja a képleteket, ezért a fenti képletek eredményeként a két jel öt másodpercenként új értéket vesz fel.

A következő egyszerű számtanpéldán bemutatjuk, hogyan kell a matematika programban kiszámítani a meddő teljesítményt, ha mérjük a feszültséget, az áramot és teljesítménytényezőt. Először kiolvassuk az adatbázisból a három jel pillanatértékét:

\n
$$
\text{Ur} = \text{db.GET}(\text{Trázis_fesz_R}')
$$
\n  
\n $\text{Ir} = \text{db.GET}(\text{Trázis_iaram_R}')$ \n  
\n $\text{cos} = \text{db.GET}(\text{TCOS_fi}')$ \n

Majd elvégezzük a műveletet, és az eredményt beírjuk az adatbázisba:

```
db.PUT("Meddö_R",Ur*Ir*cos/1000)
```
# **Tesztek**

# **Sebesség tesztek**

Megvizsgáltuk az adatgyűjtő ipari PC terheltségi állapotát adatgyűjtés közben, és vizsgáltuk az adatátvitel sebességét. Tesztelésre a Task Managert használtuk.

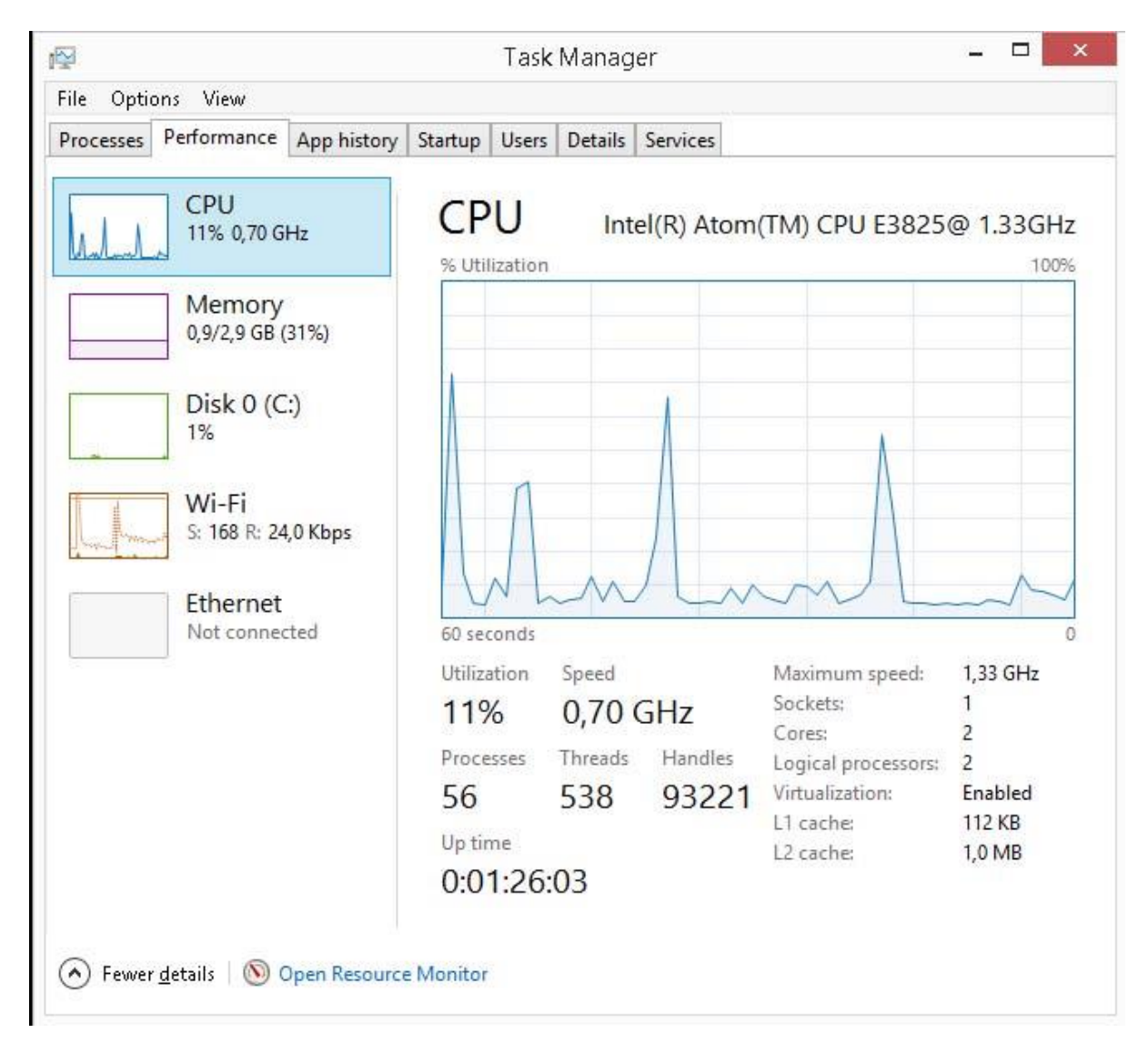

A processzor átlagosan 5-10%-os kihasználtsággal üzemel. Tesztelés alatt az adatgyűjtés 20 másodperces ciklusidővel zajlott. Ezek a csúcsok jól láthatóak a trend diagramon. A mérések igazolják, hogy a kiválasztott eszköz alkalmas a feladat ellátására, elegendő erőforrás tartalékkal rendelkezik nagyobb jelszámú technológia mérésére és feldolgozására is.

Az adatgyűjtő és a felhő között az adatátvitel Wi-Fi hálózaton keresztül történt. Méréseink szerint az átviteli sebesség adásra 160 kbps, vételre 20 kbps körül mozgott. Az általunk használt Gembird USB WiFi adpater 300 Mbps sebességre képes, ezért feltétlenül alkalmas a feladat ellátására. Az estlegesen jelentkező csúcsok is nagyságrenddel alatta maradtak az elvi átviteli sebesség határnak.

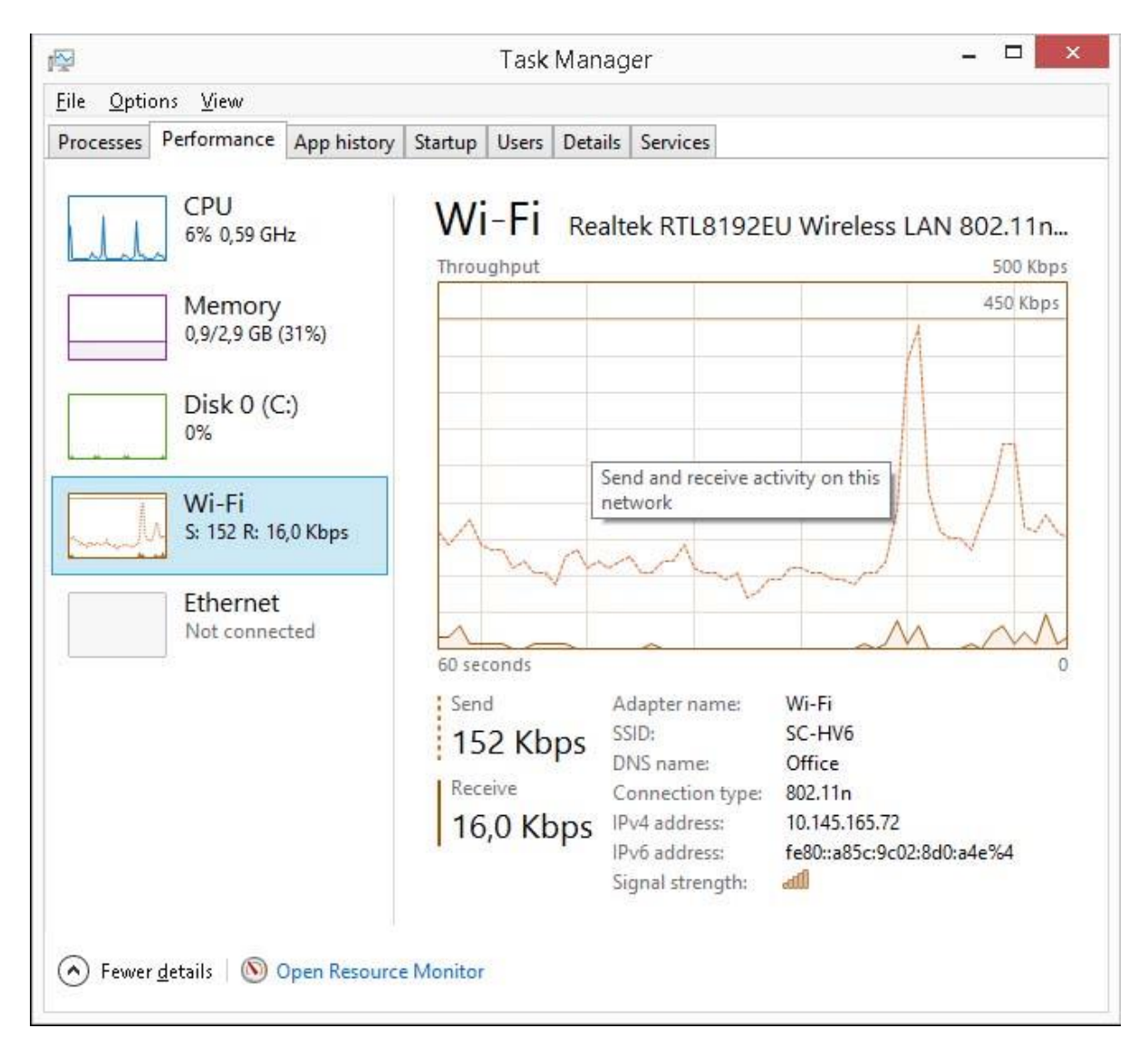

Az adatátvitel sebességének mérését megismételtük a UPC Internet sebességmérő programjával is, és ezzel is nagyon hasonló értékeket kaptunk:

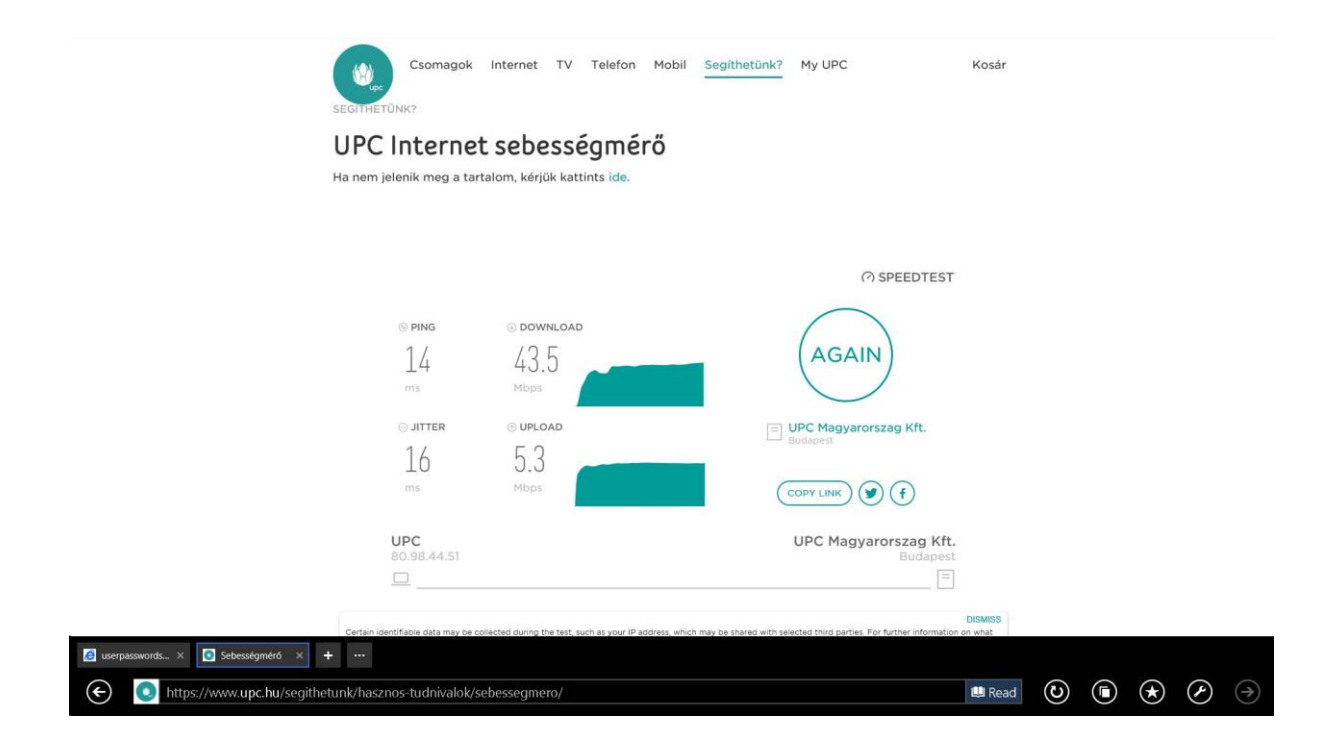

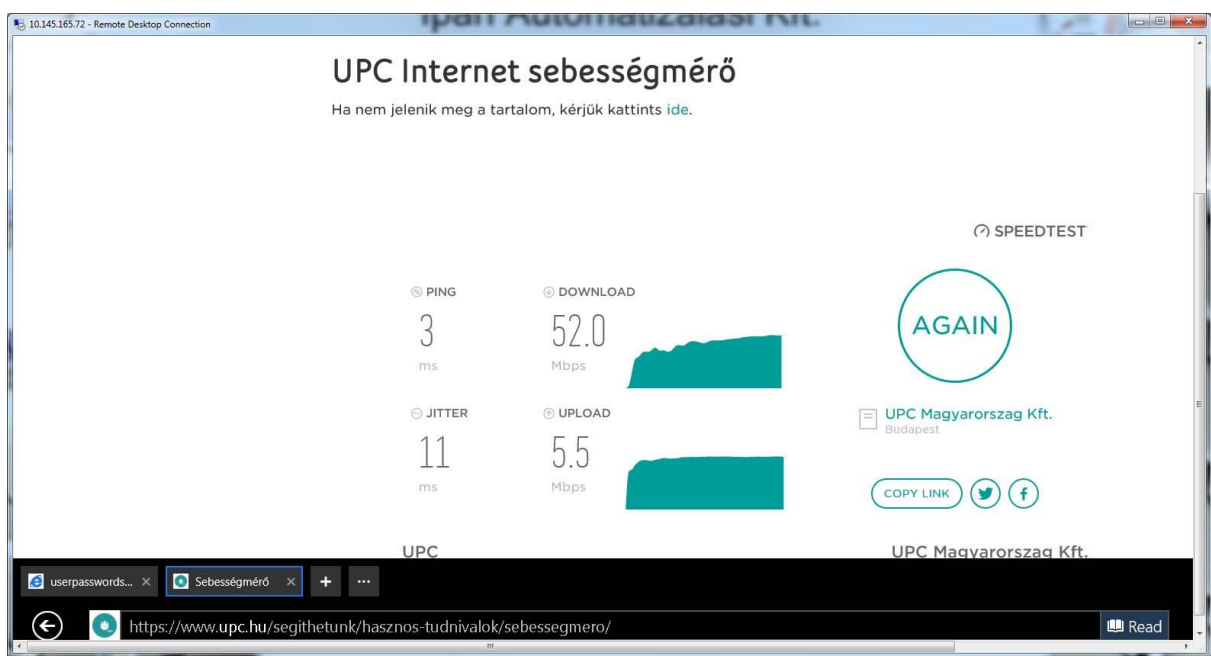

## **Adatforgalom tesztek**

Az elkészült prototípuson elvégeztük az alapvető on-line teszteket. A teljes adatútvonalat teszteltük a méréstől a megjelenítésig. A mérő a rákötött fogyasztókat illesztette az adatgyűjtőhöz. A fogyasztási adatokat az adatgyűjtő ciklikusan mérte (20 sec/ciklus), és tárolta a kliens adatbázisban. Elsőként a kliens adatbázisba került adatok helyességét ellenőriztük. Az "Aktual.csv" fájlban szereplő adatokat vizsgáltuk érték és formátum szempontjából. Minden adat helyesnek bizonyult:

> 2019.02.25 ;13:40:20 Fázis\_fesz\_R;225 Fázis\_áram\_R;0.108 Teljesitmény\_R;0.014 Meddö\_R;0.021 COS\_fi;0.57 Frekvencia;50.1 THD\_fesz;13.9 THD\_áram;15.8 Átlag\_meddö\_R;0,471 Fogyasztás1;1036,2

Az adatgyűjtő Wi-Fi hálózaton keresztül küldte a mért jeleket a felhőbe. Az ott lévő adatokat egy asztali PC-n keresztül kérdeztük le, és jelenítettük meg.

Egyfázisú teljesítménymérést végeztünk különböző terhelések mellett. Ellenőriztük az adatok helyességét értékre, formátumra.

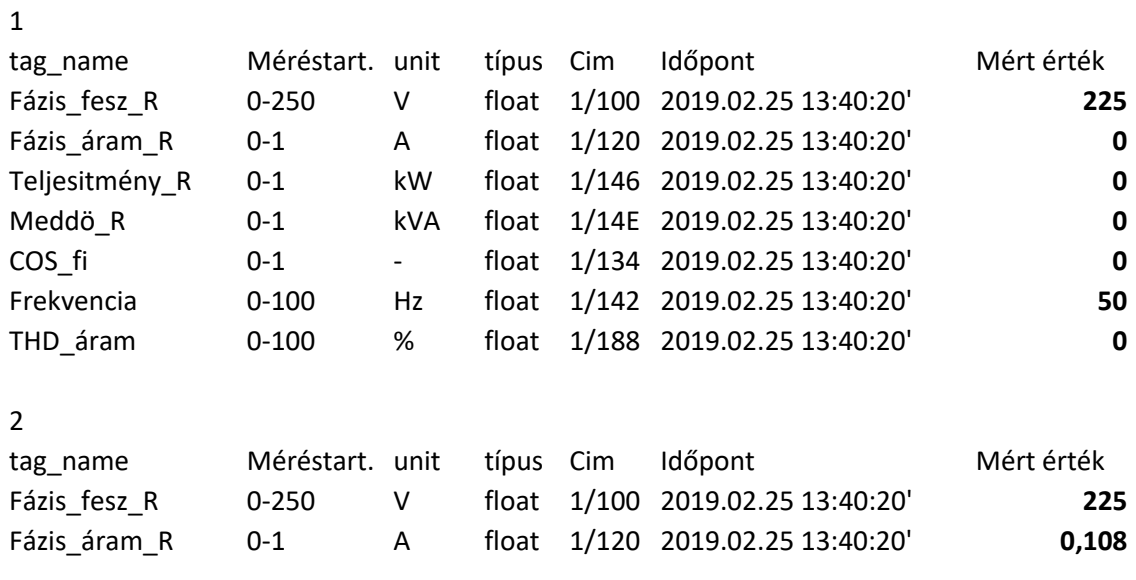

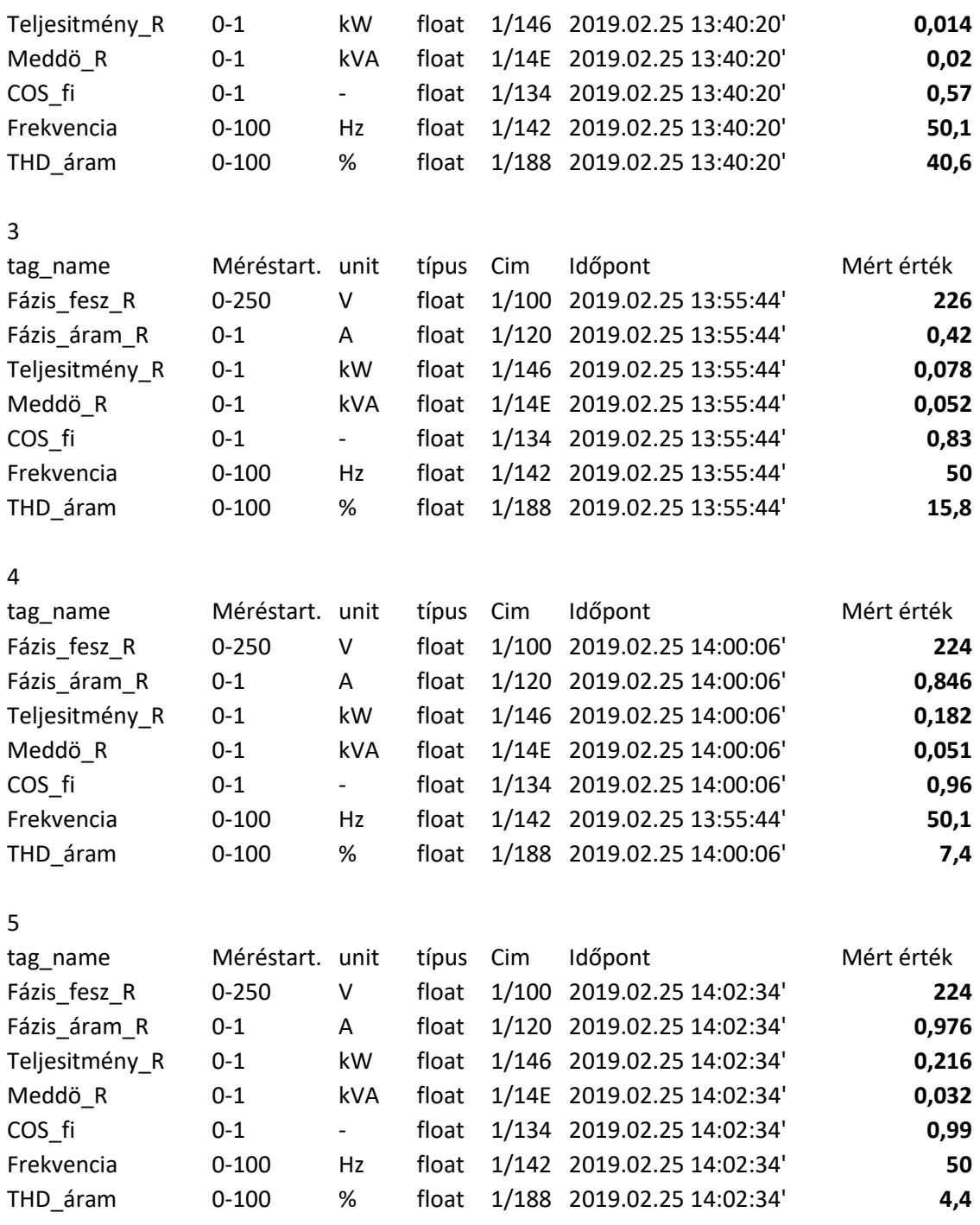

- 1. Az első esetben nem volt fogyasztó bekapcsolva. Ekkor feszültségen és frekvencián kívül minden érték nulla volt.
- 2. Második esetben a szabályozható kapcsolót kb. fél állásba forgatva mértük a fogyasztási értékeket. Mint a táblázatból látható, megjelent az áram és teljesítmény érték is, sőt meddő teljesítményt és THD áramot is tudtunk mérni. Ennek az a magyarázata, hogy a kapcsoló üzemű feszültség szabályozás szaggatja a szinuszos jeleket. Az is jól kiolvasható, hogy a cos fi is nagyon rossz ebben az üzemmódban.
- 3. Harmadik esetben bekapcsoltunk egy újabb fogyasztót, egy LED-es izzót. Ez tovább növelte az áramot és a teljesítményt. A cos fi jelentősen javult és a THD áram is kisebb lett.
- 4. Negyedik esetben újabb fogyasztót nem kapcsoltunk be, hanem a szabályozót tekertük fel a végállásig. (Teljes terhelés esete.) Tovább nőtt az eredő áram, továbbá a hatásos teljesítmény. Értelem szerűen a meddő teljesítmény nem változott.
- 5. Ötödik esetben újabb fogyasztót (hagyományos izzót) kapcsoltunk be, mely tovább növelte az eredő áramot, a hatásos teljesítményt. Ebben az esetben legjobb a cos fi, és a THD áram is tizede a második esetben mértnek.

Összefoglalva a mérési eredményeket, igazoltuk, hogy a prototípus helyesen méri a fogyasztási adatokat. Az adatátviteli csatornán átküldött és megjelenített adatok hibátlanok.

A következő ábrán a mérések közben készült eseménynapló látható:

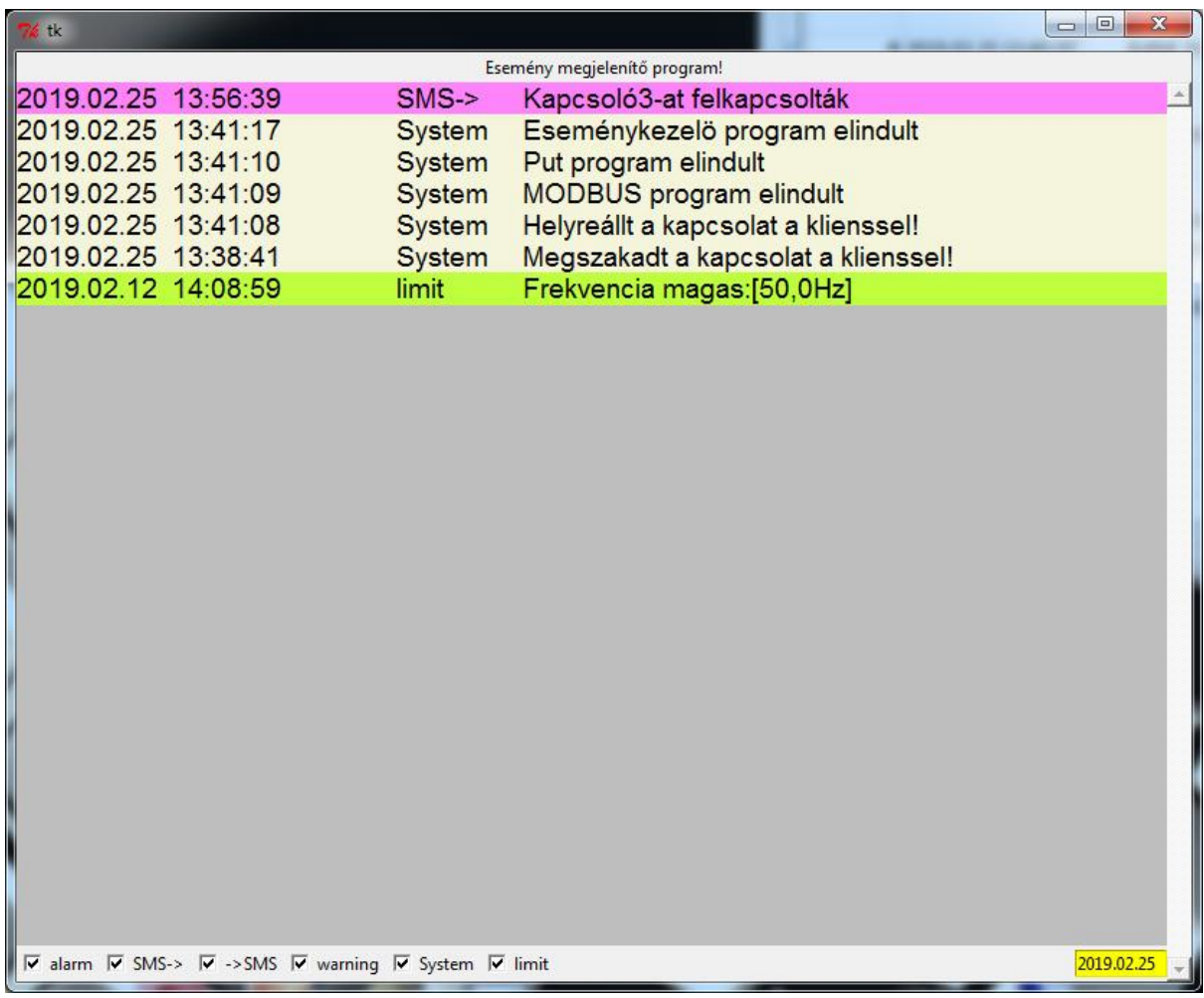

## **Adatátvitel tesztelése**

Meg kell vizsgálni, hogy mi történik abban az esetben, ha az adatátvitel megszakad a kliens és a "felhő" között. Ez azt jelenti, hogy valamilyen ok miatt nem működik az FTP kapcsolat. A vizsgálat célja ez, hogy ellenőrizzük, hogy egy hiba fellépése után, a hiba elhárulásával, automatikusan helyre áll a az adatkapcsolat. Ennek érdekében egy kábel kihúzásával szándékosan megszakítjuk a kommunikációt, megvárjuk, míg a rendszer észleli a hibát, majd a kábel visszahelyezése után megnézzük az eredményt.

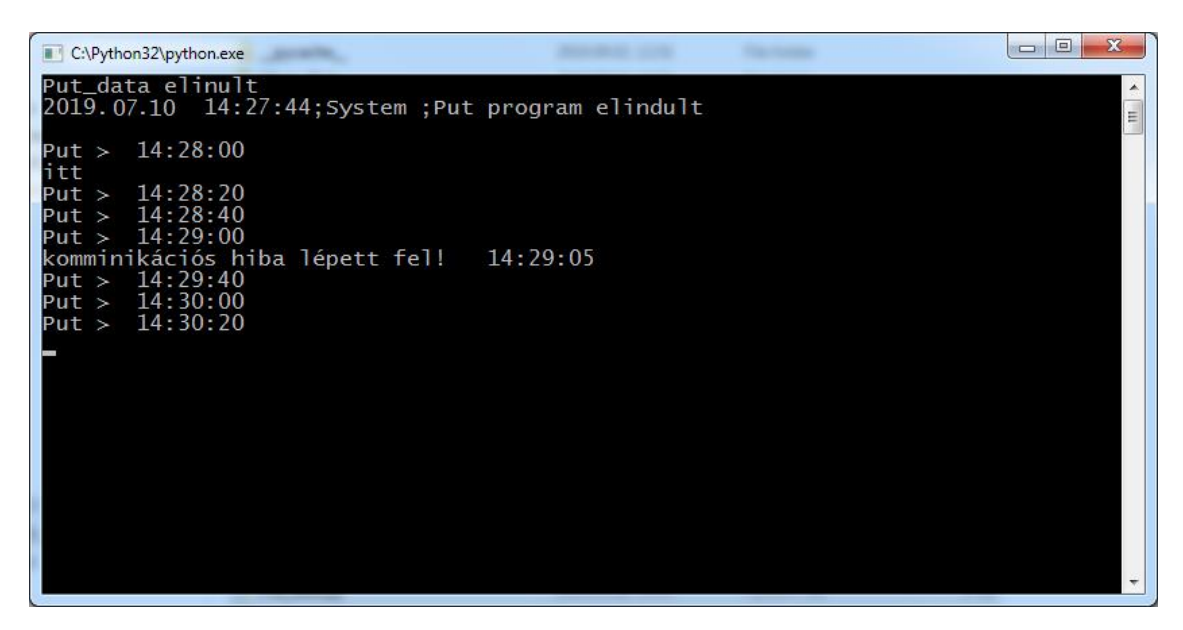

A **put.py** programot 14:27:44-kor indítottuk el, megvártunk három 20 másodperces ciklust, majd 14:29:00-kor elvágtuk az adatátviteli csatornát. A képernyő ábrából látszik, hogy a program 5 másodperc múlva vette észre a hibát. Ezt követően helyreállítottuk a kommunikációt, amit követően, 14:29:40-kor ismét elkezdte küldeni az adatokat a PUT program. Semmilyen külső beavatkozásra nem volt szükség.

A felvételből az is látszik, hogy mindössze egy ciklus maradt ki az adatküldésből. Ez egy ilyen jellegű technológiánál semmilyen problémát nem okoz.

# **Nemlineáris fogyasztók tesztelése**

E tesztelés során azt vizsgáljuk, hogy milyen hatással van a villamos hálózatokra az egyre szaporodó nemlineáris eszközök használata. A prototípus segítségével teszteltük, hogy a kereskedelemben kapható fényerő szabályozó kapcsoló milyen módon torzítja a hálózat jellemzőit. Mérjük a fázis feszültséget, fázis áramot, cosfit és az áram felharmonikus tartalmát (Thd), miközben a fényerő szabályozót a minimumról a maximumig és vissza, mozgatjuk. Az alábbi ábrából jól látszik, hogy a szinuszos feszültség mellett az áram az alap összetevőn kívül milyen jelentős felharmonikussal rendelkezik:

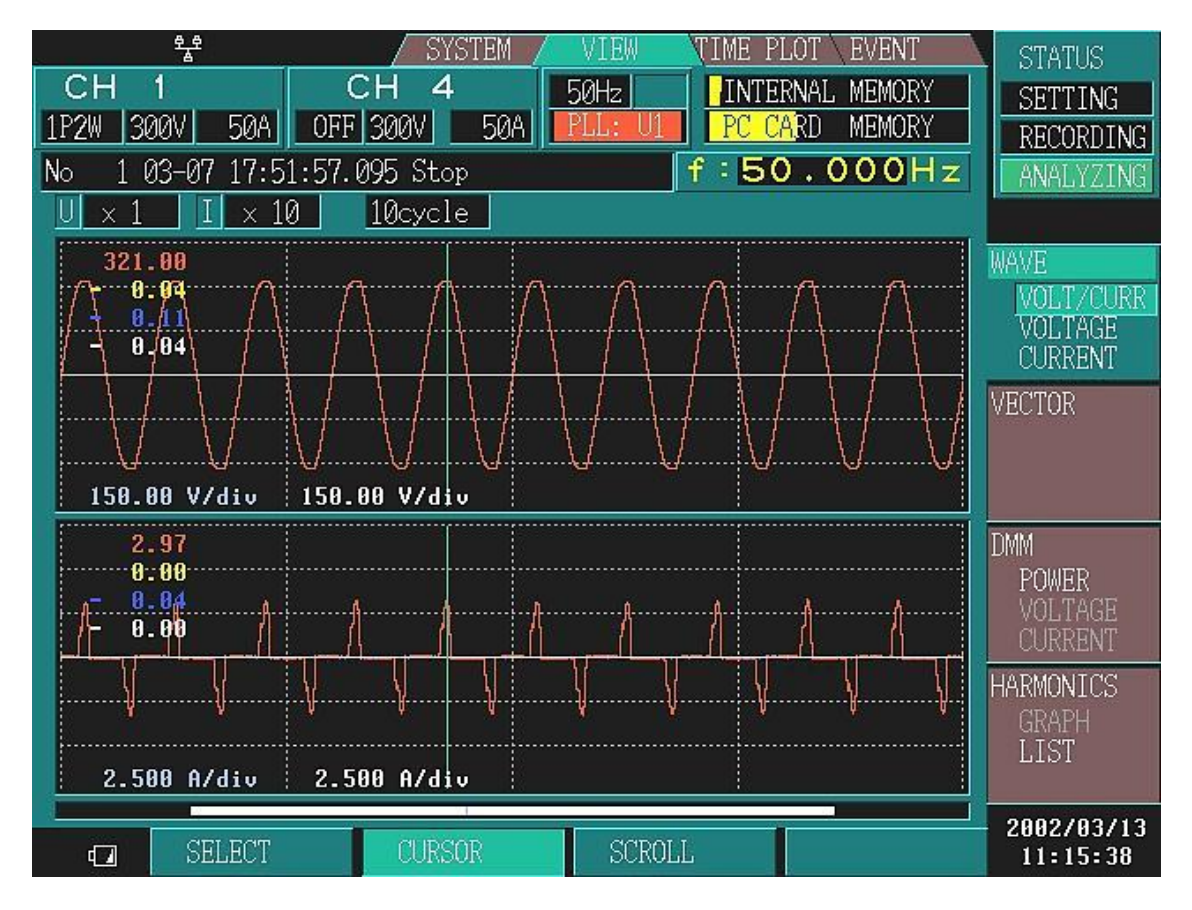

A szerver adatbázisában gyűjtöttük a mérési eredményeket. A mérés mindössze 13 percig tartott, a kapott CSV fájlokat Excelben dolgoztuk fel. A táblázatokon látszanak a mérési eredmények és a trend diagramok:

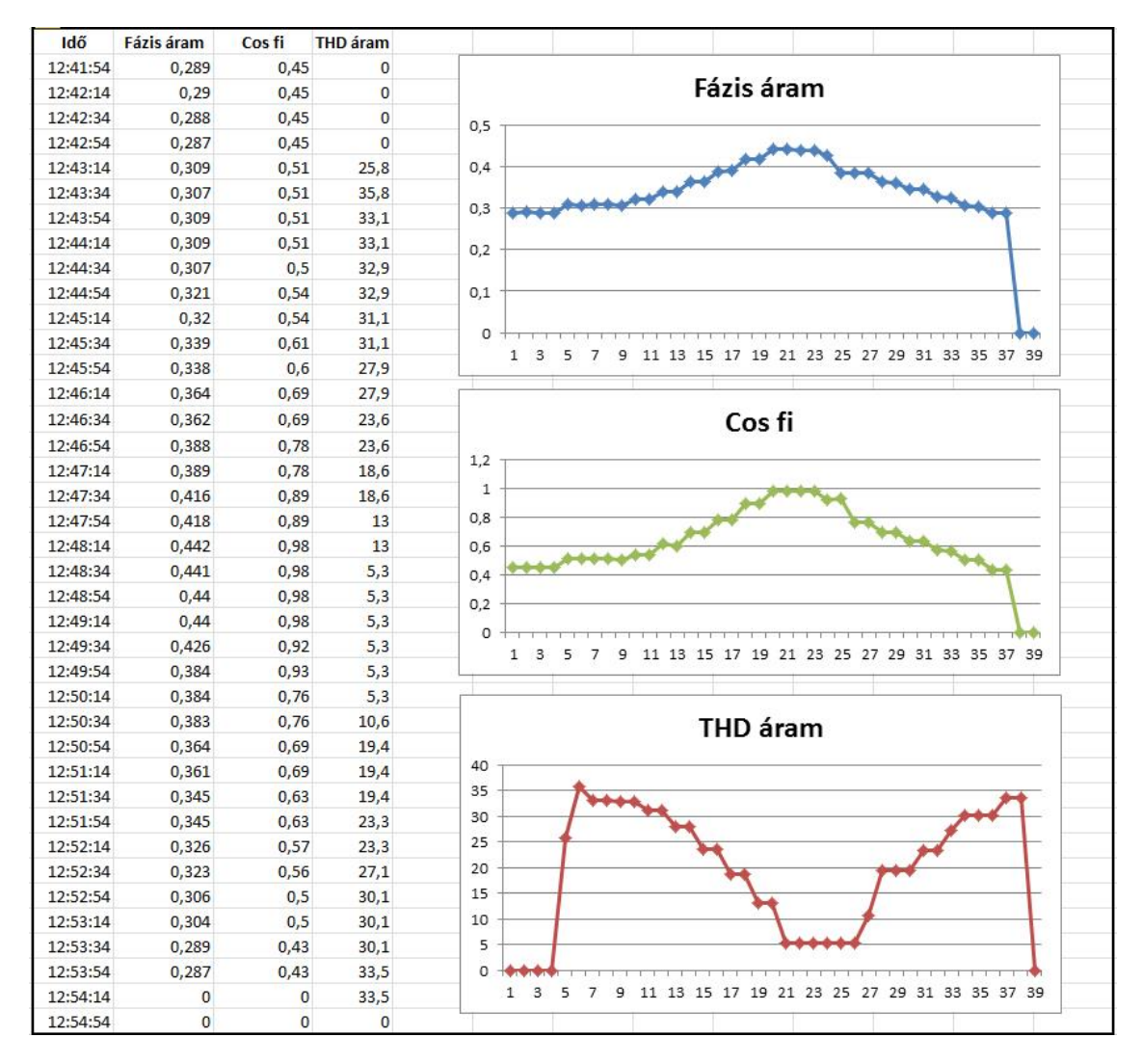

A fázis feszültség effektív értéke 230 V, jelalakja szabályos szinusz. Az áram effektív értéke 0,29A –ről 0,44A ig növekedett, majd visszacsökkent kezdeti értékre (végül kikapcsoltuk az áramot). A közel háromtized amperes áramnál az izzó elkezdett világítani, és 0,44 ampernél teljes fényerővel izzott. Ha nem vizsgálnánk a fázisszög és a felharmonikus tartalom változását, akkor akár lineárisnak is tekinthetnénk az áramkört. Ha valóban lineáris lenne a kapcsolás, akkor fázisszög (cosfi ) konstans egy lenne. Az ábrából jól látszik, hogy a mérés során ez az érték csak a maximális áramnál éri el a kívánt értéket, és szélső esetben eléri a 0,43 értéket is. Másként fogalmazva a hatásos és látszólagos teljesítmény (Pl) aránya követi az áram effektív értékének változását. Kis áramoknál a meddő teljesítmény (Pm) megnövekszik, szélsőséges esetben meg is haladja a hatásos teljesítmény (Ph) értékét.

Ph = $Pl*cosfi$ , vagy Ph =  $(Ph+Pm)*cosfi$ 

A fentiekből következik, hogy az ilyen jellegű feszültség szabályozás jelentős veszteségeket okoz, ami többletköltségeket okoz a felhasználóknak.

Az áram felharmonikus tartalma is változik a feszültség szabályozás alatt. Ez a görbe is követi az áram változását, maximumát a kis áramoknál éri el.

(THD áram a 2-31 felharmonikusok mértani középértéke és az alapharmonikus abszolút értékének hányadosa.) Az ábrából leolvasható, hogy csak a feszültség szabályozó kikapcsolt állapotában szűnnek meg a felharmonikusok, a THD áram 5,3% és 33,5% között változik. A kis áramoknál érzékelt jelentős felharmonikus jelenlét visszahat a teljes villamos hálózatra, transzformátor túlmelegedést, készülék-zavarást, meghibásodást okozhat. A fenti jelenségek kiküszöbölésére aktív és passzív felharmonikus szűrőket kell alkalmazni.

# **Mellékletek**

# **Rendszer telepítés**

A prototípus használatához telepíteni kell bizonyos programokat a futtató számítógépekre. A kliens és szerver gépeken is Windows 7, Windows 8, vagy Windows 10 operációs rendszer valamelyikének kell lennie. A programok futtatásához telepíteni kell a Python programcsomagot. A **Utils** könyvtárban található a **python-3.6.4.exe** program, melyet futtatva feltelepíti a gépre a python könyvtárat.

A kliens gépen a MODBUS kommunikáció számára telepíteni kell pymodbus programcsomagot és a soros vonal kezeléséhez a pyserial-3-4 csomagot. Mindegyik megtalálható a **Utils** könyvtárban.

## A soros vonal kezelő installálása:

- Bemásolni a pyserial-3.4 könyvtárat a kliens gép HD-re
- parancssorból belépni a főkönyvtárba
- elindítani az installálást: *python setup.py install*

(ha a python-t nem találja, akkor be kell írni a teljes elérési útvonalat)

## MODBUS installálása:

- Belmásolni a pymodbus-master könyvtárat a kliens gép HD-re
- parancssorból belépni a főkönyvtárba
- elindítani az installálást: *python setup.py install*

(ha a python-t nem találja akkor be kell írni a teljes elérési útvonalat)

A programcsomag hibás ezért installálás után javítani kell:

- a /pymodbus/utilities.py programban ki kell venni a six-re való hivatkozást (#from six import string types)
- újra kell installálni az előbbiek szerint

## **SMS küldő, és fogadó modul inicializálása**

Az SMS küldő eszközt soros porton keresztül, az úgynevezett 'AT' parancsok segítségével lehet konfigurálni.

```
def Inic():
# Output: False = soros portot nem sikerült megnyitni
# ser = a soros port azonosítója
# soros port inicializálás
     try:
        ser = serial.Serial('COM2', 9600, timeout=0) 
     except:
         print("Soros vonal nem nyitható meg")
         return(False)
     if ident(ser) == False:
         print("Hibas készülék, vagy vonalhiba!")
         return(False)
     else:
         print("ok")
         ser.write(b'ATE\r\n') # Text mód beállítás
         print("Text mód beállítás")
         sz = várakozas(ser)
         if sz != 'OK': print("Hibás válasz:", sz)
         ser.write(b'AT+CMGF=1\r') # Üzenet formátum beállítás
         ser.write(b'chr(10)') # \n
         print("Üzenet formátum beállítás")
         sz = várakozas(ser)
         if sz != 'OK': print("Hibás válasz:", sz)
         ser.write(b'AT+CNMI=2,1\r\n') # SMS jelzésmód beállítás
         print("SMS jelzésmód beállítás")
         sz = várakozas(ser)
         if sz != 'OK': print("Hibás válasz:", sz)
         ser.write(b'AT+CMGD=1\r\n') # Clearbox küldés
         print("Clearbox küldés")
         sz = varakozas(ser)
         if sz != 'OK': print("Hibás válasz:", sz)
         ser.write(b'AT+CSCS = "UCS2"\r\n') # UTF váltás
         print("UTF váltás")
         sz = varakozas(ser)
         if sz != 'OK': print("Hibás válasz:", sz)
         return(ser)
```
# **Program listák (kliens)**

## **Atlag.py**

#### **# Átlagoló és Archiváló modul**

import os from time import sleep import db

db.Inic() # Feltöltjük az adatformátumot

# itt kezdődnek az algoritmusok print("Atlagolo, archíváló program elindult")

```
# globális változók
ciklus = 5 # 5 másodpercenkén fut le
negyed_szamlalo = 60/ciklus * 15 # negyed óra
oras_szamlalo = 3600/ciklus # óra
```

```
puffer_meddo_R = 0
```
puffer\_meddo $S = 0$ puffer\_meddo\_T = 0 puffer\_telj\_R =  $0$ 

```
negyed_trigger = negyed_szamlalo
oras_trigger = oras_szamlalo
```

```
while(True):
   db.Fill_data()
   # Átlag számítás
  puffer_meddo_R = puffer_meddo_R + db.GET("Meddö_R")
  puffer_meddo_S = puffer_meddo_S + db.GET("Meddö_S")
  puffer_meddo_T = puffer_meddo_T + db.GET("Meddö_T")
   negyed_trigger = negyed_trigger - 1
   if negyed_trigger == 0:
     print("negyed",puffer_meddo_R,negyed_szamlalo)
     db.PUT("Átlag_meddö_R",puffer_meddo_R/negyed_szamlalo)
     db.PUT("Átlag_meddö_S",puffer_meddo_S/negyed_szamlalo)
     db.PUT("Átlag_meddö_T",puffer_meddo_T/negyed_szamlalo)
```

```
 puffer_meddo_R = puffer_meddo_S = puffer_meddo_T = 0
   negyed_trigger = negyed_szamlalo
 # Archiválás
 puffer_telj_R = puffer_telj_R + db.GET("Teljesitmény_R")
 oras_trigger = oras_trigger - 1
 if oras_trigger == 0:
   elozo = db.GET("Fogyasztás1")
   print("ora",elozo,puffer_telj_R)
   db.PUT("Fogyasztás1",elozo + puffer_telj_R/oras_szamlalo)
  putfer\_telj_R = 0 oras_trigger = oras_szamlalo
```

```
 sleep(ciklus) #ciklus másodperces várakozás
```
### **Copy\_data\_to\_server.py**

#### **# Ez a modul a mért értékeket kódolatlanul átmásolja a server adatbázisába**

import sys, os, time from time import sleep from db import Cserel

aktual= "#Kliens\\Kliens\_Data\\Aktual.csv" event= "#Kliens\\Kliens\_Event\\Event.csv" Serv\_dirname = "#Server\\Server\_Data\\Pillanat" Serv\_dirnapi = "#Server\\Server\_Data\\Napi\_"

def Kirak(tomb):

# fájlba menti a friss adatokat

 $t = time.$ localtime(time.time()) datum = '%4d%1s%02d%1s%02d' % (t[0],'.',t[1],'.',t[2]) tt= '%02d%1s%02d%1s%02d' % (t[3],':',t[4],':',t[5])

```
 nyers_idop = tomb[:20]
 idop = Cserel(nyers_idop,';','')
data = tomb[21:]ii = 0 while(True):
```

```
i\_dat = data[i]:].find('n')if i dat == -1: break # tömbnek vége
```

```
 i_nev = data[ii:].find(';')
if i_nev == -1:
   print("adat hiba",data[ii:])
    break
tagname = data[ii:i+i_new] nyers_adat = data[ii+i_nev+1:ii+i_dat] 
 ertek = Cserel(nyers_adat,'.',',')
ii = ii + i dat + 1
```
try: # pillanatértékek  $fp = open(Serv\_dimensionet'\\\'+tagname+'.csv','w')$ 

```
 fp.write(idop+';'+ertek)
        fp.close()
      except:
        print("Nem sikerült megnyitni: ",Serv_dirname+'\\'+tagname+'.csv')
     try: # napi adatok
       if os.path.exists(Serv_dirnapi+datum) == False: # nincs ilyen direktori : megnyitja
           os.mkdir(Serv_dirnapi+datum)
        fn = open(Serv_dirnapi+datum+'\\'+tagname+'.csv','a')
        fn.write(idop[11:]+';'+ertek+'\n')
        fn.close()
      except:
        print("Nem sikerült megnyitni: ",Serv_dirnapi,datum,tagname+'.csv')
   print(tt)
def Kirak_event(tomb):
   # fájlba menti a friss eseményeket
  t = time.localtime(time.time())
   datum = '%4d%1s%02d%1s%02d' % (t[0],'.',t[1],'.',t[2])
   tt= '%02d%1s%02d%1s%02d' % (t[3],':',t[4],':',t[5])
   nyers_idop = tomb[:20]
   idop = Cserel(nyers_idop,';','')
  data = tomb[21:]ii = 0 while(True):
     i\_dat = data[ii.]find('n')if i dat == -1: break # tömbnek vége
      i_nev = data[ii:].find(';')
     if i\_nev == -1:
        print("adat hiba",data[ii:])
        break
      tagname = data[ii:ii+i_nev]
      nyers_adat = data[ii+i_nev+1:ii+i_dat] 
      ertek = Cserel(nyers_adat,'.',',')
     ii = ii + i dat + 1
```

```
try: # pillanatértékek
```

```
 fp = open(Serv_dirname+'\\'+tagname+'.csv','w')
```
fp.write(idop+';'+ertek)

fp.close()

#### except:

print("Nem sikerült megnyitni: ",Serv\_dirname+'\\'+tagname+'.csv')

#### try: # napi adatok

```
if os.path.exists(Serv_dirnapi+datum) == False: # nincs ilyen direktori: megnyitja
      os.mkdir(Serv_dirnapi+datum)
   fn = open(Serv_dirnapi+datum+'\\'+tagname+'.csv','a')
   fn.write(idop[11:]+';'+ertek+'\n')
   fn.close()
 except:
   print("Nem sikerült megnyitni: ",Serv_dirnapi,datum,tagname+'.csv')
```

```
 print(tt)
```

```
print("Copy Data & Event to server")
```
 $akt = -1$ 

os.chdir("..")  $\qquad \qquad \qquad$  # fellépünk a főkönyvtárba

while(True):

# minden 20 másodpercben elküldi aszerverbe az aktuális adatokat

```
t = time.localtime(time.time())
 td = '%4d%1s%02d%1s%02d ' % (t[0],'.',t[1],'.',t[2])
 tt= '%02d%1s%02d%1s%02d' % (t[3],':',t[4],':',t[5])
if t[5] == 0 or t[5] == 20 or t[5] == 40:
  if akt != t[5]:
      try:
        aktual file = open(aktual,'r') # megnézi, hogy jött-e új adat
        tombadat = aktual file.read() aktual_file.close()
         Kirak(tombadat)
         os.remove(aktual)
      except:
         print('Adatra várunk')
      try:
```
event\_file = open(event,'r') # megnézi, hogy jött-e új adat

```
 tombadat = event_file.read()
        event_file.close()
        Kirak_event(tombadat)
        os.remove(event)
     except:
       print('Eseményre várunk')
    akt = t[5] else:
    akt = t[5]sleep(1) # wait for 1 secund
```
#### **db.py**

#### **# Adatbázis olvasás és írás**

import os, time

bemenet = "DB\_leiro.csv" data\_path = 'Kliens\_Data\\' Kliens\_dirnapi = "Kliens\_Data\\Napi\_" formatum =  $\{\}$  # tagnev, tizedesek száma mertek =  $\{\}$  # tagnev ,true/False database = $\{\}$  # reltime adatbázis

def Inic():

```
# feldolgozza a konfig (bemenet) fájlt
   global formatum
```

```
 try:
```

```
 beo = open(bemenet,'r')
 except:
   print('open error:',bemenet)
```

```
 sor = beo.readline() # első sort eldobjuk
 while True:
   sor = beo.readline() #
  sor = sor.strip()
```

```
 if sor == '': break # ha vége a leírónak
```

```
if sor[0] != '#' and sor[0] != ';':
  hosz = sor.find(';') # tag név
   if hosz < 1: # hibás sor
     print("Hibás tagnév : ",sor)
     break
   else:
    tnev = sor[0:hosz]tol = hosz + 1hosz = sor[tol:].find(';') # adat formátum
  if hosz < 1: # hibás sor
```

```
 print("Hibás adat formátum : ",sor)
           break
        else:
           dataform = sor[tol:tol+hosz]
          at = dataform.find('.)if at != -1: \qquad # ha van benne pont
              tizedes = len(dataform)-at-1
           else:
             tizedes = -1 formatum[tnev] = tizedes
        mertek[tnev] = False
   beo.close()
def Formaz(tagname,value):
# formázza az adatot a leírónak megfelelően
   global formatum
   svalue = str(value)
   pont = svalue.find('.')
  if pont > -1: \# Ha van tizedes pont
      hosz = len(svalue)
      tizedes = hosz-pont-1
      fadat = svalue[:hosz-tizedes+formatum[tagname]]
   else:
      fadat = svalue
   fstring = Cserel(fadat,'.',',')
   return(fstring)
def Cserel(string,mit,mire):
# lecseréli a stringben az egyik karaktert a másikra
   while(True):
     hol = string.find(mit)if hol == -1: break
      string = string[:hol]+mire+string[hol+1:]
   return(string)
def GET(azon):
# beolvassa az adott jel pillanatértékét
# input: tag név
```

```
# output: adat float
   global database
   ertek = database[azon]
  fertek = Cserel(ertek, ', ','.') return(float(fertek))
def PUT(azon,adat):
# kiirja a származtatott jel pillanatértékét, és hozzáadja a napi gyűjtéshez
# input: tag név, adat
   global database
  t = time.localtime(time.time())
   td = '%4d%1s%02d%1s%02d ' % (t[0],'.',t[1],'.',t[2])
   tt= '%02d%1s%02d%1s%02d' % (t[3],':',t[4],':',t[5])
   try:
      fp = open(data_path+'Aktual.csv','a')
   except:
      print("Hibás fájl hivatkozás:",data_path,'Aktual.csv')
      exit()
   ertek_f = Formaz(azon,adat)
   try:
      fp.write(azon+';'+ertek_f+'\n')
   except:
      print("Adat írás hiba",azon,adat)
   fp.close() 
  tdd = td.strip()if os.path.exists(Kliens_dirnapi+tdd) == False: # nincs ilyen direktori akkor megnyitja
      os.mkdir(Kliens_dirnapi+tdd)
  try: # napi adatok
      fn = open(Kliens_dirnapi+tdd+'\\'+azon+'.csv','a')
      fn.write(tt+';'+ertek_f+'\n')
      fn.close()
   except:
      print("Nem sikerült megnyitni: ",Kliens_dirnapi+tdd+'\\'+azon+'.csv')
```
def Fill\_data():

# beolvassa az összes pillanatértékét

# output: ertekek

global database

```
 try:
   fg = open(data_path+'Aktual.csv','r')
 except:
   print("Nincs adatbázis fájl",'Aktual.csv')
   return(-1)
 maszk = mertek
sor = fg.readline() # első sort eldobjuk
while sor!= ":
  sor = fg.readline() # adatok
  hosz = sor.find(';') # tag név
  tn = sor[:hosz] value = sor[hosz+1:].strip()
   ertek = Cserel(value,'.',',')
   database[tn]=ertek # feltölti az adatbázis tömböt
   maszk[tn] = True
 fg.close() 
 for tn in maszk:
   if maszk[tn] == False:
      database[tn]='0' # feltölti a nem mért adatokat
```
#### **encrypt.py**

#### **# titkosító program**

import sys, os, errno, time

```
S_ tomb = []
Kulcs = \{\}matrix = \{\}ciklus = 8
```
def Kulcs\_generalas(W0): # Létrehozza a kulcs matrixot [4:10] global Kulcs

```
vv = W0
```

```
 for j in range(160):
  vi = hex(int(vv[2^*]:2^*]+2],16)<sup>^</sup> int(vv[2^*]+6:2^*]+8],16)][2:]
   if int(vi,16) < 16: vi = '0'+ vi # Ha egyjegyü
  vv = vV + vi for i in range(40):
    Kulcs[i] = vv[8*i:8*i+8]
```

```
def AddRoundKey(cikl):
```

```
# kulcs XOR matrixot [4:4]
   global Kulcs, matrix
```

```
 for j in range(4):
  bsor = " for i in range(4):
      vi = hex(int(matrix[j][2*i:2*i+2],16) ^ int(Kulcs[j+4*cikl][2*i:2*i+2],16))[2:]
     if int(vi,16) < 16: vi = '0'+ vi # Ha egyjegyü
     bsor = bosor + vimatrix[j] = bosor if len(bsor) < 8: print('itt a hiba: ', bsor)
```

```
def SubBytes():
```

```
# behelyettesítés az S_tomb-bol [4:4]
   global S_tomb, matrix
```

```
for x in range(4):
     bsor = " for y in range(4):
        bsor = bsor + S_tomb[int(matrix[x][2*y],16)*16+int(matrix[x][2*y+1],16)]
     matrix[x] = bosordef Inverse_SubBytes():
# vissza kódol az S_tomb alapján [4:4]
   global S_tomb, matrix
  for x in range(4):
     bsor = "for y in range(4):
        data = matrix[x][2*y]+matrix[x][2*y+1]
         for i in range(256):
           if S_tomb[i] == data:
              vi = hex(int(i / 16)*16+int(i % 16))[2:]
             if int(vi,16) < 16: vi = '0'+ vi # Ha egyjegyü
             bsor = bosor + vimatrix[x] = bsor
def ShiftRows():
# eltolja a sorokat balra első marad, második 1-et, harmadik 2-öt ...
   global matrix
   for i in range(3):
     i = i + 1matrix[i] = matrix[i][2*i:8]+matrix[i][0:2*i]
def Inverse_ShiftRows():
# eltolja a sorokat jobbra első marad, második 1-et, harmadik 2-öt ...
   global matrix
   for i in range(3):
     i = i + 1matrix[i] = matrix[i][8-2^*i:8] + matrix[i][0:8-2^*i]
```
def Mix():

# elforgatja a mátrixot a mellékátló körül global matrix

```
uj = \{\} for i in range(4):
  bsor = " for j in range(4):
      bsor = bsor + matrix[3-j][2^*(3-i):2^*(3-i)+2]u[i] = bsor
matrix = <i>uj</i>
```

```
def Feltolt(filenev):
```

```
# Feltölti az S_tömböt
   global S_tomb
```

```
 try:
```

```
 hsf = open(filenev,'r')
```

```
 for y in range(16): # sorok feltöltése
   sor = hsf.readline()
  tol = 0 for x in range(16):
     if x < 15: hosz = sor[tol:].find(';')
     else: hosz = sor[tol:].find('\n')
     if hosz == -1:
         print("hibas matrix!")
         break
     iq = tol + hosz
      szam = sor[tol:ig]
      S_tomb.append(szam)
     tol = ig + 1 hsf.close()
 # ellenőriz
 for a in range(256):
  minta = str(hex(a))[2:]if a < 16: minta = '0'+minta
   if not minta in S_tomb:
      print(a)
```

```
 except:
```

```
 print ("\nFeltolt: fájl nyitás hiba: ",filenev)
```

```
def Karakterizal():
```

```
# karakterekké alakítja matrixban lévő hexa számokat
   global matrix
```

```
su = " sor = matrix[0]+matrix[1]+matrix[2]+matrix[3]
lim = sort.find("ff")if \lim > -1: # ha van benne dummy
  sor = sor[0:lim] for j in range(int(len(sor)/2)):
  ah = \text{sor}[2^*]:2^*+2]su = su + chr(int(ah,16))
```

```
 return(su)
```

```
def Koder(string):
```

```
# kodolja a megadott sort
   global matrix, ciklus
```

```
 dummy ="ffffffffffffffffffffffffffffffff"
 vektor = ''
 for c in string:
  vektor = vektor + hex(ord(c))[2:]
 darab = len(vektor)
 if darab < 32:
   vektor = vektor + dummy[0:32-darab]
for i in range(4): \qquad # feltöltjük a matrixot
  matrix[i] = vektor[8^*i:8^*i+8] AddRoundKey(0)
 # itt kezdődik a ciklus
 for cc in range(ciklus):
   SubBytes()
   ShiftRows()
   Mix()
   AddRoundKey(cc+1)
 return(matrix[0]+matrix[1]+matrix[2]+matrix[3])
```
def DeKoder(string): #dekodolja az eredményt global matrix, ciklus

 $matrix[0] = string[0:8]$ matrix $[1]$  = string $[8:16]$  $matrix[2] = string[16:24]$  $matrix[3] = string[24:32]$ 

```
 AddRoundKey(ciklus)
 for cc in range(ciklus):
   Mix()
   Inverse_ShiftRows()
   Inverse_SubBytes()
   AddRoundKey(ciklus-cc-1)
 string = Karakterizal()
 return(string)
```
def Sor\_Dekoder(sor): # dekódolja a megadott sort # visszatér a dekodolt sorral

```
sor = sor.strip()
K sor = "
while len(sor) > 32:
  ss =sor[0:32] K_sor = K_sor + DeKoder(ss)
  sor = sor[32.] else:
   K_sor = K_sor + DeKoder(sor)
 return(K_sor)
```

```
def Beo(K_filename):
# beolvassa a majd dekódolja a megadott fájlt
# a fájl neve a kodolt nev
# visszatér a dekodolt adatsorokkal
```
 $K\_adat = "$ 

```
 inp = open(K_filename,'r')
 while(True):
   sor = inp.readline()
  if sor == " or sor == '\n': break
  sor = sor.strip()
  while len(sor) > 32:
     ss =sor[0:32] K_adat = K_adat + DeKoder(ss)
     sor = sor[32.] else:
      K_adat = K_adat + DeKoder(sor)
  K\_adat = K\_adat + \ln' inp.close()
 return(K_adat)
```

```
def Beo_Kio(filenev):
# beolvassa a majd kódolja a megadott fájlt
# kiteszi a diszkre
# visszatér a fájl kódolt nevével
```

```
 try:
   K_filename = ''
  sor = filenev[:-4]
  while len(sor) > 16:
     ss = \text{sor}[0:16] K_filename = K_filename + Koder(ss)
     sor = sor[16.] else:
      K_filename = K_filename + Koder(sor)
   out = open(K_filename+'.dat','w')
   inp = open(filenev,'r')
   print("itt")
   while(True):
      K_adat = ''
     sor = inp.readline()
     if sor == " or sor == '\n': break
     sor = sor.strip()
```

```
 while len(sor) > 16:
  ss = sor[0:16] K_adat = K_adat + Koder(ss)
  sor = \text{sor}[16.] else:
   K_adat = K_adat + Koder(sor)
```

```
 for kc in K_adat:
   out.write(kc)
 out.write('\n')
```
out.close()

inp.close()

return(K\_filename)

except:

print ("\nBeo: fájl nyitás hiba: ",filenev)

### **Event.py**

#### **# Esemény logolo program**

```
import sys, os
import SMS
szam = '+36309922644'
def szuro(szov):
  itt = \{\} itt['ő']='ö'
   itt['ű']='ü'
   itt['Ő']='Ö'
   itt['Ű']='Ü'
  ssk = " if 'ő' in szov or 'Ő' in szov or 'ű' in szov or'Ű' in szov:
      for c in szov:
        if c in itt: ssk=ssk+itt[c]
        else: ssk=ssk+c
      return(ssk)
   else: return(szov)
def SMSLog(ser,eventsz):
   #import esemény szöveg
   SMS.send(ser,szam,eventsz)
def Log(eventsz,mode):
   #import esemény szöveg
   #import write or append
   eventsz = szuro(eventsz) # kiszűrjük a hosszú ekezetes karaktereket
   aktevent= "Kliens_Event\\Event.csv"
   evnapi= "Kliens_Event\\Event_"
   print(eventsz)
   try:
      aktual_file = open(aktevent,mode)
```

```
 aktual_file.write(eventsz)
   aktual_file.close()
 except:
   print("Nem sikerült megnyitni: ",aktevent)
   input()
 fn = evnapi+eventsz[:10]+'.csv'
 try:
  napi_file = open(fn, 'a') napi_file.write(eventsz) # a napi adtokhoz hozzáadja az aktuálist
   napi_file.close()
 except:
   print("Nem sikerült megnyitni napi fájlt")
   input()
```
## **Event\_handler.py**

#### **# Esemény kezelő modul**

import sys, os, time from time import sleep import Event from db import Cserel import SMS

```
bemenet = "Event_leiro.csv"
data_path = 'Kliens_Data\\'
aldir= "Kliens_Event"
alnapi= "Kliens_Event\\Event_"
tomb = [] #event,event_type,trigger,unit,tipus,tnev
```

```
t = time.localtime(time.time())
td = '%4d%1s%02d%1s%02d ' % (t[0],'.',t[1],'.',t[2])
tt= '%02d%1s%02d%1s%02d' % (t[3],':',t[4],':',t[5])
```
def Inicializal():

```
# feldolgozza a konfig (bemenet) fájlt
   global tomb, bemenet, td, tt
```

```
 try:
   beo = open(bemenet,'r')
 except:
   print('open error:',bemenet)
  hiba = td+' '+ tt+';' + "System ;Hiányzik a " + bemenet+ " fájl\n"
   Event.Log(hiba,'a')
   exit(None)
 sor = beo.readline() # első sort eldtdobjuk
 while True:
   sor = beo.readline() #
   if sor == '': break # ha vége a leírónak
  l = len(sor)
```

```
if sor[0] != '#' and sor[0] != ';':
  hosz = sor.find(';') # event_type (output)
  if hosz \leq 1: \qquad # hibás sor
```
```
 print("Hibás output : ",sor)
   break
 else:
  event_type =sor[0:hosz]
tol = hosz + 1hosz = sor[tol:].find(';') # trigger
 if hosz < 1: # hibás sor
   print("Hibás trigger : ",sor)
   break
 else:
   trigger = sor[tol:tol+hosz]
   at = trigger.find('-')
  if at == -1 and trigger[0]!='<' and trigger[0]!='>' :
      print("Trigger format error!: ",trigger) # ha van benne kötőjel
      break
tol = tol + hosz + 1hosz = sor[tol:].find(';') # mértékegység
 merte = sor[tol:tol+hosz] 
tol = tol + hosz + 1hosz = sor[tol:].find(';') # tipus
 if hosz < 1: # hibás sor
   print("Hibás tipus adat: ",sor)
   break
 else:
   tipus = sor[tol:tol+hosz]
tol = tol + hosz + 1 # jelnév
hosz = sor[tol:].find(';')if hosz < 1: # hibás sor
   print("Hibás jelnév: ",sor)
   break
 else:
   tnev = sor[tol:tol+hosz]
tol = tol + hosz + 1event = sor[tol.] event = event.strip('\n')
```
 vekt = event,event\_type,trigger,tipus,tnev,merte tomb.append(vekt)

beo.close()

# **def GET\_data():**

```
 global tomb, td, tt
# beolvassa az összes pillanatértékét
# output: ertekek
```

```
db = \{\} try:
   fg = open(data_path+'Aktual.csv','r')
 except:
   print("Nincs adatbázis fájl",'Aktual.csv')
   return(-1)
sor = fg.readline() # első sort eldobjuk
while sor!= ":
  sor = fg.readline() # adatok
  hosz = sor.find(";") # tag név
  tn = sor[:hosz] value = sor[hosz+1:].strip()
   ertek = Cserel(value,'.',',')
   db[tn]=ertek # feltölti az adatbázis tömböt
 fg.close() 
ertekek = \Box # Az adatbázis előző értékek vektora
ujtomb = [] # Minden alkalommal újragyártjuk a tömböt a létező adatbázis alapján
 for ss in tomb:
   try:
      ertekek.append(db[ss[4]])
      ujtomb.append(ss)
   except:
      print('Nem létezö adatbázis jelre hivatkozás',ss[4])
tomb = ujtomb return(ertekek)
```
def gener(ser,ertekek,td,tt):

# eseményt generál

# input ser: soros vonal azonosító (False : nincs SMS küldés)

# input ertekek: Get\_data által beolvasott összes korábbi érték, ha nincs adat -1

# input td, tt: aktuális dátum és idő

# output ertekek: Get data által beolvasott összes érték, ha nincs adat változás -1

```
 global aldir, alnapi, tomb, szam
akt = GET_data()if akt != -1: # Ha jó a mérés a mérés
  if ertekek == -1: # Ha eddig rosz volt de megjavult
      print("Megjavult az adatbázis kapcsolat")
      return(akt)
  else: # Ha edig is jó volt
      elozo = ertekek
      ertekek = akt
else: # Ha elromlott
   print("Elromlottaz adatbázis kapcsolat")
   return(-1)
i = 0 eventsz =''
 for sor in tomb: # 0:event,1:event_type,2:trigger,3:tipus,4:tnev,5:mértékegység 
   if sor[2] == '0-1' and elozo[i]=='0' and ertekek[i]=='1': # Ha történt váltás
     if sor[1][0] == '+':
         if ser != False:
           szoveg = td+' '+ tt+'; '+ sor[4] +' '+ sor[0] + '\n' Event.SMSLog(ser,szoveg)
           eventsz = eventsz + td+' '+ tt+';' + "SMS-> " + ';' + sor[4] + sor[0] + '\n'
      else:
        eventsz = eventsz +td+' '+ tt+';' + sor[1] + ';' + sor[4] + sor[0] + '\n' # tároljat
   if sor[2] == '1-0' and elozo[i]=='1' and ertekek[i]=='0': # Ha történt váltás
     if sor[1][0] == '+':
         if ser != False:
           szoveg = td+' '+ tt+'; '+ sor[4]+' '+ sor[0]+'\n Event.SMSLog(ser,szoveg)
           eventsz = eventsz + td+' '+ tt+';' + "SMS-> " + ';' + sor[4] + sor[0] + '\n'
      else:
        eventsz = eventsz +td+' '+ tt+';' + sor[1] + ';' + sor[4] + sor[0] + '\n' # tárolja
  if sor[2][0] == '<' and (elozo[i] >= sor[2][1:]) and (ertekek[i] < sor[2][1:]) : # Ha kisebb
     if sor[1][0] == '+':
```

```
 if ser != False:
             szoveg = td+' '+ tt+'; '+ sor[4] +' '+ sor[0] + '\n' Event.SMSLog(ser,szoveg)
             eventsz = eventsz + td+' '+ tt+';' + "SMS-> " + ';' + sor[4] + sor[0] + '\n'
         else:
          if sor[5] ==': me = "# Ha nincs mértékegység
           else: me = sor[5]
           eventsz = eventsz+td+' '+tt+';'+sor[1]+';'+sor[4]+sor[0]+':['+ertekek[i]+me+']\n' # tárolja
     if sor[2][0] == '>' and (elozo[i] <= sor[2][1:]) and (ertekek[i] > sor[2][1:]) : # Ha nagyobb
        if sor[1][0] == '+':
          if ser I = False:
             szoveg = td+' '+ tt+'; '+ sor[4] +' '+ sor[0] + '\n' Event.SMSLog(ser,szoveg)
             eventsz = eventsz + td+' '+ tt+';' + "SMS-> " + ';' + sor[4] + sor[0] + '\n'
         else:
          if sor[5] =='-': me = " \# Ha nincs mértékegység
           else: me = sor[5]
           eventsz = eventsz+td+' '+tt+';'+sor[1]+';'+sor[4]+sor[0]+':['+ertekek[i]+me+']\n' # tárolja
     i = i+1if eventsz != ": # Ha keletkezett esemény
      Event.Log(eventsz,'w')
   return(ertekek)
# itt kezdődik a program
print("Esemény kezelö ilindult")
Inicializal() # feldolgozza a konfig (bemenet) fájlt
ser = SMS.Inic()
if ser == False:
   print("Nem tud küldeni és fogadni SMS-t!")
   hiba = td+' '+ tt+';' + "System ;Nem tud küldeni és fogadni SMS-t!\n"
   Event.Log(hiba,'a')
vvv = GET_data()akt = -1
```
while(True):

```
t = time.localtime(time.time())
   td = '%4d%1s%02d%1s%02d ' % (t[0],'.',t[1],'.',t[2])
   tt= '%02d%1s%02d%1s%02d' % (t[3],':',t[4],':',t[5])
  ts = td.strip()if akt == -1: # Ha most indul az eseménykezelés
     event = td+' '+ tt+';' + "System ;Eseménykezelő program elindult\n"
     Event.Log(event,'a')
    akt = -2 if ser != False:
     w=ser.read(256)
     if w.strip() == b'+CMTI: "MT",1': #Ha jött SMS
        ack = SMS.recive(ser)
       event = td+ '+ tt+';' + "->SMS" + ';' + ack + '\n'
        Event.Log(event,'w')
  if os.path.exists(aldir) == False: # nincs ilyen direktori akkor megnyitja
     os.mkdir(aldir)
   if t[5]==59 or t[5]==19 or t[5]==39:
    if akt != t[5]:
        vvv = gener(ser,vvv,td,tt)
       akt = t[5] else:
       akt = t[5] filok = os.listdir("Kliens_Event")
  if ('SMS_event' in filok) and (ser != False): # Ha egy másik program SMS-t akar küldeni
     be = open("Kliens_Event\\SMS_event")
     eve =be.readline()
     Event.SMSLog(ser,eve)
     be.close()
     os.remove("Kliens_Event\\SMS_event")
  sleep(1) # wait for 1 secund
beo.close()
```
#### **MatekK.py**

#### **# Kliens oldali matematika modul**

import os, time from time import sleep import db

db.Inic() # Feltöltjük az adatformátumot

# itt kezdődnek a képletek print("Matematika program elindult")

while(True):

```
t = time.locatione(time.time()) if t[5]==56 or t[5]==16 or t[5]==36:
  db.Fill_data() # minden ciklusban feltölti a realtime adatbázist
   Ir = db.GET("Fázis_áram_R")
  if Ir > 0.1: db.PUT("Kapcsoló1",1) # Ha folyik áram, akkor felkapcsolták
  if Ir == 0: db.PUT("Kapcsoló1",0)
  if Ir > 0.3: db.PUT("Kapcsoló3",1) # Ha nagyobb az áram, akkor ezt is
   if Ir <0.25: db.PUT("Kapcsoló3",0)
```

```
 MR= db.GET("Meddö_R")
 db.PUT("Meddö_S",Mr*0.8)
 db.PUT("Meddö_T",Mr*1.2)
```
sleep(1) #1 másoperces várakozás

# **Modbus\_Client.py**

# Soros aszinkron MODBUS kommunikációs modul (rtu) import sys, os, time from time import sleep from pymodbus.client.sync import ModbusSerialClient as ModbusClient import logging from struct import \* import Event

bemenet = "DB\_leiro.csv" aldir= "Kliens\_Data" alnapi= "Kliens\_Data\\Napi\_" tomb = [] #tnev,sform,also\_hatar,felso\_hatar,tipus,unit,cim

- P\_unit =1 # az 1-es azonosítójú eszköz paraméterei
- P\_method='rtu'
- P\_port='com1'
- P\_timeout=1
- P\_parity='N'
- P\_baudrate=9600

 $t = time.locatione(time.time())$ td = '%4d%1s%02d%1s%02d ' % (t[0],'.',t[1],'.',t[2]) tt= '%02d%1s%02d%1s%02d' % (t[3],':',t[4],':',t[5])

def Inicializal():

```
# feldolgozza a konfig (bemenet) fájlt
```
global tomb, td, tt

```
 try:
```

```
 beo = open(bemenet,'r')
 except:
   print('open error:',bemenet)
  hiba = td+' '+ tt+';' + "System ; Hiányzik a " + bemenet+ " fájl\n"
   Event.Log(hiba,'a')
   exit(None)
```

```
 sor = beo.readline() # első sort eldobjuk
 while True:
```

```
sor = beo.readline() #sor = sor.strip()
 if sor == '': break # ha vége a leírónak
l = len(sor)if sor[l-1] ==";" and sor[l-2] ==";":
   print("Nem mért: ",sor)
   continue # ha nincs címe,nem kell mérni
if sor[0] != '#' and sor[0] != ';':
  hosz = sor.find(';') # \text{tag név} if hosz < 1: # hibás sor
      print("Hibás tagnév : ",sor)
      break
   else:
      tnev =sor[0:hosz]
  tol = hosz + 1hosz = sor[tol:].find(';') # adat formátum
   if hosz < 1: # hibás sor
      print("Hibás adat formátum : ",sor)
      break
   else:
      dataform = sor[tol:tol+hosz]
     at = dataform.find('')if at != -1: \qquad # ha van benne pont
         tizedes = len(dataform)-at-1
         sform = '%.'+str(tizedes)+'f'
      else:
        sform = '%.0f'
  tol = tol + hosz + 1hosz = sor[tol:].find(';') # méréshatár
   if hosz < 1: # hibás sor
      print("Hibás méreshatár : ",sor)
      break
   else:
      mereshat = sor[tol:tol+hosz]
      at = mereshat.find('-')
     if at != -1: \# ha van benne kötőjel
         also_hatar = mereshat[:at]
        felso_hatar = <math>mereshat[at+1]</math> else:
```

```
 print("Méréshatár format error!: ",mereshatár)
       tol = tol + hosz + 1hosz = sor[tol:].find(';') # mértékegység nem használjuk
       tol = tol + hosz + 1hosz = sor[tol:].find(';') # tipus
        if hosz < 1: # hibás sor
           print("Hibás tipus adat: ",sor)
           break
        else:
           tipus = sor[tol:tol+hosz]
       tol = tol + hosz + 1cim = sor[tol:]
       at = cim.find('')if at != -1: \qquad \qquad # ha van benne per
          unit = cim[:at]rcim = cim[at+1:] else:
           print("Hibás cim adat: ",sor)
           break
      vekt = tnev,sform,also_hatar,felso_hatar,tipus,unit,rcim
      tomb.append(vekt) 
   beo.close()
   print('init vege')
def lebegopont(b1,b2):
# 4 bátos lebegőpontos adatao float-á konvertálja
# input: also word, felső word
# output: float(b1,b2)
  szaz = 0x100 ezer = 0x10000
   c1 = szaz*(b1%szaz)+b1//szaz # felcseréli a bytokat
  c2 = szaz<sup>*</sup>(b2%szaz)+b2//szaz csere = ezer*c1+c2 # 4 bytos szám csere után
   hexbytes = (csere).to_bytes(4, byteorder='big') # 4 byte-ot csinál
```

```
f1 = unpack("<f", hexbytes)[0]
 return(f1)
```
def lekérdezo(datum,ido):

# lekérdezi az összes definiált adatpontot

# beírja a pillanatértékeket az adatbázisba

# a mért értékekkel aktualizálja az archívumokat

global aldir, alnapi, tomb

try:

```
 aktual_file = open(aldir+'\\Aktual.csv','w')
```
except:

```
 print("Nem sikerült megnyitni: ",aldir,'\Aktual.csv')
```

```
 client = ModbusClient(method=P_method, port=P_port, timeout=P_timeout, parity=P_parity 
,baudrate=P_baudrate,unit=P_unit)
```
ee = client.connect()

aktual\_file.write(td+';'+tt+'\n') # az első sor a dátum és idő

for sor in tomb:

if  $int(sor[5]) == P$  unit:

try:

```
if \text{sort}[4] == \text{"float":}rr = client.read\_holding\_regions(int(sor[6], 16), 2, unit=int(sor[5])) ertek =lebegopont(int(rr.registers[0]),int(rr.registers[1]))
     fertek = sor[1] % ertek
  elif sor[4] == "byte"or sor[4] == "word":
      rr = client.read_holding_registers(int(sor[6],16), 1, unit=int(sor[5]))
      fertek =hex(int(rr.registers[0]))
   else:
      print("nem lebegőpontos adat")
      break
 except:
   print("nincs kapcsolat az adatgyűjtővel")
```
break

aktual\_file.write(sor[0]+';'+fertek+'\n') # kírja a pillanaértékeket

```
 try:
          fn = alnapi + datum.strip() + \sqrt{k} sor[0].strip() +'.csv'napi file = open(fn, 'a') napi_file.write(ido+';'+fertek+'\n') # a napi adtokhoz hozzáadja az aktuálist
           napi_file.close()
        except:
           print("Nem sikerült megnyitni napi: ",fn)
      else:
        print("nem definiált UNIT-ra való hivatkozás:",sor[5])
   client.close()
   aktual_file.close()
# itt kezdődik
print("MODBUS >adatgyűjtés")
Inicializal() # feldolgozza a konfig (bemenet) fájlt
akt = -1event = td+' '+ tt+';' + "System ;MODBUS program elindult\n"
Event.Log(event,'a')
while(True):
  t = time.localtime(time.time())
   td = '%4d%1s%02d%1s%02d ' % (t[0],'.',t[1],'.',t[2])
   tt= '%02d%1s%02d%1s%02d' % (t[3],':',t[4],':',t[5])
  ts = td.strip()if os.path.exists(aldir) == False: # nincs ilyen direktori akkor megnyitja
      os.mkdir(aldir)
  if os.path.exists(alnapi+ts) == False: # nincs ilyen aldirektori akkor megnyitja
      os.mkdir(alnapi+ts)
   if t[5]==54 or t[5]==14 or t[5]==34:
     if akt != t[5]:
        lekérdezo(td,tt)
       akt = t[5] else:
       akt = t[5]
```

```
sleep(1) \# wait for 1 secund
print("------------------ elkészült!------------")
```

```
beo.close()
```
### **Put\_data.py**

# Ez a modul a mért értékeket kódolja és elküldi a felhőbe # Kérésre felküldi az archivumokat és eseményeket # idöszinkronizál

```
import sys, os, time
from time import sleep
import encrypt
from ftplib import FTP
import tarfile
import Event
```
def aktual\_fel(ftpy,idop):

 # ciklikusan hívják, és felküldi az akzuális adatokat global ftpdirnapi

```
 aktfile= "Kliens_Data\\Aktual.csv"
 aktevent= "Kliens_Event\\Event.csv"
```
print("Put > ",idop)

try:

```
aktual file = open(aktfile,'r') # megnézi, hogy jött-e új adat
 aktual_file.close()
```
 $ujadat = True$ 

except:

 $ujadat = False$ 

try:

```
 aktual_file = open(aktevent,'r') # megnézi, hogy keletkezett-e új esemény
  aktual_file.close()
   ujevent = True
 except:
   ujevent = False
 if ujadat:
  K filename = encrypt.Beo Kio(aktfile) # elkészíti a kódolt a fájlt
   ftpy.storbinary('STOR '+ K_filename+'.dat',open(K_filename+'.dat','rb'))
   os.remove(aktfile)
   os.remove(K_filename+'.dat')
 if ujevent:
```

```
 K_filename = encrypt.Beo_Kio(aktevent) # elkészíti a kódolt a fájlt
      ftpy.storbinary('STOR '+ K_filename+'.dat',open(K_filename+'.dat','rb'))
      os.remove(aktevent)
      os.remove(K_filename+'.dat')
def Rendez(lin):
# feldarabolja a ;-vel elválasztott stringet
   lin =lin.strip()
  su = []tol = 0 while True:
     ig = lin[tol:].find(';')if ig == -1:
        return(su)
      su.append(lin[tol:tol+ig])
     tol = tol + ig + 1#Inicializal() # feldolgozza a konfig (bemenet) fájlt
print("Put_data elinult")
encrypt.Feltolt('S_doboz.csv') # Inicialitálja a titkosítás modult
#encrypt.Kulcs_generalas('412163d9') # legenerálja a kulcsot
encrypt.Kulcs_generalas('415263d9') # legenerálja a kulcsot
try:
   ftpx = FTP('cp1.ezit.hu')
   ftpx.login('kovari@scadasys.hu','kb1118BP')
  #FTP_Request = encrypt.Koder(encrypt.Koder("Arc_request")+".csv" # az adatfájl kódolt
neve
except:
   print("Nincs internet kapcsolat! (Dugd be az antennát, vagy a kábelt!)")
```
try:

ft=open("Kliens\_Event\\SMS\_event",'w')

ft.write("Nincs internet kapcsolat! (antenna vagy kábel hiba)")

ft.close()

except:

print("Fájl nyitási hiba: SMS\_event")

exit(None)

 $akt = -1$ 

while(True):

# minden 20 másodpercben elküldi a felhőbe az aktuális adatokat

```
t = time.localtime(time.time())
   td = '%4d%1s%02d%1s%02d ' % (t[0],'.',t[1],'.',t[2])
   tt= '%02d%1s%02d%1s%02d' % (t[3],':',t[4],':',t[5])
  if akt == -1: # Ha most indul, esemény generálás
      event = td+' '+ tt+';' + "System ;Put program elindult\n"
      Event.Log(event,'a')
     akt = -2 if t[5]==0 or t[5]==20 or t[5]==40:
     if akt != t[5]:
       aktual fel(ftpx,tt)
       akt = t[5] else:
       akt = t[5]# itt kezdődnek a kérésre felküldések
   dirlist =FTP.nlst(ftpx) 
    # Achívum felküldés kérésre
   FTP_Request = "Arc_request.csv"
  if FTP_Request in dirlist: # Ha van adat kérés(FTP_Request!!)
     jok = \vert \verthibasok = []
      filok = os.listdir("kliens_data")
      LocTmp = open(FTP_Request, "wb")
      ftpx.retrbinary('RETR '+ FTP_Request,LocTmp.write)
      LocTmp.close()
      ssf = open(FTP_Request,"r")
      sor = ssf.readline()
      sss = Rendez(sor)
      FTP.delete(ftpx,FTP_Request)
      ssf.close()
      os.remove("Arc_request.csv")
      print("Adatkérés",sss)
      tar = tarfile.open("arvhive.tar", "w")
```

```
 for dn in sss:
  if dn in filok: # ha benne van az archivumban
      jok.append(dn)
      tar.add(dn)
   else:
      hibasok.append(dn)
 tar.close()
os.chdir('..') # kijövünk az adatbázisból
 err =open("err.txt",'w')
 ftpx.storbinary('STOR '+ 'arvhive1.tar',open("arvhive.tar",'rb'))
 err.write("sikerült:")
 os.remove("arvhive.tar")
 for jj in jok:
  err.write(jj+';')
 err.write("\nnincs:")
 for hh in hibasok:
   err.write(hh+';')
 err.close()
 ftpx.storbinary('STOR '+ 'error.txt',open("err.txt",'rb'))
 os.remove("err.txt")
```
### # Eseménytár felküldés kérésre

```
 FTP_Request = "Event_request.csv"
if FTP_Request in dirlist: # Ha van esemény kérés(FTP_Request!!)
  jok = \vert \verthibasok = []
   filok = os.listdir("kliens_event")
   LocTmp = open(FTP_Request, "wb")
   ftpx.retrbinary('RETR '+ FTP_Request,LocTmp.write)
   LocTmp.close()
   ssf = open(FTP_Request,"r")
   sor = ssf.readline()
   sss = Rendez(sor)
   FTP.delete(ftpx,FTP_Request)
   ssf.close()
   os.remove("Event_request.csv")
   print("Esemény kérés",sss)
   tar = tarfile.open("arvhive.tar", "w")
  os.chdir('Kliens_Event') # bemegyünk az adatbázisba
```
for dn in sss:

```
if dn+'.csv' in filok: # ha benne van az esemény archivumban
      jok.append(dn+'.csv')
      tar.add(dn+'.csv')
   else:
      hibasok.append(dn+'.csv')
 tar.close()
 os.chdir('..') # kijövünk az eseménykönyvtárból
 err =open("err.txt",'w')
 ftpx.storbinary('STOR '+ 'arvhive1.tar',open("arvhive.tar",'rb'))
 err.write("sikerült:")
 os.remove("arvhive.tar")
 for jj in jok:
  err.write(jj+';')
 err.write("\nnincs:")
 for hh in hibasok:
   err.write(hh+';')
 err.close() 
 ftpx.storbinary('STOR '+ 'error.txt',open("err.txt",'rb'))
 os.remove("err.txt")
```

```
# Időszinkonizálás
```

```
 FTP_Request = "Time_synchron.csv"
if FTP_Request in dirlist: # Ha van az időállítás kérés(FTP_Request!!)
   LocTmp = open(FTP_Request, "wb")
   ftpx.retrbinary('RETR '+ FTP_Request,LocTmp.write)
   LocTmp.close()
   ssf = open(FTP_Request,"r")
   sor = ssf.readline()
   FTP.delete(ftpx,FTP_Request)
   ssf.close()
   os.remove("Time_synchron.csv")
   print("idö állítás:",sor)
   os.system(sor) # beállítja az aktuális időt
```
sleep(1)  $#$  wait for 1 secund

#### **SMS.py**

# SMS küldés Siemens telefonom keresztül soros vonal használatával import os import serial

from time import sleep

```
def Inic():
```
try:

```
 ser = serial.Serial('COM2', 9600, timeout=0) # soros port inicializálás
 except:
```

```
 print("Soros vonal nem nyithato meg")
```
return(False)

if  $ident(ser) == False$ :

```
 print("Hibas készülék, vagy vonalhiba!")
```

```
 return(False)
```
else:

```
 print("ok")
ser.write(b'ATE\r\n') # Text mód beállítás
 print("Text mód beállítás")
 sz = varakozas(ser)
 if sz != 'OK': print("Hibás válasz:", sz)
```

```
 ser.write(b'AT+CMGF=1\r') # Üzenet formátum beállítás
ser.write(b'chr(10)') # \n
 print("Üzenet formátum beállítás")
 sz = varakozas(ser)
 if sz != 'OK': print("Hibás válasz:", sz)
```

```
 ser.write(b'AT+CNMI=2,1\r\n') # SMS jelzésmód beállítás
 print("SMS jelzésmód beállítás")
 sz = varakozas(ser)
 if sz != 'OK': print("Hibás válasz:", sz)
```

```
ser.write(b'AT+CMGD=1\r\n') # Clearbox küldes
 print("Clearbox küldes")
 sz = varakozas(ser)
 if sz != 'OK': print("Hibás válasz:", sz)
```

```
 ser.write(b'AT+CSCS = "UCS2"\r\n') # UTF váltás
 print("UTF váltás")
 sz = varakozas(ser)
 if sz != 'OK': print("Hibás válasz:", sz)
 return(ser)
```

```
def decod_UTC_2(szoveg):
```

```
 # input : '002B0041003200E90151'
 # output: '+A2éő'
```

```
 db = len(szoveg)
```
 $i = 0$ 

string =''

while True:

if  $i>=$  db/4:

return(string)

else:

string = string + chr(int(szoveg[ $4^*i$ :+ $4^*i$ + $4$ ],16))

 $i = i + 1$ 

```
def encod_UTC_2(szoveg):
   # input : +A2éő'
   # output: '002B0041003200E90151'
```

```
it = \{\}
```

```
 itt[0xE9]='00E9' #'é' 
 itt[0xE1]='00E0' #'á' 
 itt[0xF3]='00F2' #'ó' 
 itt[0xF6]='00F6' #'ö' 
 itt[0xFA]='00F9' #'ú' 
 itt[0xFC]='00FC' #'ü' 
 itt[0xED]='00EC' #'í' 
 itt[0xC9]='00C9' #'É' 
 itt[0xC1]='00C4' #'Á' 
 itt[0xD3]='00F2' #'Ó'
 itt[0xD6]='00D6' #'Ö' 
 itt[0xDA]='00F9' #'Ú'
```

```
 itt[0xDC]='00DC' #'Ü' 
   itt[0xCD]='00EC' #'Í'
   itt[0x151]='00F6' #'ő'
   itt[0x171]='00FC' #'ű'
   itt[0x150]='00D6' #'Ő'
   itt[0x170]='00DC' #'Ű'
   charsor ="0123456789ABCDEF"
   db = len(szoveg)
  i = 0 string =''
   while True:
     if i \ge db:
        return(string)
      else:
        a =ord(szoveg[i])
       if a < 0xC0: # Ha ékezetmentes karakter
           string = string +'00'+charsor[((a&0xf0)>>4)]+charsor[a&0x0f]
       elif a in itt: # Ha ékezetes karakter
           string = string +itt[a]
        else:
           string = string + '?'
          print("nem ismert karakter:",i,chr(a))
       i = i+1def recive(ser):
  ser.write(b'AT+CMGR=1\r\n') # SMS olvasás parancs
   sz = varakozas(ser)
   sz1 = varakozas(ser)
   rsz =decod_UTC_2(sz[94:])
  if rsz != ":
      ser.write(b'AT+CMGD=1\r\n') # Clearbox küldes
      return(rsz)
   else:
      print("Üres üzenet!!!")
```

```
 return("Üres üzenet jött!!!")
```
def ident(ser):

```
 print("keszulek azonositas:")
ser.write(b'AT+CGMI\r\n') # gyártó azonosítás
 sleep(1)
 w=ser.read(100)
 if w.strip() != b'SIEMENS\r\n\r\nOK': return(False)
ser.write(b'AT+CGSN\r\n') # sorozatszám
 sleep(1)
 w=ser.read(100)
 if w.strip() != b'350301412210039\r\n\r\nOK': return(False)
 else: return(True)
```

```
def varakozas(ser):
```

```
 while(True):
   w=ser.read(256)
  if w!= b":
     szurt = "
      for c in w:
        if c!= 10 and c!= 13: # cr If szűrés
          szurt = szurt+chr(c) return(szurt)
   else: sleep(1)
```
def send(ser,szam,szoveg): # input: Soros vonal azonosító # input: Telefonszám (pl. "+36309922644") # input: Üzenet (pl. "szöveg minta") # output: készülék válasza

```
 e_szam= encod_UTC_2(szam)
 e_szoveg= encod_UTC_2(szoveg)
xxx = b'AT+CMGS=' + e_szam.encode() + b'\r' ser.write(xxx) # SMS küldés a telefonra
 sz = varakozas(ser)
```
if  $sz$  != '> ':

```
 print("Hibás válasz:", sz)
 else:
   ser.write(e_szoveg.encode()) # szöveg küldés 
  ser.write(b'\x1A') # lezárás
   sz = varakozas(ser)
   return(sz)
```
# **Symulator.py**

# Azokat a jeleket szimulálja amelyeknek címe van, vagyis mérni kellene import sys, os, errno, math, random, time from time import sleep

```
bemenet = "DB_leiro.csv"
aldir= "Kliens_Data"
alnapi= "Kliens_Data\\Napi_"
tnev = \Boxalso_hatar = [] # a mérések alsó határértékének tömbje
felso_hatar = [] # a mérések felső határértékének tömbje
tizedes = \Box # a mérések formátumának tömbje
```

```
def Inicializal():
```

```
# feldolgozza a konfig (bemenet) fájlt
   global tnev, also_hatar, felso_hatar, tizedes
```

```
 try:
```

```
 beo = open(bemenet,'r')
 except:
   print('open error:',bemenet)
```

```
 sor = beo.readline() # első sort eldobjuk
```

```
 while True:
```

```
sor = beo.readline() #
```

```
sor = sor.strip()
```

```
 if sor == '': break # ha vége a leírónak
```

```
l = len(sor)
```

```
if sor[l-1] ==";" and sor[l-2] ==";":
```

```
 print("nem szimulált jel:",sor)
```
continue # ha nincs címe,nem kell szimulálni

```
if sor[0] != '#' and sor[0] != ';':
```

```
hosz = sor.find(';') # tag név
```

```
 if hosz < 1: # hibás sor
```

```
 print("Hibás tagnév : ",sor)
```
break

```
 else:
```

```
 tnev.append(sor[0:hosz])
```

```
tol = hosz + 1
       hosz = sor[tol:].find(';') # adat formátum
        if hosz < 1: # hibás sor
           print("Hibás adat formátum : ",sor)
           break
        else:
           dataform = sor[tol:tol+hosz]
          at = dataform.find('')if at != -1: \qquad # ha van benne pont
              tizedes.append(len(dataform)-at-1)
           else:
             tizedes.append(0)
       tol = tol + hosz + 1hosz = sor[tol:].find(';') # méréshatár
        if hosz < 1: # hibás sor
           print("Hibás méreshatár : ",sor)
           break
        else:
           mereshat = sor[tol:tol+hosz]
           at = mereshat.find('-')
          if at != -1: \qquad # ha van benne kötőjel
              also_hatar.append(mereshat[:at])
              felso_hatar.append(mereshat[at+1:])
           else:
              print("Méréshatár format error!: ",mereshatár)
   beo.close()
   print('init vege')
def szimulal(datum,ido):
   global aldir, alnapi, tnev, tizedes, also_hatar, felso_hatar
   print(ido)
   try:
      aktual_file = open(aldir+'\\Aktual.csv','w')
   except:
      print("Nem sikerült megnyitni: ",aldir,'\Aktual.csv')
   aktual_file.write(td+';'+tt+'\n') # az első sor a dátum és idő
```

```
 for i in range(len(tizedes)):
```

```
 eltolas = int(math.pow(10,tizedes[i]))
ah, fh = int(also\_hatr[i]), int(felse\_hatr[i])ah = int(ah + 0.7<sup>*</sup>(fh-ah))if tizedes[i] == 0:
   ertek = str(random.randint(ah,fh))
```
else:

```
 ertek = str(random.randint(ah,fh*eltolas)/eltolas)
 aktual_file.write(tnev[i]+';'+ertek+'\n') # kírja a pillanaértékeket
```

```
 try:
```

```
fn = alnapi + datum.strip() + '\{' + thev[i].strip() +'.csv'}napi_file = open(fn, 'a') napi_file.write(ido+';'+ertek+'\n') # a napi adtokhoz hozzáadja az aktuálist
  napi_file.close()
 except:
```

```
 print("Nem sikerült megnyitni: ",fn)
```

```
aktual_file.close()
```

```
# itt kezdődik
print("szimulal")
Inicializal() #feldolgozza a konfig (bemenet) fájlt
akt = -1while(True):
  t = time.localtime(time.time())
   td = '%4d%1s%02d%1s%02d ' % (t[0],'.',t[1],'.',t[2])
   tt= '%02d%1s%02d%1s%02d' % (t[3],':',t[4],':',t[5])
  ts = td.strip()if os.path.exists(aldir) == False: # nincs ilyen direktori akkor megnyitja
      os.mkdir(aldir)
  if os.path.exists(alnapi+ts) == False: # nincs ilyen aldirektori akkor megnyitja
      os.mkdir(alnapi+ts)
  if t[5] == 55 or t[5] == 15 or t[5] == 35:
     if akt != t[5]:
         szimulal(td,tt)
       akt = t[5] else:
        akt = t[5]
```
 $sleep(1)$  # wait for 1 secund

print("------------------ elkészült!------------")

beo.close()

# **Symulator\_all.py**

import sys, os, errno, math, random, time from time import sleep

```
bemenet = "DB_leiro.csv"
aldir= "Kliens_Data"
alnapi= "Kliens_Data\\Napi_"
tnev = \lceilalso_hatar = [] # a mérések alsó határértékének tömbje
felso_hatar = [] # a mérések felső határértékének tömbje
tizedes = \Box # a mérések formátumának tömbje
```

```
def Inicializal():
```

```
# feldolgozza a konfig (bemenet) fájlt
   global tnev, also_hatar, felso_hatar, tizedes
```

```
 try:
```

```
 beo = open(bemenet,'r')
 except:
   print('open error:',bemenet)
```

```
 sor = beo.readline() # első sort eldobjuk
 while True:
   sor = beo.readline() #
  sor = sor.strip()
   if sor == '': break # ha vége a leírónak
  if sor[0] != '#' and sor[0] != ';':
     hosz = sor.find(';') \# tag név
      if hosz < 1: # hibás sor
        print("Hibás tagnév : ",sor)
        break
      else:
        tnev.append(sor[0:hosz])
     tol = hosz + 1
     hosz = sor[tol:].find(';') # adat formátum
      if hosz < 1: # hibás sor
        print("Hibás adat formátum : ",sor)
        break
```

```
 else:
           dataform = sor[tol:tol+hosz]
          at = dataform.find('.)if at != -1: \qquad \qquad # ha van benne pont
              tizedes.append(len(dataform)-at-1)
           else:
              tizedes.append(0)
       tol = tol + hosz + 1hosz = sor[tol:].find(';') # méréshatár
        if hosz < 1: # hibás sor
           print("Hibás méreshatár : ",sor)
           break
        else:
           mereshat = sor[tol:tol+hosz]
          at = mereshat.find(-')
          if at != -1: # ha van benne kötőjel
              also_hatar.append(mereshat[:at])
              felso_hatar.append(mereshat[at+1:])
           else:
              print("Méréshatár format error!: ",mereshatár)
   beo.close()
   print('init vege')
def szimulal(datum,ido):
   global aldir, alnapi, tnev, tizedes, also_hatar, felso_hatar
   print(ido)
   try:
      aktual_file = open(aldir+'\\Aktual.csv','w')
```
except:

```
 print("Nem sikerült megnyitni: ",aldir,'\Aktual.csv')
```

```
 aktual_file.write(td+';'+tt+'\n') # az első sor a dátum és idő
```

```
 for i in range(len(tizedes)):
```

```
 eltolas = int(math.pow(10,tizedes[i]))
ah, fh = int(also\_hatar[i]), int(felso\_hatar[i])ah = int(ah + 0.7*(fh-ah))if tizedes[i] == 0:
```

```
 ertek = str(random.randint(ah,fh))
 else:
   ertek = str(random.randint(ah,fh*eltolas)/eltolas)
```

```
aktual_file.write(tnev[i]+';'+ertek+'\n') # kírja a pillanaértékeket
```
#### try:

```
fn = alnapi + datum.strip() + '\{''} + thev[i].strip() +'.csv' napi_file = open(fn,'a')
   napi_file.write(ido+';'+ertek+'\n') # a napi adtokhoz hozzáadja az aktuálist
  napi_file.close()
 except:
   print("Nem sikerült megnyitni: ",fn)
```
aktual\_file.close()

```
# itt kezdődik
```

```
print("szimulal")
```

```
Inicializal() # feldolgozza a konfig (bemenet) fájlt
```
 $akt = -1$ 

```
while(True):
```

```
t = time.locatione(time.time())
```

```
 td = '%4d%1s%02d%1s%02d ' % (t[0],'.',t[1],'.',t[2])
```

```
 tt= '%02d%1s%02d%1s%02d' % (t[3],':',t[4],':',t[5])
```

```
ts = td.strip()
```
if os.path.exists(aldir) == False:  $#$  nincs ilyen direktori akkor megnyitja

```
 os.mkdir(aldir)
```
if os.path.exists(alnapi+ts) == False:  $#$  nincs ilyen aldirektori akkor megnyitja os.mkdir(alnapi+ts)

```
if t[5] == 55 or t[5] == 15 or t[5] == 35:
     if akt != t[5]:
         szimulal(td,tt)
        akt = t[5] else:
        akt = t[5]sleep(1) # wait for 1 secund
print("------------------ elkészült!------------") 
beo.close()
```
# **Program listák (server)**

#### **Ablakok.py**

```
# Megjelenítő program
import os, time
from tkinter import *
from db import Cserel
```

```
com_nélkül = True
akt = 0 # aktualis x lépés (idő)
maxim = -1 # maximális x lépés (adatok vége) ha nincs adat -1
pontsor = [] # fájlból beolvasott értékek: oo:pp:ss, sec, érték
adatsor = [] # fájlból beolvasott értékek: oo:pp:ss, sec, érték
database = [] # Adatbázis leírót tartalmzza
pic = [] # Aktuális kép paramétereit tartalmazza 
(típus,tagnév,posx,posy,color,tizedes,bar1,bar2)
t = time.locatione(time.time())datum = '%4d%1s%02d%1s%02d' % (t[0],'.',t[1],'.',t[2])
P width = 800 # a képernyő mérete
P_{\text{height}} = 600meret_tomb = (10,16,24),(8,40,80) # objektumok méretei, szoveg, bar szél ; kicsi, közepes, 
nagy
meret_index ='kicsi','közepes','nagy'
def kepek_keresese():
  keplista = [] kk = os.listdir("Pict")
   for ki in kk:
     dollar = ki.find("$.csv")if dollar > 0: continue
      holapont = ki.find(".csv")
     if holapont > 0:
```
keplista.append(ki[:holapont])

```
 return(keplista)
```
def trend\_beolvas(tnn):

 # bealvassa az aktuális trend adatait global adatsor, pontsor, akt, maxim, datum, database

```
adatsor = \prod pontsor = []
    Serv_dirnapi = "Server_Data\\Napi_"+datum
   try:
      for tn in range(len(database)):
        if tnn == database[tn][0]: break
      print("trend_beolvaso",tnn,tn)
      os.chdir(Serv_dirnapi)
      fp = open(database[tn][0]+'.csv','r')
      while(True):
         sor = fp.readline()
        if sor == ": break
         time_sec = 3600*int(sor[0:2])+60*int(sor[3:5])+int(sor[6:8])
         sor = Cserel(sor,',','.')
         ertek = float(sor[9:].strip())
        a = \text{sor}[:8], \text{sor}[9:]. strip()
         adatsor.append(a)
        a = \text{sor}[:8], 100 + (\text{time} \text{ sec})/2, 250 - \text{int}(200^* \text{ertek}/(\text{database}[t n][3] - \text{database}[t n][2])) pontsor.append(a)
      os.chdir('..')
      os.chdir('..')
      fp.close()
     maxim = akt = len(pontsor) - 31 except:
      print("Nincs a dátumhoz tartozó pontsor: ",Serv_dirnapi)
     maxim = -1def adatbázis_feltöltés():
   # database feltöltése a leíróból
   global database
   fp = open('DB_leiro.csv','r')
  sor = fp.readline() # első sor komment
  sor = fp.readline() # 1 leíró sor
  i = 0while(sor != " and sor[0] !=';'): # Adatbázis feltöltés
```

```
f1 =sor.find(';')
     a0 = \text{sor}[:f1] # Tagname
     f2 = \text{sor}[f1+1:].find(';')
     df = \text{sor}[f1+1:f1+f2+1] # Formatum
     at = df.find('.)if at != -1: \qquad # ha van benne pont
        a1=(len(df)-at-1)
      else:
       a1=0f3 = \text{sor}[f1+f2+2:].find(';')
      ahv = sor[f1+f2+2:f1+f2+f3+2:]
     ahfh = Cserel(ahv,','.'')a2 = float(ahfh[:ahfh.find('-')]) # Also határ
     a3 = float(ahfh[ahfh.find('-')+1:]) # Felső határ
     f4 = \text{sor}[f1+f2+f3+3:].find(';') a4 = sor[f1+f2+f3+3:f1+f2+f3+f4+3] # Mértékegység
     a = a0, a1, a2, a3, a4 database.append(a)
     sor = fp.readline() \qquad # kovetkezö sor
     i = i+1 fp.close()
def adat_feltöltés(azon):
# beolvassa az adott jel pillanatértékét
# output: adat string
   try:
      fp = open('Server_Data\\Pillanat\\'+azon+'.csv','r')
     sor = fp.readline() # adatok kiolvasása
   except:
      print("Hibás adatbázis hivatkozás:",azon)
      return('0')
   fp.close() 
  f1 =sor.find(';')
  return(sor[f1+1:].strip()) \# Adat
def kep_feltöltés(kep):
   # aktuális kép paraméterinek feltöltése a leíróból
   global pic
```

```
pic = [] fp = open("Pict\\"+kep+'.csv','r')
sor = fp.readline() # első sor komment
sor = fp.readline() # 1 leíró sor
i = 0while(sor != " and sor[0] !=';'): # képleíró feltöltés
  if sor[0] != "#": # komment kihagyása
     f1 =sor.find(';')
     a0 = \text{sor}[:f1] # Típus
     f2 = \text{sor}[f1+1:].find(';')
     a1 = \text{sort}[f1 + 1:f1 + f2 + 1] # Tagname
     f3 = \text{sor}[f1+f2+2:].find(';')
     a2 = \text{sor}[f1+f2+2:f1+f2+f3+2:] # PosX
     f4 = \text{sor}[f1+f2+f3+3:].find(';')
      a3 = sor[f1+f2+f3+3:f1+f2+f3+f4+3] # PosY
     f5 = \text{sor}[f1+f2+f3+f4+4:].find(';') a4 = sor[f1+f2+f3+f4+4:f1+f2+f3+f4+f5+4] # Szin
     f6 = \text{sor}[f1+f2+f3+f4+f5+f3].find(';')if f6 == -1: # Ha nincs a végén ;
        f6 = \text{sor}[f1+f2+f3+f4+f5+f3].find('\n')
      a5 = sor[f1+f2+f3+f4+f5+5:f1+f2+f3+f4+f5+f6+5] # Tulajdonság
     a = a0, a1, a2, a3, a4, a5 pic.append(a)
  sor = fp.readline() # kovetkezö sor
  i = i+1
```
fp.close()

def at\_pakol(sajat,ak):

 # az pontsorban lévő napi adatokból átpakolja a látható pontok adatait global pontsor

```
 sajat.sc = []
sajat.hely = []
lyukak = 0 for i in range(31):
  if i == 0:
     t0 = pontsor[ak][1]
   tu = pontsor[ak+i][1]
```

```
a = tu-t0+100, pontsor [ak+i][2] sajat.sc.append(a)
```
 $dif = int((tu-t0)/10)$ -len(sajat.sc) if dif >=0: # Ha van ugrás  $sajat.sc = sajat.sc[:(dif+1)]$ print("kutritva:", tu-t0,len(sajat.sc),sajat.sc)

def tengelyek(sajat,mode):

global database, datum

```
 for tn in range(len(database)):
```

```
 if sajat.tnn[sajat.selObject[0]] == database[tn][0]: break
if mode == 1: # fisítés akkor töröl
  sajat.canvas.create_rectangle(0,0,450,300, fill='white', outline='white') # töröl
 sajat.canvas.create_line(100,250,400,250, width=2) # X tengely
sajat.canvas.create_line(100,250,100,50, width=2) # Y tengely
```

```
for i in range(11): \# X tengely
```
 $x = 100 + (i * 30)$ 

sajat.canvas.create\_line(x,250,x,245, width=2)

```
for i in range(6): # Y tengely
```
 $y = 250 - (i * 40)$ 

```
 sajat.canvas.create_line(100,y,105,y, width=2)
```

```
 sajat.canvas.create_text(96,y, text='%5.1f'% (database[tn][2] + i*(database[tn][3]-
database[tn][2])/5), anchor=E)
```

```
 sajat.szal_posx = 15
```

```
sajat.szal_index = 15
```

```
xs = 100+ 10* sajat.szal_posx
```
sajat.szal = sajat.canvas.create\_line(xs,50,xs,250, width=1, fill='orange') # szálkereszt

```
def rajzol(sajat):
   # görbe rajzóló
   global pontsor, adatsor, akt, database
```

```
 for tn in range(len(database)):
```

```
 if sajat.tnn[sajat.selObject[0]] == database[tn][0]: break
```

```
 at_pakol(sajat,akt)
```
scaled = sajat.sc

sajat.canvas.create\_text(100,260, text='%s'% (pontsor[akt][0]), anchor=N) # idő kezdete

```
 sajat.canvas.create_text(400,260, text='%s'% (pontsor[akt+30][0]), anchor=N) # idő vége
```

```
 sajat.canvas.szalido =sajat.canvas.create_text(250,260, text='%s'% (adatsor[akt+15][0]), fill 
= 'orange') # aktuális idő a szálnál
```
 sajat.canvas.szaladat =sajat.canvas.create\_text(250,274, text='%s'% (adatsor[akt+15][1]), fill = 'orange') # aktuális érték a szálnál

if sajat.selObject[0] in sajat.color:

color = sajat.color[sajat.selObject[0]]

else:

color = 'SkyBlue2'

sajat.canvas.create\_line(scaled, fill=color,smooth=1)

for x,y in scaled:

sajat.canvas.create\_oval(x-3,y-3,x+3,y+3, width=1,outline='black', fill=color)

sajat.canvas.create\_text(40,25, text='%s'% (database[tn][0]), anchor=N) # Tagnév

```
 hossz=len(database[tn][0])
```

```
sajat.canvas.create_text(40+4*hossz,25, text='%s'% ('[ '+database[tn][4]+' ]'), anchor=N) #
Mértékegység
```
#### class Draw(Frame):

```
 #"A program ablakát definiáló osztály"
 def __init__(sajat):
   Frame.__init__(sajat)
   # A vászon létrehozása:
   Label(sajat, text ='Adatgyűjő program!').pack(side=TOP, padx=40)
   sajat.hatterszin = 'grey'
  sajat.vaszon = Canvas(sajat, width =P_width, height =P_height, bg = sajat.hatterszin)
   sajat.vaszon.pack(padx =0, pady =0)
   adatbázis_feltöltés()
  saiat.kepek = kepek.keresese()
   print("kepek",sajat.kepek)
   sajat.kep = sajat.kepek[0]
   kep_feltöltés(sajat.kep)
   # Az <egéresemények> hozzákapcsolása a (vászon) widget-hez :
   sajat.vaszon.bind("<Button-1>", sajat.mouseDown)
   sajat.vaszon.bind("<Button-3>", sajat.mouseRightDown)
```
sajat.vaszon.bind("<Button3-ButtonRelease>", sajat.mouseRUP)

```
 sajat.pack()
 sajat.nyitott = ''
sajat.jobb_sz = -1
lista = oslistdir("pick")if sajat.kep+'.gif' in lista: # Ha van grafikus háttér
   sajat.img = PhotoImage(file ="pict\\"+sajat.kep+'.gif')
   sajat.vaszon.create_image(402, 302, image =sajat.img)
 sajat.frissit(True)
i = 1
```
for kk in sajat.kepek:

Button(sajat, text=kk, command=lambda arg=i:sajat.képváltás(arg)).pack(side=RIGHT)

 $i = i + 1$ 

def mindent\_torol(sajat):

 for go in sajat.obj: sajat.vaszon.delete(go)

```
 def képváltás(sajat,ii):
```

```
 sajat.kep = sajat.kepek[ii-1]
```

```
 sajat.mindent_torol()
```

```
 print("képváltás:",sajat.kep)
```

```
lista = os_listdir("pick\
```
if sajat.kep+'.gif' in lista: # Ha van grafikus háttér

```
 sajat.img = PhotoImage(file ="pict\\"+sajat.kep+'.gif')
```

```
 sajat.vaszon.create_image(402, 302, image =sajat.img)
```
else:

```
 sajat.vaszon.create_rectangle(0,0,800,600, fill = sajat.hatterszin)
```
def frissit(sajat,init):

global pic, database, ssl, meret\_tomb, meret\_index

```
 try:
```

```
if com_nélkül: a= 1/0 \# ha kommunikáció, akkor az utolso adat
 fc = open("Server_Data\\Pillanat\#OLVASTAM.txt",'r') # megnézi, hogy jött-e új adat
 fc.close()
 print("nincs aktuális adat!!")
```
except: # ha van új adat

```
 if sajat.kep != '':
   kep_feltöltés(sajat.kep)
   sajat.kep = ''
  init = True
```
### if init:

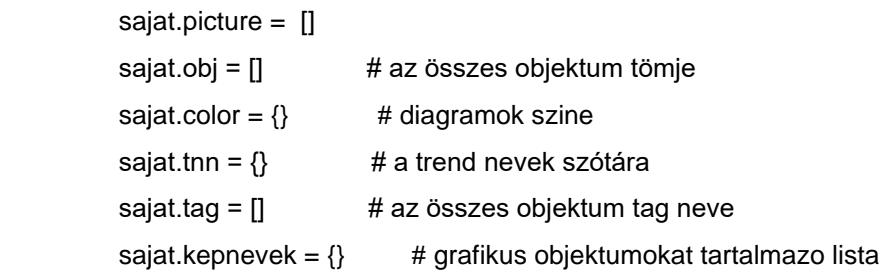

```
 for j in range(len(pic)):
```

```
tipus = pic[i][0]tag_new = pic[j][1] print(j,tipus,tag_nev)
             posX = int(pic[j][2])posY = int(pic[j][3])color = pic[j][4] if pic[j][5] in meret_index:
                 meret = meret_index.index(pic[j][5])
              elif tipus != "graf_obj":
                meret = 1 print("merethiba",pic[j][5])
             i = 0 for db in database:
                 if tag_nev in db:
                    break
                 elif i< len(database)-1:
                  i = i + 1 else: print("adatbázis hivatkozás hiba:",tag_nev)
              if tipus == 'tagnev':
                 t = sajat.vaszon.create_text(posX,posY, text='%s'% tag_nev, fill = color, 
font=('Arial', meret_tomb[0][meret])) # jelnév
                sajat.tnn[t] = tag_nev
                 st = tag_nev,posX,posY
                 sajat.tag.append(st)
```

```
 sajat.obj.append(t)
```
sajat.obj.append(o)

```
 if tipus == 'mértékegység':
```

```
 o = sajat.vaszon.create_text(posX,posY, text='%s'% (database[i][4]), fill = color, 
font=('Arial', meret_tomb[0][meret])) # Mértékegység
```

```
st = tag_nev,posX,posY
                sajat.tag.append(st)
              if tipus == 'szám_érték':
                adat = adat_feltöltés(database[i][0])
                tp =adat.find(',')
               if tp == -1: # nincs a számban tizedes vessző
                  adat = adattiz = 0 else:
                   tiz = database[i][1]
                  if tiz == 0: adat = adat[:tp]
                  else: adat = adat[:tiz+tp+1]v = sajat.vaszon.create_text(posX,posY, text='%s'% (adat), fill = color,
font=('Arial', meret_tomb[0][meret])) # akt. érték
                ujpic = pic[j][0],pic[j][1],posX,posY,pic[j][4],meret,v,tiz
                sajat.picture.append(ujpic)
                sajat.obj.append(v)
                st = tag_nev,posX,posY
                sajat.tag.append(st)
              if tipus == 'v_bar_érték':
                adat = adat_feltöltés(database[i][0])
               ah, fh = float(database[i][2]), float(database[i][3]) delta = fh-ah
                ertek = float(Cserel(adat,',','.'))
               x1 = 100^*(ertek-ah)/delta
                v1=sajat.vaszon.create_rectangle(posX,posY, 
posX+x1,posY+meret_tomb[1][meret], fill = color) # bar diagram eleje
                v2=sajat.vaszon.create_rectangle(posX+x1,posY, 
posX+100,posY+meret_tomb[1][meret], fill = sajat.hatterszin ) # bar diagram vége
                ujpic = pic[j][0],pic[j][1],posX,posY,pic[j][4],meret,v1,v2,ah,fh
                sajat.picture.append(ujpic)
               sajat.tnn[v1] = tag_nev
               sajat.tnn[v2] = tag_nev
               sajat.color[v1] = color sajat.obj.append(v1)
                sajat.obj.append(v2)
```

```
 st = tag_nev,posX,posY
                sajat.tag.append(st)
                sajat.tag.append(st)
              if tipus == 'f_bar_érték':
                adat = adat_feltöltés(database[i][0])
               ah, fh = float(database[i][2]), float(database[i][3]) delta = fh-ah
                ertek = float(Cserel(adat,',','.'))
               y1 = 100^*(ertek-ah)/delta
                v1=sajat.vaszon.create_rectangle(posX,posY+100, 
posX+meret_tomb[1][meret],posY+100-y1, fill = color) # bar diagram eleje
                v2=sajat.vaszon.create_rectangle(posX,posY+100-y1, 
posX+meret_tomb[1][meret],posY, fill = sajat.hatterszin ) # bar diagram vége
                ujpic = pic[j][0],pic[j][1],posX,posY,pic[j][4],meret,v1,v2,ah,fh
               sajat.tnn[v1] = tag_nev
               sajat.tnn[v2] = tag_nev
                sajat.color[v1] = color
                sajat.picture.append(ujpic)
                sajat.obj.append(v1)
                sajat.obj.append(v2)
                st = tag_nev,posX,posY
                sajat.tag.append(st)
                sajat.tag.append(st)
             if tipus == 'graf obj':
                kepszam = pic[j][5]
                ksz =kepszam.find("-")
               if \text{ksz} == -1:
                   print("Nincs kötőjel a képszám mezőben:",pic[j])
                else:
                   sr = kepszam[:ksz]
                   sv = kepszam[ksz+1:]
                   imm = PhotoImage(file ="pict\\"+pic[j][4]+'_'+kepszam[:ksz]+'.gif')
                   sajat.kepnevek[str(j)+pic[j][4]+'_'+kepszam[:ksz]] =imm
                   v=sajat.vaszon.create_image(posX,posY,image=
sajat.kepnevek[str(j)+pic[j][4]+'_'+kepszam[:ksz]])
                   ujpic = pic[j][0],pic[j][1],posX,posY,pic[j][4],kepszam,v
                   sajat.picture.append(ujpic)
                   sajat.obj.append(v)
                   st = tag_nev,posX,posY
                   sajat.tag.append(st)
```

```
tiz = int(gobj[7]) tp =adat.find(',')
               if tp != -1 and tiz != 0: # ha nem egész érték (van tizedes)
                  adat = adat[:tiz+tp+1] v = sajat.vaszon.itemconfig(gobj[6], text='%s'% (adat)) # akt. érték
              if gobj[0] == 'v_bar_érték':
                adat = adat_feltöltés(gobj[1])
                ertek = float(Cserel(adat,',','.'))
               ah, fh = gobj[8], gobj[9] delta = fh-ah
               x1 = 100^*(ertek-ah)/delta
                sajat.vaszon.coords(gobj[6],gobj[2],gobj[3], 
gobj[2]+x1,gobj[3]+meret_tomb[1][gobj[5]]) # bar diagram eleje
                sajat.vaszon.coords(gobj[7],gobj[2]+x1,gobj[3], 
gobj[2]+100,gobj[3]+meret_tomb[1][gobj[5]]) # bar diagram vége
              if gobj[0] == 'f_bar_érték':
                adat = adat_feltöltés(gobj[1])
                ertek = float(Cserel(adat,',','.'))
               ah, fh = gobj[8], gobj[9] delta = fh-ah
                y1 = 100*(ertek-ah)/delta
                sajat.vaszon.coords(gobj[6],gobj[2],gobj[3]+100, 
gobj[2]+meret_tomb[1][gobj[5]],gobj[3]+100-y1) # bar diagram eleje
                sajat.vaszon.coords(gobj[7],gobj[2],gobj[3]+100-y1, 
gobj[2]+meret_tomb[1][gobj[5]],gobj[3]) # bar diagram vége
             if gobj[0] == 'graf_obj': adat = adat_feltöltés(gobj[1])
               tp = adat.find(',')if tp == -1: \# nincs a számban tizedes vessző
                  adat = adat else:
```
else: # ha dinamikus

 $adat = adat$  feltöltés(gobj[1])

 $index = 0$ 

 for gobj in sajat.picture:  $index = index + 1$ 

if gobj[0] == 'szám\_érték':

```
 print('hibás adat, tizedes',adat)
```

$$
148 \\
$$

```
 kepszam = gobj[5]
                ksz =kepszam.find("-")
               if \text{ksz} == -1:
                  print("Nincs kötőjel a képszám mezőben:",gobj)
                else:
                  sr = kepszam[:ksz]
                  sv = kepszam[ksz+1:]
                 if adat>= sr and adat<= sv:
                     imm = PhotoImage(file ="pict\\"+gobj[4]+'_'+str(adat)+'.gif')
                     sajat.kepnevek[str(gobj[6])+gobj[4]+'_'+str(adat)] =imm
 v=sajat.vaszon.itemconfig(gobj[6],image= 
sajat.kepnevek[str(gobj[6])+gobj[4]+'_'+str(adat)]) # akt. érték
        ff = open("Server_data\\Pillanat\#OLVASTAM.txt",'w')
        ff.close()
     sajat.after(2000,sajat.frissit,False) # várunk 2 másodpercet
   def kepkirako(sajat,kepnev,x,y):
     return(vv)
   def jobbra(sajat):
     global akt, maxim
    if akt < maxim-30: akt = akt+30
     tengelyek(sajat,1)
     rajzol(sajat)
   def vege(sajat):
     global akt, maxim
    akt = maxim tengelyek(sajat,1)
     rajzol(sajat)
   def balra(sajat):
     global akt
    if akt > 30: akt = akt-30
     tengelyek(sajat,1)
```
rajzol(sajat)

```
 def eleje(sajat):
   global akt
  akt = 0 tengelyek(sajat,1)
   rajzol(sajat)
```
def szal\_mozgato(sajat):

global adatsor, akt

xs = int(sajat.szal\_posx)

 $xa = int(xs+(250-xs)*0.2)$ 

sajat.canvas.coords(sajat.szal,xs,50,xs,250)

sajat.canvas.delete(sajat.canvas.szalido)

sajat.canvas.delete(sajat.canvas.szaladat)

 sajat.canvas.szalido =sajat.canvas.create\_text(xa,260, text='%s'% (adatsor[akt+sajat.szal\_index][0]), fill = 'orange') # aktuális idő a szálnál

 sajat.canvas.szaladat =sajat.canvas.create\_text(xa,274, text='%s'% (adatsor[akt+sajat.szal\_index][1]), fill = 'orange') # aktuális érték a szálnál

def jszal(sajat):

```
 if sajat.szal_index < len(sajat.sc)-1:
   sajat.szal_index = sajat.szal_index + 1
   sajat.szal_posx = sajat.sc[sajat.szal_index][0]
   sajat.szal_mozgato()
```
def bszal(sajat):

 if sajat.szal\_index > 0: sajat.szal\_index = sajat.szal\_index - 1 sajat.szal\_posx = sajat.sc[sajat.szal\_index][0] sajat.szal\_mozgato()

def fetch(sajat,dat):

 # dátum beolvasó ablak global datum, akt if int(dat[0:4])>2016 and int(dat[0:4])<2036\ and  $int(data[5:7]) > 0$  and  $int(data[5:7]) < 13$ 

```
and int(data[8:10]) > 0 and int(data[8:10]) < 32\and dat[4] =='.' and dat[7] =='.'\
        and len(data) == 10:
        datum = dat # átírjuk a dátumot
   print("akt:",akt)
  akt = 0 sajat.trendablak()
 def trendablak(sajat):
   global maxim, datum
   if sajat.nyitott != '':
      sajat.nyitott.destroy()
      sajat.nyitott = ''
   sajat.trend = Toplevel(sajat)
   sajat.trend.title('Trend diagram')
   sajat.canvas = Canvas(sajat.trend, width=450, height=300, bg = 'white')
  sajat.nyitott = sajat.trend
   sajat.canvas.pack(side=TOP)
   trend_beolvas(sajat.tnn[sajat.selObject[0]])
  if maxim > 0:
      Button(sajat.trend, text='<<', command=sajat.eleje).pack(side=LEFT, padx=20)
      Button(sajat.trend, text='<=', command=sajat.balra).pack(side=LEFT, padx=20)
      Button(sajat.trend, text='<', command=sajat.bszal).pack(side=LEFT, padx=20)
      Button(sajat.trend, text='>>', command=sajat.vege).pack(side=RIGHT, padx=20)
      Button(sajat.trend, text='=>', command=sajat.jobbra).pack(side=RIGHT, padx=20)
      Button(sajat.trend, text='>', command=sajat.jszal).pack(side=RIGHT, padx=20)
      Button(sajat.trend, text='Quit', command=sajat.trend.destroy).pack()
   ent = Entry(sajat.trend, width=10, bg="yellow", relief=SUNKEN)
   ent.insert(END, datum)
   ent.pack(side=TOP, fill=X) # grow horiz
   ent.bind('<Return>', (lambda event: sajat.fetch(ent.get()))) # on enter key
   tengelyek(sajat,0)
  if maxim > 0: rajzol(sajat)
 def mouseDown(sajat, event):
```
global pic

```
 #"Balegérgomb lenyomására végrehajtandó művelet"
 # event.x és event.y tartalmazzák a kattintás koordinátáit :
sajat.x1, sajat.y1 = event.x, event.y
# <find closest> a legközelebbi rajz referenciáját adja meg :
 sajat.selObject = sajat.vaszon.find_closest(sajat.x1, sajat.y1)
 print(sajat.selObject,sajat.tnn)
 if sajat.selObject[0] in sajat.tnn:
   sajat.trendablak()
```
def mouseRightDown(sajat, event):

```
 global pic
```
#"Jobb egérgomb lenyomására kiírja a jelnevet"

```
 sajat.selObject = sajat.vaszon.find_closest(event.x, event.y)
```

```
 if sajat.selObject[0] not in sajat.obj:
```

```
 return()
```

```
 oo = sajat.obj.index(sajat.selObject[0])
```

```
x =sajat.tag[oo][1]
```

```
y =sajat.tag[oo][2]
```

```
tag_{0}nev = sajat.tag[oo][0]
```

```
hossz = len(tag_new)
```

```
 for sor in pic:
```

```
 try:
```
sor.index(tag\_nev)

```
 break
```
except:

```
folyt = True
```

```
tipus = sor[0]
```

```
 if tipus == "v_bar_érték":
```

```
dx = event.x-x
```

```
dy = event.y-y
```

```
if dx > 0 and dx < 100 and dy > 0 and dy < 40:
```

```
 sajat.jobb_ha = sajat.vaszon.create_rectangle(event.x-hossz*4,event.y-40, 
event.x+hossz*6,event.y-20, fill = "lightgray") # háttér bar
```
 sajat.jobb\_sz = sajat.vaszon.create\_text(event.x+10,event.y-30, text='%s'% tag\_nev, fill = "black", font=('Arial', 10))  $\#$  jelnév

elif tipus == "f\_bar\_érték":

```
dx = event.x-xdy = event.y-yif dx > 0 and dx < 40 and dy > 0 and dy < 100:
```

```
 sajat.jobb_ha = sajat.vaszon.create_rectangle(event.x-hossz*4,event.y-40, 
event.x+hossz*6,event.y-20, fill = "lightgray") # háttér bar
```
sajat.jobb\_sz = sajat.vaszon.create\_text(event.x+10,event.y-30, text='%s'% tag\_nev, fill = "black", font=('Arial', 10))  $\#$  jelnév

else:

 $dx = abs(event.x-x)$ 

 $dy = abs(event.y-y)$ 

if  $dx < 8$ \*hossz and  $dy < 13$ :

 sajat.jobb\_ha = sajat.vaszon.create\_rectangle(event.x-hossz\*4,event.y-40, event.x+hossz\*6,event.y-20, fill = "lightgray") # háttér bar

 sajat.jobb\_sz = sajat.vaszon.create\_text(event.x+10,event.y-30, text='%s'% tag\_nev, fill = "black", font=('Arial', 10))  $\#$  jelnév

def mouseRUP(sajat, event):

#"Jobb egérgomb felengedésekor letörli a jelnevet"

```
 sajat.selObject = sajat.vaszon.find_closest(event.x, event.y)
```
if sajat.jobb\_sz  $!= -1$ :

sajat.vaszon.delete(sajat.jobb\_sz)

sajat.vaszon.delete(sajat.jobb\_ha)

sajat.j $obb$ \_sz = -1

```
if __name__ == '__main__':
```
Draw().mainloop()

### **Editor.py**

# Képszerkesztő program import os from tkinter import \* from db import Cserel com\_nélkül = True database = [] # Adatbázis leírót tartalmazza pic = [] # Aktuális kép paramétereit tartalmazza (típus,tagnév,posx,posy,color,tizedes,bar1,bar2) meret\_tomb = (10,16,24),(8,40,80) # objektumok méretei, szoveg, bar szél ; kicsi, közepes, nagy meret\_index ='kicsi','közepes','nagy' van hatter =  $0$  $kepek = []$  # grafikus objektumokat tartalmazo lista cindex = -1 # grafikus objektumokat mutatója def kepek\_keresese():

```
 keplista = []
 kk = os.listdir("Pict")
 for ki in kk:
  dollar = ki.find("$.csv")if dollar > 0: continue
  holapont = ki.find(".csv")if holapont > 0:
      keplista.append(ki[:holapont])
 return(keplista)
```

```
def Betesz(index,irany,ertek):
   global pic
# beteszi az új koordinátát a képbe
# input: index objektun sorszáma a pic -ben
# input: irány 2: x koordináta
# input: irány 3: y koordináta
```

```
i = 0ujsor = []
```

```
 for ite in pic[index]:
   if i ==irany:
      ujsor.append(str(ertek))
   else:
      ujsor.append(ite)
  i = i + 1
```

```
 pic[index] = ujsor
```

```
def adatbázis feltöltés():
```
 # database feltöltése a leíróból global database

```
 try:
```

```
 fp = open('DB_leiro.csv','r')
 except:
   print("Nincs adatbázis leíró: DB_leiro.csv")
   input()
   exit()
sor = fp.readline() # első sor komment
sor = fp.readline() # 1 leíró sor
if sor == ":
   print("Hiányos az adatbázis leíró: DB_leiro.csv")
   input()
   exit()
```
# $i = 0$

```
while(sor != " and sor[0] !=';'): # Adatbázis feltöltés
  f1 = sor.find(';')
  a0 = \text{sor}[:f1] # Tagname
  f2 = \text{sor}[f1+1:].find(';')
  df = \text{sor}[f1+1:f1+f2+1] # Formatum
  at = df.find('.)if at != -1: \qquad # ha van benne pont
     a1=(len(df)-at-1) else:
     a1=0f3 = \text{sor}[f1+f2+2:].find(';')
   ahv = sor[f1+f2+2:f1+f2+f3+2:]
  ahfh = Cserel(ahv,',','')
```

```
 a2 = float(ahfh[:ahfh.find('-')]) # Also határ
     a3 = float(ahfh[ahfh.find('-')+1:]) # Felső határf4 = \text{sor}[f1+f2+f3+3:].find(';')
      a4 = sor[f1+f2+f3+3:f1+f2+f3+f4+3] # Mértékegység
     a = a0, a1, a2, a3, a4 database.append(a)
     sor = fp.readline() # kovetkezö sor
     i = i+1 fp.close()
def adat_feltöltés(azon):
# beolvassa az adott jel pillanatértékét
# output: adat string
   fp = open('Server_Data\\Pillanat\\'+azon+'.csv','r')
  sor = fp.readline() # adatok kiolvasása
   fp.close() 
  f1 =sor.find(';')
  return(sor[f1+1:].strip()) # Adat
def kep_feltöltés(kep):
   # aktuális kép paraméterinek feltöltése a leíróból
   global pic
  pic = [] print("feltolt",kep,"Pict\\"+kep+'.csv')
   fp = open("Pict\\"+kep+'.csv','r')
  sor = fp.readline() # első sor komment
  sor = fp.readline() # 1 leíró sor
  i = 0while(sor != " and sor[0] !=';'): # képleíró feltöltés
     f1 =sor.find(';')
     a0 = \text{sor}[:f1] # Típus
     f2 = \text{sor}[f1+1:].find(';')
     a1 = \text{sort}[f1 + 1:f1 + f2 + 1] # Tagname
     f3 = \text{sor}[f1+f2+2:].find(';')
     a2 = \text{sor}[f1+f2+2:f1+f2+f3+2:] # PosX
     f4 = \text{sor}[f1+f2+f3+3:].find(';')
      a3 = sor[f1+f2+f3+3:f1+f2+f3+f4+3] # PosY
     f5 = \text{sor}[f1+f2+f3+f4+4:].find(';')
```

```
 a4 = sor[f1+f2+f3+f4+4:f1+f2+f3+f4+f5+4] # Szin
   f6 = sor[f1+f2+f3+f4+f5+5:].find(';')
  if f6 == -1: # Ha nincsa végén ;
      f6 = sor[f1+f2+f3+f4+f5+5:].find('\n')
   a5 = sor[f1+f2+f3+f4+f5+5:f1+f2+f3+f4+f5+f6+5] # Tulajdonság
  a = a0, a1, a2, a3, a4, a5 pic.append(a)
  sor = fp.readline() # kovetkezö sor
  i = i+1 fp.close()
```

```
class Draw(Frame):
```

```
 #"A program ablakát definiáló osztály"
def init (sajat):
   Frame.__init__(sajat)
   # A vászon létrehozása:
   Label(sajat, text ='Képszerkesztő program!').pack(side=TOP, padx=40)
   sajat.hatterszin = 'burlywood1'
   sajat.vaszon = Canvas(sajat, width =800, height =600, bg = sajat.hatterszin)
   sajat.vaszon.pack(padx =5, pady =3)
   adatbázis_feltöltés()
   sajat.kepek = kepek_keresese()
   # Az <egéresemények> hozzákapcsolása a (vászon) widget-hez :
   sajat.vaszon.bind("<Button3-ButtonRelease>,<Up>", sajat.kijel)
   sajat.vaszon.bind("<Button-1>", sajat.mouseDown)
   sajat.vaszon.bind("<Double-1>", sajat.mouseDouble)
   sajat.vaszon.bind("<Button-2>", sajat.mouseDel)
   sajat.vaszon.bind("<Button1-ButtonRelease>", sajat.mouseUp)
   sajat.vaszon.bind("<Button-3>", sajat.mouseRightDown)
   sajat.vaszon.bind("<Button3-ButtonRelease>", sajat.mouseRUP)
   sajat.pack()
  sajat.init = True
   sajat.kepszam = -1
   sajat.elagazo()
  sajat.vonx = -1 sajat.vony = -1
  sajat.talalt = 0sajat.obj = [] # az összes objektum tömje
```

```
 def save(sajat):
      global pic
      print(sajat.kep," mentése")
      if os.path.exists("pict\\"+sajat.kep+"$.csv"):
         os.remove("pict\\"+sajat.kep+"$.csv")
      os.rename("pict\\"+sajat.kep+".csv","pict\\"+sajat.kep+"$.csv")
      try:
         fp=open("pict\\"+sajat.kep+".csv","w")
         fp.write("Tipus;tag_name;Pos_x;Pos_y;szin;tulajdonság;\n")
         for obj in pic:
          sor =""
           for resz in obj:
             sor = sor + resz + ';'
          sor = sor + '\n'
           fp.write(sor) 
         fp.close()
      except:
         print("Nemsikerült lementeni a","pict\\"+sajat.kep+".csv","képet" )
   def elagazo(sajat):
     i= 0 sajat.pt =[]
      for pp in sajat.kepek:
         print(pp)
       t = sajat.vaszon.create_text(100,100+50*i, text='%s'% '- '+pp, anchor=W, fill = "black",
font=('Arial', 24 ))
         sajat.pt.append(t)
        i = i + 1def mindent_torol(sajat):
      print("lengo",len(sajat.obj))
      for go in sajat.obj:
         sajat.vaszon.delete(go)
   def Illeszt(sajat):
      global pic
   # megkeresi a hasonló koordinátájú objektumokat
   # input: sajat.ii = index objektun sorszáma a pic -ben
```

```
 # input: sajat.xakt = x koordináta
   # input: sajat.yakt = y koordináta
     i = 0 for pp in pic:
        if i != sajat.ii: # Ha nem a saját objektum
          if int(pp[2]) == sajat.xakt:
             if sajat.vonx == -1: \# Ha még nincs ilyen vonal
                 sajat.vonx = sajat.vaszon.create_line(int(pp[2]),int(pp[3]),int(pp[2]),sajat.yakt, fill 
= "cyan")
                sajat.talalt = i
           elif i == sajat.talalt and sajat.vonx != -1:
              sajat.vaszon.delete(sajat.vonx)
             sajat.vonx = -1if int(pp[3]) == sajat.yakt:
             if sajat.vony == -1: \# Ha még nincs ilyen vonal
                sajat.vony = sajat.vaszon.create_line(int(pp[2]),int(pp[3]),sajat.xakt,int(pp[3]), fill
= "cyan")
                sajat.talalt = i
           elif i == sajat.talalt and sajat.vony != -1:
              sajat.vaszon.delete(sajat.vony)
              sajat.vony = -1
        i = i + 1 def rajzol(sajat,j):
      global pic, database, ssl, meret_tomb, meret_index, kepek, cindex
      print(pic[j])
     tag_new = pic[j][1]posX = int(pic[j][2])posY = int(pic[j][3])color = pic[i][4] if pic[j][5] in meret_index:
         meret = meret_index.index(pic[j][5])
      elif pic[j][0] != 'graf_obj':
        meret = 1 print("mérethiba",pic[j])
     i = 0 for db in database:
         if tag_nev in db:
```
break

elif i< len(database)-1:

 $i = i + 1$ 

else: print("adatbázis hivatkozás hiba:",tag\_nev)

if  $pic[i][0] == 'tagnev':$ 

 t = sajat.vaszon.create\_text(posX,posY, text='%s'% tag\_nev, fill = color, font=('Arial', meret\_tomb[0][meret])) # jelnév

sajat.obj.append(t)

elif pic[j][0] == 'mértékegység':

 o = sajat.vaszon.create\_text(posX,posY, text='%s'% (database[i][4]), fill = color, font=('Arial', meret\_tomb[0][meret])) # Mértékegység

sajat.obj.append(o)

elif pic[j][0] == 'szám\_érték':

adat = adat\_feltöltés(database[i][0])

tp =adat.find(',')

if tp  $== -1$ : # nincs a számban tizedes vessző

 $adat = adat$ 

else:

```
tiz = database[i][1]
```

```
if tiz == 0: adat = adat[:tp]
```

```
else: add = add[:tiz+tp+1]
```
 v = sajat.vaszon.create\_text(posX,posY, text='%s'% (adat), fill = color, font=('Arial', meret\_tomb[0][meret])) # akt. érték

sajat.obj.append(v)

elif pic[j][0] == 'v\_bar\_érték':

adat = adat\_feltöltés(database[i][0])

v=sajat.vaszon.create\_rectangle(posX,posY, posX+100,posY+meret\_tomb[1][meret], fill  $=$  color) # bar diagram eleje

sajat.obj.append(v)

elif pic[j][0] == 'f\_bar\_érték':

adat = adat\_feltöltés(database[i][0])

 v=sajat.vaszon.create\_rectangle(posX,posY+100, posX+meret\_tomb[1][meret],posY, fill  $=$  color) # bar diagram eleje

```
 sajat.obj.append(v)
```

```
elif pic[j][0] == 'graf_obj'.
```

```
 kepszam = pic[j][5]
```

```
 ksz =kepszam.find("-")
```

```
if \text{ksz} == -1:
```

```
 print("tulajdonság hiba",pic[j])
```
else:

try:

```
 imm = PhotoImage(file ="pict\\"+pic[j][4]+'_'+kepszam[:ksz]+'.gif')
   kepek.append(imm)
  cindex = cindex + 1 v =sajat.vaszon.create_image(posX,posY, image = kepek[cindex])
   sajat.obj.append(v)
 except:
   print("Nincs ilyen grafikus elem:",pic[j][4]+'_'+kepszam[:ksz]+'.gif')
   input("kilépés")
   exit(None)
```
else:

```
 print("Hibás objektum azonosító:",pic[j][0])
 input(">")
 exit(None)
```
def frissit(sajat):

global pic

```
sajat.obj = [] # az összes objektum tömje
 for jp in range(len(pic)):
   sajat.rajzol(jp)
```

```
 def torol(sajat):
```

```
 global database, pic
 obj = sajat.obj.index(sajat.selObject[0])
 print("Most aztán tényleg kitörlöm!!!",sajat.obj,obj,pic[obj])
ujpic = \lceil \rceiloo = \Pi for i in range(len(sajat.obj)):
   sor = pic[i]if i == obj: # ezt kell kitörölni
      sajat.vaszon.delete(sajat.obj[i])
    else:
      ujpic.append(sor)
      oo.append(sajat.obj[i])
 pic = ujpic
 sajat.obj = oo
 print(oo)
 sajat.beo.destroy()
```
def delete(sajat):

 sajat.beo = Toplevel(sajat) sajat.beo.title('Törlés') Label(sajat.beo, text="Bitosan ki akarja törölni?", width= 40).pack(side=TOP) btn = Button(sajat.beo, text="Cancel", command=sajat.beo.destroy).pack(side=LEFT) bti = Button(sajat.beo, text="Delete", command=sajat.torol).pack(side=RIGHT)

def csinal(sajat,name):

global database, pic

 $t$ alalt = False

```
 for db in database:
```
if name  $==$  db[0]:

 $t$ alalt = True

break

#### if talalt:

print(name)

a0 = pic[sajat.obj.index(sajat.selObject[0])][0]

 $a1$  = name

```
 a2 = str(int(pic[sajat.obj.index(sajat.selObject[0])][2]) + 10)
```
a3 = str(int(pic[sajat.obj.index(sajat.selObject[0])][3]) - 10)

a4 = pic[sajat.obj.index(sajat.selObject[0])][4]

a5 = pic[sajat.obj.index(sajat.selObject[0])][5]

a = a0,a1,a2,a3,a4,a5

pic.append(a)

print("új:",sajat.obj)

```
 sajat.rajzol(len(pic)-1)
```

```
 sajat.beo.destroy()
```
def dupla(sajat,neve):

```
 sajat.beo = Toplevel(sajat)
 sajat.beo.title(neve)
 Label(sajat.beo, text="Új tag azonosító", width = 50).pack(side=TOP)
```

```
 ent = Entry(sajat.beo, bg="yellow", relief=SUNKEN, font =16 )
```

```
 ent.pack(side=TOP)
```
btn = Button(sajat.beo, text="Cancel", command=sajat.beo.destroy).pack(side=LEFT)

```
 bti = Button(sajat.beo, text="Ok", command=(lambda: 
sajat.csinal(ent.get()))).pack(side=RIGHT)
```
def mouseDouble(sajat, event):

global pic

#dupla Jobb egérgomb lenyomására duplikálja az objektumot

```
hsz = \{\} hsz['kicsi']=8
 hsz['közepes']=40
 hsz['nagy']=80
 sajat.selObject = sajat.vaszon.find_closest(event.x, event.y)
x = int(pic[sajat.obj.index(sajat.selObject[0])[2]) y = int(pic[sajat.obj.index(sajat.selObject[0])][3])
dx = abs(event.x-x)dy = abs(event.y-y) tip = pic[sajat.obj.index(sajat.selObject[0])][0]
 nev = pic[sajat.obj.index(sajat.selObject[0])][1]
 mer = pic[sajat.obj.index(sajat.selObject[0])][5]
if tip == 'v_bar_érték': # Ha vízszintes bar
  if dx < 100 and dy < hsz[mer]:
      sajat.dupla(nev)
 elif tip == 'f_bar_érték': # Ha függőleges bar
  if dx < hsz[mer] and dy < 100:
      sajat.dupla(nev)
```
else: sajat.dupla(nev)

```
 def mouseDel(sajat,event):
```
#középső egérgomb lenyomására törli az objektumot

```
hsz = \{\} hsz['kicsi']=8
 hsz['közepes']=40
 hsz['nagy']=80
```

```
 sajat.selObject = sajat.vaszon.find_closest(event.x, event.y)
x = int(pic[sajat.obj.index(sajat.selObject[0])[2]) y = int(pic[sajat.obj.index(sajat.selObject[0])][3])
dx = abs(event.x-x)dy = abs(event.y-y) tip = pic[sajat.obj.index(sajat.selObject[0])][0]
 nev = pic[sajat.obj.index(sajat.selObject[0])][1]
```

```
 mer = pic[sajat.obj.index(sajat.selObject[0])][5]
```

```
if tip == 'v_bar_érték': # Ha vízszintes bar
```
if  $dx < 100$  and  $dy <$  hsz[mer]: sajat.dupla(nev)

elif tip == 'f\_bar\_érték': # Ha függőleges bar

```
if dx < hsz[mer] and dy < 100:
```

```
 sajat.delete()
```

```
 else: sajat.delete()
```
def mouseRightDown(sajat, event):

global pic

#"Jobb egérgomb lenyomására kiírja a jelnevet"

```
 sajat.selObject = sajat.vaszon.find_closest(event.x, event.y)
```

```
 if sajat.selObject[0] not in sajat.obj: return()
```

```
 tipus = pic[sajat.obj.index(sajat.selObject[0])][0]
```
tag\_nev = pic[sajat.obj.index(sajat.selObject[0])][1]

 $hossz = len(tag_new)$ 

 $x = int(pic[sa]at.obj.index(sa]at.selObject[0])[2])$ 

```
 y = int(pic[sajat.obj.index(sajat.selObject[0])][3])
```

```
 if tipus == "v_bar_érték":
```
meret = meret\_index.index(pic[sajat.obj.index(sajat.selObject[0])][5])

 $my = meter \ttonb[1][meret]$ 

 $dx = event.x-x$ 

 $dv = event.v-v$ 

if  $dx > 0$  and  $dx < 100$  and  $dy > 0$  and  $dy < my$ :

 sajat.jobb\_ha = sajat.vaszon.create\_rectangle(event.x-hossz\*4,event.y-40, event.x+hossz\*6,event.y-20, fill = "lightgray") # háttér bar

sajat.jobb sz = sajat.vaszon.create\_text(event.x+10,event.y-30, text='%s'% tag\_nev, fill = "black", font=('Arial',10)) # jelnév

elif tipus == "f\_bar\_érték":

meret = meret\_index.index(pic[sajat.obj.index(sajat.selObject[0])][5])

 $mx =$  meret\_tomb[1][meret]

 $dx = event.x-x$ 

 $dv = event.v-v$ 

if  $dx > 0$  and  $dx < mx$  and  $dy > 0$  and  $dy < 100$ :

 sajat.jobb\_ha = sajat.vaszon.create\_rectangle(event.x-hossz\*4,event.y-40, event.x+hossz\*6,event.y-20, fill = "lightgray") # háttér bar

sajat.jobb\_sz = sajat.vaszon.create\_text(event.x+10,event.y-30, text='%s'% tag\_nev, fill = "black", font=('Arial', 10))  $\#$  jelnév

else:

 $dx = abs(event.x-x)$ 

 $dy = abs(event.y-y)$ 

if  $dx < 8$ \*hossz and  $dy < 13$ :

 sajat.jobb\_ha = sajat.vaszon.create\_rectangle(event.x-hossz\*4,event.y-40, event.x+hossz\*6,event.y-20, fill = "lightgray") # háttér bar

 sajat.jobb\_sz = sajat.vaszon.create\_text(event.x+10,event.y-30, text='%s'% tag\_nev, fill = "black", font=('Arial',10))  $\#$  jelnév

def kijel(sajat, event):

```
 print("siker!!")
```
def mouseRUP(sajat, event):

```
 #"Jobb egérgomb felengedésekor letörli a jelnevet"
```

```
 sajat.selObject = sajat.vaszon.find_closest(event.x, event.y)
```

```
 if sajat.selObject[0] not in sajat.obj: return()
```
if sajat.jobb\_sz  $!= -1$ :

sajat.vaszon.delete(sajat.jobb\_sz)

```
 sajat.vaszon.delete(sajat.jobb_ha)
```
sajat.jobb  $sz = -1$ 

def mouseDown(sajat, event):

```
 global pic
```

```
 #"Bal egérgomb lenyomására végrehajtandó művelet"
```

```
sajat.x1, sajat.y1 = event.x, event.y
```
# <find closest> a legközelebbi rajz referenciáját adja meg :

```
 sajat.selObject = sajat.vaszon.find_closest(sajat.x1, sajat.y1)
```
if sajat.selObject[0] not in sajat.obj: return() # Ha nem létező objektumra klikkel

```
sajat.px, sajat.py = event.x, event.y
```

```
 if sajat.kepszam != -1:
```

```
 sajat.xakt = int(pic[sajat.obj.index(sajat.selObject[0])][2])
 sajat.yakt = int(pic[sajat.obj.index(sajat.selObject[0])][3])
```

```
 sajat.vaszon.bind("<Button1-Motion>", sajat.mouseMove)
```

```
if sajat.vonx != -1: # ha van illesztő vonal, kitöröljük
```
sajat.vaszon.delete(sajat.vonx)

```
sajat.vonx = -1
```

```
if sajat.vony != -1: # ha van illesztő vonal, kitöröljük
   sajat.vaszon.delete(sajat.vony)
```
sajat.vony  $= -1$ 

def mouseMove(sajat, event):

```
 #"Lenyomott balgombbal mozgó egérrel végrehajtandó művelet"
  x2, y2 = event.x, event.y
  dx, dy = x2 -sajat.x1, y2 -sajat.y1
   if sajat.selObject:
      sajat.vaszon.move(sajat.selObject, dx, dy)
     sajat.x1, sajat.y1 = x2, y2
      sajat.xakt, sajat.yakt = sajat.xakt+dx, sajat.yakt+dy
      sajat.ii = sajat.obj.index(sajat.selObject[0])
      sajat.Illeszt()
 def mouseUp(sajat, event):
   global van_hatter, pic
   #"Balegérgomb lefelengedésére végrehajtandó művelet"
   if sajat.init:
      sajat.kep = sajat.kepek[sajat.selObject[0]-1]
      sajat.kepszam = 0
      for cl in sajat.pt:
        sajat.vaszon.delete(cl)
        sajat.kepszam = sajat.kepszam +1
      kep_feltöltés(sajat.kep)
     lista = os.listdir("pict\\if sajat.kep+'.gif' in lista: # Ha van grafikus háttér
        sajat.img = PhotoImage(file ="pict\\"+sajat.kep+'.gif')
        sajat.vaszon.create_image(402, 302, image =sajat.img)
        van_hatter = 1
      sajat.vaszon.bind("<Button1-Motion>", sajat.mouseMove)
      sajat.frissit()
      Button(sajat, text="Save picture", command=sajat.save).pack(side=RIGHT)
     sajat.init = False
   else:
      print("obj:",sajat.selObject)
      if sajat.selObject[0] not in sajat.obj: return() # Ha nem létező objektumra klikkel
      ujx =int(pic[sajat.obj.index(sajat.selObject[0])][2])+event.x-sajat.px
      Betesz(sajat.obj.index(sajat.selObject[0]),2,ujx)
      ujy =int(pic[sajat.obj.index(sajat.selObject[0])][3])+event.y-sajat.py
```
Betesz(sajat.obj.index(sajat.selObject[0]),3,ujy)

 $if$  \_\_name\_\_ ==  $'$ \_\_main\_\_':

Draw().mainloop()

# **Event\_Request.py**

```
# Archiv esemény lekérdező prgram
#https://www.webucator.com/blog/2015/03/python-color-constants-module/
```

```
import os, time
from time import sleep
from tkinter import *
from ftplib import FTP
import tarfile
t = time.localtime(time.time())
datum = '%4d%1s%02d%1s%02d' % (t[0],'.',t[1],'.',t[2])
posY =20
lista = "logfile = "err.txt"
```

```
def Rendez(lin):
```

```
su = []tol = 0 while True:
  ig = lin[tol:].find(';')if iq == -1:
      return(su)
   su.append(lin[tol:tol+ig])
  tol = tol + iq + 1
```

```
def felhoz(ftpy):
```

```
 # folyamatosan kérdezi a felhőből az aktuális adatokat
 global logfile
```

```
timou = 0
 while(True):
   if timou >= 10: return(False)
   dirlist =FTP.nlst(ftpy)
  if "error.txt" in dirlist: # Ha jött adat
      errTmp = open(logfile, "wb")
      ftpy.retrbinary('RETR '+ "error.txt",errTmp.write)
```

```
 errTmp.close()
  FTP.delete(ftpy,"error.txt") # letörlöm a hibafájlt
   return(True)
else: <math>timou = timou +1</math> sleep(1)
```
class Draw(Frame):

#"A program ablakát definiáló osztály"

def \_\_init\_\_(sajat):

global datum

```
 Frame.__init__(sajat)
 # A vászon létrehozása:
 Label(sajat, text ='Esemény feltöltő program!').pack(side=TOP, padx=40)
 sajat.vaszon = Canvas(sajat, width =200, height =620, bg ='gold2')
 sajat.vaszon.pack(padx =0, pady =0)
 sajat.pack()
 # Az <egéresemények> hozzákapcsolása a (vászon) widget-hez :
 Button(sajat, text='GO', command=sajat.letolt).pack(side=RIGHT, padx=20)
 Button(sajat, text='Clear', command=sajat.torol).pack(side=RIGHT, padx=20)
 ent = Entry(sajat, width=10, bg="yellow", relief=SUNKEN)
 ent.insert(END, datum)
 ent.pack(side=RIGHT, fill=X) # grow horiz
ent.bind('<Return>', (lambda event: sajat.fetch(ent.get()))) # on enter key
sajat.obj = []
```
def fetch(sajat,dat):

 # dátum beolvasó ablak global datum, posY, lista

if posY > 600: return

```
if len(data) == 10\lambda
```
 and int(dat[0:4])>2016 and int(dat[0:4])<2036\ and  $int(data[5:7]) > 0$  and  $int(data[5:7]) < 13$ 

and  $int(data[8:10]) > 0$  and  $int(data[8:10]) < 32\$ 

```
and dat[4] =='.' and dat[7] =='.'\
```
and dat not in lista:

```
 lista = lista + "Event_"+dat+';'
```

```
 datum = dat # átírjuk a dátumot
           o = sajat.vaszon.create_text(100,posY, text='%s'% datum, fill = "black", font=('Arial', 
16))
           sajat.obj.append(o)
          posY = posY + 20 else: print("Hibás dátum!")
   def torol(sajat):
      global lista,posY
      for gobj in sajat.obj:
        sajat.vaszon.delete(gobj)
      sajat.obj = []
      lista = ""
      posY =20
      print("torol",posY)
   def letolt(sajat):
   # frissíti az archívumokat
      global lista, logfile, posY
      if lista == "": return
      acs = open("Event_request.csv", "w")
      acs.write(lista)
      acs.close()
      ftpx = FTP('cp1.ezit.hu')
      ftpx.login('kovari@scadasys.hu','kb1118BP')
      print("Esemény lekérdezés")
      dirlist =FTP.nlst(ftpx)
     if "error.txt" in dirlist: # Ha van log fájl letöröljük
       FTP.delete(ftpx,"error.txt") # letörlöm a hibafájlt
     if "arvhive1.tar" in dirlist: # Ha van log fájl letöröljük
        FTP.delete(ftpx,"arvhive1.tar") # letörlöm a régi archivumot 
     ftpx.storbinary('STOR '+ 'Event_request.csv',open('Event_request.csv','rb')) # elküldjük a
```
kérést  $ok = felhoz(ftpx)$ 

```
 if ok: # kiértékel
   os.remove('Event_request.csv')
   ssf = open(logfile,"r")
```

```
jok = ssf.readline() # első sor, sikeresek
       hib = ssf.readline() # második sor, sikertelenek
        ssf.close()
        os.remove(logfile)
       posY = 20 ls = Rendez(lista)
        for tn in ls:
           if tn in jok:
             o = sajat.vaszon.create_text(180,posY, text=chr(214), fill = "darkgreen", 
font=('Symbol', 16))
             sajat.obj.append(o)
           elif tn in hib:
             o =sajat.vaszon.create_text(180,posY, text=chr(198), fill = "white", font=('Symbol', 
16))
             sajat.obj.append(o)
           else: print("adatvesztés: ",tn)
          posY = posY + 20if "Event_" in jok: # Ha van jó adat is
          os.chdir('Server_Event') # bemegyünk az adatbázisba
          arcTmp = open("tmp.tar", "wb") ftpx.retrbinary('RETR '+ "arvhive1.tar",arcTmp.write)
           arcTmp.close()
          FTP.delete(ftpx,"arvhive1.tar") # letörlöm az adatfájlt
           tar = tarfile.open("tmp.tar")
           tar.extractall()
           tar.close()
           os.remove("tmp.tar")
          os.chdir('..') # kijövünk az adatbázisból
           print("jött adat!")
      else:
        print("Nincs kapcsolat a Kliens programmal!!")
if __name__ == '__main__': Draw().mainloop()
```
## **Event\_view.py**

# Esemény megjelenítő prgram

#https://www.webucator.com/blog/2015/03/python-color-constants-module/

import os, time from time import sleep from tkinter import \* from db import Cserel

 $t = time.location(etime.time())$ datum = '%4d%1s%02d%1s%02d' % (t[0],'.',t[1],'.',t[2])  $mai = d$ atum

class Draw(Frame):

#"A program ablakát definiáló osztály"

def \_\_init\_\_(sajat):

Frame. init (sajat)

# A vászon létrehozása:

```
 Label(sajat, text ='Esemény megjelenítő program!').pack(side=TOP, padx=40)
 sajat.vaszon = Canvas(sajat, width =800, height =600, bg ='gray')
 sajat.vaszon.config(highlightthickness=0) # no pixels to border
 sbar = Scrollbar(sajat)
 sbar.config(command=sajat.vaszon.yview) # xlink sbar and canv
sajat.vaszon.config(yscrollcommand=sbar.set) # move one moves other
 sbar.pack(side=RIGHT, fill=Y) # pack first=clip last
 sajat.vaszon.pack(expand=YES, fill=BOTH) # canv clipped first
 sajat.pack()
```

```
 # itt lehet módosítani a szűrő feltételeket.
sajat.colt = \{\} # háttérszínek összerendelése
 sajat.colt["System"]="beige"
 sajat.colt["alarm"]="indianred1"
 sajat.colt["warning"]="orange"
 sajat.colt["limit"]="olivedrab1"
 sajat.colt["SMS->"]="orchid1"
 sajat.colt["->SMS"]="orchid3"
```

```
 sajat.obj = []
 sajat.states = []
 # Szűrő gombok :
 for kk in sajat.colt:
  var = IntVar() chk = Checkbutton(sajat, text=kk, variable=var).pack(side=LEFT)
   sajat.states.append(var) # szűrő feltételek
   var.set(1)
 ent = Entry(sajat, width=10, bg="yellow", relief=SUNKEN)
 ent.insert(END, datum)
 ent.pack(side=RIGHT, fill=X) # grow horiz
ent.bind('<Return>', (lambda event: sajat.fetch(ent.get()))) # on enter key
sajat.mask = [var.get() for var in sajat.states]
sajat.tomb = sajat.Fajl_beo(datum)
if sajat.tomb != False:
   sajat.tomb.sort(reverse=True)
   sajat.kitesz()
 sajat.frissit()
```

```
 def fetch(sajat,dat):
```
 # változásokat kiteszi global datum

```
sajat.mask = [var.get() for var in sajat.states]if len(data) == 10\lambda and int(dat[0:4])>2016 and int(dat[0:4])<2036\
  and int(data[5:7]) > 0 and int(data[5:7]) < 13and int(data[8:10]) > 0 and int(data[8:10]) < 32\and dat[4] ==.' and dat[7] ==.':
   datum = dat # átírjuk a dátumot
   sajat.torol()
   sajat.tomb = sajat.Fajl_beo(datum)
  if sajat.tomb != False:
      sajat.tomb.sort(reverse=True)
      sajat.kitesz()
```
else: print("Hibás dátum!")

```
 def kitesz(sajat):
   # Kiirja a tömb elemeit a képernyőre
   # input : sajat.tomb (események)
   # input : sajat.colt (típusok listája)
   # input : sajat.mask (maszk)
     tilto = []j = 0 for tip in sajat.colt:
        if sajat.mask[j] == 1:
           tilto.append(tip)
       j = j + 1posY = 0si = 0 color ="white"
      for sss in sajat.tomb:
         tipus = (sss[21:21+sss[21:].find(';')]).strip()
         if tipus in tilto:
           color = sajat.colt[tipus.strip()]
          sst = sss.strip()sst = Cserel(sst,';',\forall t')ur = 108-len(sst)
          for i in range(ur): sst = sst + ' ' t = sajat.vaszon.create_text(0,posY, anchor=NW, text='%s'% sst, fill = "black", 
font=('Arial', 14))
           r = sajat.vaszon.create_rectangle(sajat.vaszon.bbox(t),fill=color, outline=color)
           sajat.vaszon.tag_lower(r,t)
           sajat.obj.append(t)
           sajat.obj.append(r)
          posY = posY +22si = si + 1 sajat.vaszon.config(scrollregion=(0, 0, 800, 22*sj)) # canvas size corners
   def Fajl_beo(sajat,datum):
   # feltolti a tombot az eseményfájlból
     os.chdir('Server_Event') # bemegyünk az adatbázisba
      filename = "Event"+datum+".csv"
```

```
 try:
```

```
 ssf = open(filename,"r")
         print("open",filename)
      except:
         os.chdir('..')
         sajat.torol()
         t = sajat.vaszon.create_text(0,0, anchor=NW, text='Nincs erre a napra vontkozó 
esemény archivum!', fill = "black", font=('Arial', 14))
         sajat.obj.append(t)
         return(False)
     tomb = [] while True:
         sor = ssf.readline()
        if sor ==":
           ssf.close()
           os.chdir('..')
          if tomb == []: # Ha üres a napi archivum
              sajat.torol()
             t = sajat.vaszon.create_text(0,0, anchor=NW, text='Ezen a napon nem történt
esemény!', fill = "black", font=('Arial', 14))
              sajat.obj.append(t)
           return(tomb)
         tomb.append(sor)
   def torol(sajat):
      for gobj in sajat.obj:
         sajat.vaszon.delete(gobj)
     sajat.obj = [] def frissit(sajat):
      global datum, mai
      if sajat.mask !=[var.get() for var in sajat.states]: #Ha változott a szűrőfeltétel
         sajat.mask =[var.get() for var in sajat.states]
         sajat.torol()
         sajat.kitesz()
      if datum == mai:
         try:
           fc = open("Server_Event\\Ev_flag.txt",'r') # megnézi, hogy jött-e új adat
           fc.close()
```
print("jött új esemény!!")

os.remove("Server\_Event\\Ev\_flag.txt")

sajat.fetch(datum)

except:

 $fc = False$ 

sajat.after(1000,sajat.frissit) # várunk 1 másodpercet

 $if __name__ == '__main__':$ 

Draw().mainloop()

## **Get\_data\_from\_FTP.py**

# Get data from FTP server # titkosítja a fájlok nevét # beolvassa a pillanatérték fájlokat a felhőből # os.system('time 10:20:50')

import os, time from time import sleep from ftplib import FTP import encrypt from db import Cserel import EventS

def Kirak(tomb):

# fájlba menti a friss adatokat

 Serv\_dirname = "Server\_Data\\Pillanat" Serv\_dirnapi = "Server\_Data\\Napi\_"  $t = time.locatione(time.time())$  datum = '%4d%1s%02d%1s%02d' % (t[0],'.',t[1],'.',t[2]) tt= '%02d%1s%02d%1s%02d' % (t[3],':',t[4],':',t[5])

```
 nyers_idop = tomb[:20]
 idop = Cserel(nyers_idop,';','')
data = tomb[21:]
```
 $ii = 0$ while(True):

> $i$ \_dat = data[ii:].find('\n') if i\_dat ==  $-1$ : break  $\#$  tömbnek vége

```
 i_nev = data[ii:].find(';')
if i_nev == -1:
   print("adat hiba",data[ii:])
   breakFTP_aktual
tagname = data[i].ii+i_new] nyers_adat = data[ii+i_nev+1:ii+i_dat]
```

```
 ertek = Cserel(nyers_adat,'.',',')
ii = ii + i dat + 1
```

```
try: # pillanatértékek
   fp = open(Serv_dirname+'\\'+tagname+'.csv','w')
   fp.write(idop+';'+ertek)
   fp.close()
 except:
```

```
 print("Nem sikerült megnyitni: ",Serv_dirname,tagname+'.csv')
```
try: # napi adatok if os.path.exists(Serv\_dirnapi+datum) == False: # nincs ilyen direktori akkor

```
megnyitja
```

```
 os.mkdir(Serv_dirnapi+datum)
  fn = open(Serv\_dirnapi+datum+'\i+tagname+.csv','a') fn.write(idop[11:]+';'+ertek+'\n')
   fn.close()
 except:
```

```
 print("Nem sikerült megnyitni: ",Serv_dirnapi,datum,tagname+'.csv')
```

```
 print('>Get ',tt)
```

```
def Ev_Ki(tomb):
```

```
 # fájlba menti a friss eseményeket
```

```
t = time.localtime(time.time())
 datum = '%4d%1s%02d%1s%02d' % (t[0],'.',t[1],'.',t[2])
```
Serv\_event = "Server\_Event"

```
try: # napi adatok
```

```
if os.path.exists(Serv_event) == False: # nincs ilyen direktori akkor megnyitia
   os.mkdir(Serv_event)
```

```
 fn = open(Serv_event+'\\Event'+datum+'.csv','a')
```

```
 fn.write(tomb)
```
fn.close()

print("Esemény jött",tomb)

```
 fn = open(Serv_event+'\\Ev_flag.txt','w')
```

```
 fn.close()
```
except:

print("Nem sikerült megnyitni: ",Serv\_event+'\\Event'+datum+'.csv')

# Itt kezdődik a program

print("Get\_data") encrypt.Feltolt('S\_doboz.csv') #encrypt.Kulcs\_generalas('412163d9') encrypt.Kulcs\_generalas('415263d9') # legenerálja a kulcsot

ftpx = FTP('cp1.ezit.hu') ftpx.login('kovari@scadasys.hu','kb1118BP') sor ="Kliens\_Data\\Aktual" FTP\_aktual = encrypt.Koder(sor[0:16])+encrypt.Koder(sor[16:])+".dat" # az adatfájl kódolt neve sor ="Kliens\_Event\\Event" FTP\_aktual\_ev = encrypt.Koder(sor[0:16])+encrypt.Koder(sor[16:])+".dat" # az adatfájl kódolt neve

 $var = 0$ 

while(True):

# folyamatosan kérdezi a felhőből az aktuális adatokat

# beleteszi a pillnatértékeket a helyükre

# frissíti az archívumokat

# naponta egyszer szikronizál 12 óra 12 perc 12 másodperc

```
t = time.locatione(time.time())
```
td = '%4d%1s%02d%1s%02d' % (t[0],'.',t[1],'.',t[2])

tt= '%02d%1s%02d%1s%02d' % (t[3],':',t[4],':',t[5])

if t[3]==00 and t[4]==45 and t[5]==00: # Ha itt az idő

 ftpx.storbinary('STOR '+ 'Time\_synchron.csv',open('Time\_synchron.csv','rb')) # elküldjük a kérést

print("Idoszinkron Server")

if var  $==60$ :

print("Megszakadt a kapcsolat a klienssel!!")

hiba = td+' '+ tt+';' + "System ;Megszakadt a kapcsolat a klienssel!\n"

EventS.Log(hiba)

dirlist =FTP.nlst(ftpx)

if FTP aktual in dirlist: # Ha van friss adat

```
 LocFile = open(FTP_aktual, "wb")
```

```
 ftpx.retrbinary('RETR '+ FTP_aktual,LocFile.write)
   LocFile.close()
   eredmeny = encrypt.Beo(FTP_aktual)
   Kirak(eredmeny)
   FTP.delete(ftpx,FTP_aktual)
  if var > 60:
      print("Helyreállt a kapcsolat a klienssel!!")
     t = time.locatione(time.time()) td = '%4d%1s%02d%1s%02d' % (t[0],'.',t[1],'.',t[2])
      tt= '%02d%1s%02d%1s%02d' % (t[3],':',t[4],':',t[5])
      hiba = td+' '+ tt+';' + "System ;Helyreállt a kapcsolat a klienssel!\n"
      EventS.Log(hiba)
  var = 0 else: var = var +1
if FTP_aktual_ev in dirlist: # Ha van friss esemény
   LocFile = open(FTP_aktual_ev, "wb")
   ftpx.retrbinary('RETR '+ FTP_aktual_ev,LocFile.write)
   LocFile.close()
   eredmeny = encrypt.Beo(FTP_aktual_ev)
   Ev_Ki(eredmeny)
   FTP.delete(ftpx,FTP_aktual_ev)
 sleep(1)
```
### **Get\_data\_from\_kliens.py**

# Get data from Kliens # beolvassa a pillanatérték fájlokat a klienstől #net use \\10.145.165.251\Kliens\_Data admin #net use \\10.145.165.251\Kliens\_Data admin /user:admin

```
import os, time, shutil
from time import sleep
from db import Cserel
import EventS
```
def Kirak(csvfile): # fájlba menti a friss adatokat

```
tomb = " tmp = open(csvfile,'r')
 while True:
   sor = tmp.readline()
  if sor == ": break
  tomb = tomb + sor Serv_dirname = "Server_Data\\Pillanat"
 Serv_dirnapi = "Server_Data\\Napi_"
t = time.localtime(time.time())
 datum = '%4d%1s%02d%1s%02d' % (t[0],'.',t[1],'.',t[2])
 tt= '%02d%1s%02d%1s%02d' % (t[3],':',t[4],':',t[5])
```

```
 nyers_idop = tomb[:20]
 idop = Cserel(nyers_idop,';','')
data = tomb[21:]
```

```
ii = 0 while(True):
```

```
i_dat = data[ii:].find('\n')
if i_dat == -1: break \# tömbnek vége
i\_nev = data[i]:].find(';')if i_nev == -1:
```

```
 print("adat hiba",data[ii:])
   break
tagname = data[i].ii+i_new]nyers_adat = data[ii+i_nev+1:ii+i_dat]
 ertek = Cserel(nyers_adat,'.',',')
```

```
# print(tagname,nyers_adat,ertek)
```

```
ii = ii + i dat + 1
```

```
try: # pillanatértékek
```
fp = open(Serv\_dirname+'\\'+tagname+'.csv','w')

```
 fp.write(idop+';'+ertek)
```
fp.close()

except:

```
 print("Nem sikerült megnyitni: ",Serv_dirname,tagname+'.csv')
```

```
try: # napi adatok
```

```
if os.path.exists(Serv_dirnapi+datum) == False: # nincs ilyen direktori akkor
megnyitja
```

```
 os.mkdir(Serv_dirnapi+datum)
```

```
 fn = open(Serv_dirnapi+datum+'\\'+tagname+'.csv','a')
```

```
 fn.write(idop[11:]+';'+ertek+'\n')
```
fn.close()

except:

```
 print("Nem sikerült megnyitni: ",Serv_dirnapi,datum,tagname+'.csv')
```

```
 print('>Get ',tt)
```

```
def Ev_Ki(csvfile):
```

```
 # fájlba menti a friss eseményeket
```

```
tomb = " tmp = open(csvfile,'r')
 while True:
   sor = tmp.readline()
  if sor == ": break
   tomb= tomb + sor
t = time.location(etime.time()) datum = '%4d%1s%02d%1s%02d' % (t[0],'.',t[1],'.',t[2])
```

```
 Serv_event = "Server_Event"
```

```
try: # napi adatok
```
if os.path.exists(Serv\_event) == False: # nincs ilyen direktori akkor megnyitja os.mkdir(Serv\_event) fn = open(Serv\_event+'\\Event'+datum+'.csv','a') fn.write(tomb) fn.close() print("Esemény jött",tomb) fn = open(Serv\_event+'\\Ev\_flag.txt','w') fn.close() except:

print("Nem sikerült megnyitni: ",Serv\_event+'\\Event'+datum+'.csv')

# Itt kezdődik a program

```
print("Get_data_from_Kliens")
#os.system('net use \\10.145.165.251\Kliens_data admin /user:admin')
#print(os.system('net use \\10.145.165.251\Kliens_Event admin /user:admin'))
```
ppp = '\\\\10.145.165.251\Kliens\_data' pev = '\\\\10.145.165.251\Kliens\_Event'

```
jo_volt = True
while(True):
# folyamatosan kérdezi a klienstől az aktuális adatokat
# beleteszi a pillnatértékeket a helyükre
# frissíti az archívumokat
```

```
t = time.location(etime.time()) td = '%4d%1s%02d%1s%02d' % (t[0],'.',t[1],'.',t[2])
 tt= '%02d%1s%02d%1s%02d' % (t[3],':',t[4],':',t[5])
 try:
   dirlist =os.listdir(ppp)
   if not jo_volt:
     jo_volt = True
      print(tt," Helyreállt a kapcsolat a klienssel!!")
      hiba = td+' '+ tt+';' + "System ;Helyreállt a kapcsolat a klienssel!\n"
      EventS.Log(hiba)
```
 if 'Aktual.csv' in dirlist: # Ha van friss adat shutil.copy(ppp+'\Aktual.csv','tmp.csv') Kirak('tmp.csv') os.remove(ppp+'\Aktual.csv')

except:

```
 if jo_volt:
   jo_volt = False
   print(tt," Megszakadt a kapcsolat a klienssel!!")
  hiba = td+' '+ tt+';' + "System ;Megszakadt a kapcsolat a klienssel!\n"
   EventS.Log(hiba)
```
try:

```
 dirlist =os.listdir(pev)
```
if 'Event.csv' in dirlist: # Ha van friss esemény

shutil.copy(pev+'\Event.csv','teve.csv')

Ev\_Ki('teve.csv')

```
 os.remove(pev+'\Event.csv')
```
except:

if jo\_volt: jo\_volt = False

sleep(1)

#### **Matek.py**

# Matematika modul

import os from time import sleep import db

db.Inic() # Feltöltjük az adatformátumot

# itt kezdődnek a képletek print("Matematika program elindult")

while(True):

 Ur = db.GET("Fázis\_fesz\_R") db.PUT("Fázis\_fesz\_S",Ur\*0.9) db.PUT("Fázis\_fesz\_T",Ur\*1.1)

 Ir = db.GET("Fázis\_áram\_R") db.PUT("Fázis\_áram\_S",Ir\*0.9) db.PUT("Fázis\_áram\_T",Ir\*1.1)

 Pr = db.GET("Teljesitmény\_R") db.PUT("Teljesitmény\_S",Pr\*0.8) db.PUT("Teljesitmény\_T",Pr\*1.2)

 $cos = db.GET("COS$  fi")

 db.PUT("Meddö\_R",Ur\*Ir\*cos/1000) db.PUT("Meddö\_S",Ur\*Ir\*0.8\*cos/1000) db.PUT("Meddö\_T",Ur\*Ir\*1.2\*cos/1000)

for i in range(5): # 2-6 fogyasztást szimulálja

 Fogy = db.GET("Fogyasztás"+str(i+2)) db.PUT("Fogyasztás"+str(i+2),Fogy+1.3)

sleep(5) #5 másodperces várakozás

### **Szamlazo.py**

# Számla készítő program

import os, zipfile, shutil, time import db import zipfile

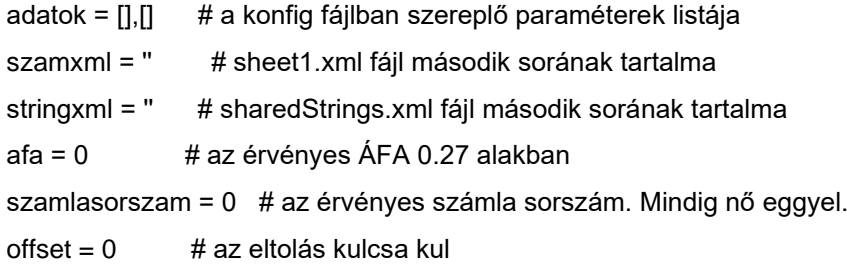

def Inic(bemenet):

# feldolgozza a konfig (bemenet) fájlt és bepakolja az adatok-ba global adatok

```
 try:
```

```
 beo = open(bemenet,'r')
```

```
 except:
```
print('open error:',bemenet)

 sor = beo.readline() # első sort eldobjuk  $fi = 0$  # fogyasztó sorszám

#### while True:

```
 sor = beo.readline() #
 if sor == '': break # ha vége a leírónka
sor = sor.strip()
sor = sor + ';'
if sor[0] ! = 4 and sor[0] ! = ';':
  tol = 0 for i in range(7):
     hosz = sor[tol:].find(';') if hosz < 1: # hibás sor
         print("Hibás mező: ",sor,i)
         break
      else:
```

```
 adatok[fi].append(sor[tol:tol+hosz])
```

```
tol = tol + hosz + 1
```

```
 fi = fi +1 # jön a következő fogyasztó
```

```
 beo.close()
```
def szamkio(pat):

global szamxml

# kiolvassa a szamxml bináris stringből a pat utáni első számot

# output a szám egész formában

```
r = szamxml.find(pat)
```

```
 ve = szamxml[r:].find(b'<v>')
```

```
vv = szamxml[r:].find(b' < v>
```

```
 num = szamxml[r+ve+3:r+vv]
```

```
 return(int(num))
```
def szamcsere(pat, uj):

global szamxml

# kicseréli a szamxml bináris stringben a pat utáni első számot uj-ra

```
r = szamxml.find(pat)
v =szamxml[r:].find(b' < v>')num = szamxml[r+v:].find(b' < v>)>3 us =szamxml[:r+v+3] + str(uj).encode() + szamxml[r+v+3+num:]
 szamxml = us
```
def stringcsere(pat, uj):

global szamxml, stringxml

# kicseréli a stringxml bináris stringben az nn-edik stringet uj-ra

```
r = szamxml.find(pat)
v =szamxml[r:].find(b' < v>')num = szamxml[r+v:].find(b' < v>')-3 nn = int(szamxml[r+v+3:r+v+3+num])+1
r = 0 for i in range(nn):
   rk = stringxml[r:].find(b'<si><t>')
  r = r + rk + 1
```

```
v = \frac{stringxml[r]}{find(b' < /t>')}
```

```
us =stringxml[:r+6] + str(uj).encode() + stringxml[r+v:]
 stringxml = us
```

```
def Havi_fogy(azon,akt_honap):
```

```
 # kiszámítja az előző havi fogyasztást
 # input azon: adatbázis azonosító
 # input akt_honap: az aktuális dátumból az év és hónap azonosító
 # output: a fogyaszás egész számmal
```

```
 os.chdir('..')
```
os.chdir('..')

```
 eredm = [] # előző havi érték, mostani érték, különbség (fogyasztás)
 try:
```

```
 beo = open("Server_Data/Havi_fogyasztas/"+azon+'.csv','r')
 except:
```

```
 print('open error: Server_Data/Havi_fogyasztas/'+azon+'.csv')
```

```
 while(True):
```

```
 sor = beo.readline()
```

```
if sor ==":
```

```
 print("nincs az adott hónaphoz fogyasztás",azon,akt_honap)
 break
```

```
hosz = sor.find('')
```

```
if sor[:hosz] == akt honap: # ha megtaláltuk az adott hónapot
  akt = int(sor[hosz+1:] . strip())
```

```
 eredm.append(elozo)
```

```
 eredm.append(akt)
```

```
 eredm.append(akt-elozo)
```

```
 beo.close()
```

```
 os.chdir('szamla/')
```

```
 os.chdir('munka/')
```

```
 return(eredm)
 else:
```

```
 elozo = int(sor[hosz+1:].strip())
```
def Datum\_szam(tt):

# átszámítja a kapott dátumot 1900-tól kezdődő napi száláló értékre

```
 # input: 2017.11.14
 # output: 43418 
 hon = 0,31,59,90,120,151,181,212,243,273,304,334
 hos = 0,31,60,91,121,152,182,213,244,274,305,335
 # 2018 2019 2020 2021 
 evek = 43100,43465,43830,44196
```

```
szam = evek[int(tt[0])-2018] if int(tt[0])%4 !=0: # Ha nem szökőév
  szam = szam + hon[int(t[1])-1] else:
  szam = szam + hos[int(t[1]-1] return(szam + int(tt[2]))
```

```
def Idoszak(tt):
```

```
idosz = [] # id\deltapont vektor
   eredm = [] # az elszámolási időszak kezdete, vége napoknan 1900-tól
   ho = 31,28,31,30,31,30,31,31,30,31,30,31
   if tt[1] != 1: # ha nem január van
     idosz.append(tt[0])
     idosz.append(tt[1]-1)
     idosz.append(1)
     kezd = Datum_szam(idosz)
    idosz[2] = ho[tt[1]-2] veg = Datum_szam(idosz)
   else:
     idosz.append(tt[0]-1)
     idosz.append(12)
     idosz.append(1)
     kezd = Datum_szam(idosz)
    idosz[2] = 31 veg = Datum_szam(idosz)
   eredm.append(kezd)
   eredm.append(veg)
   return(eredm)
print("Számlázó program elindult")
```

```
Inic("Szamla_leiro.csv")
```

```
t = time.localtime(time.time())
mai_datum = Datum_szam(t)
```

```
# átmásoljuk a munka könyvtárba
os.chdir('szamla/')
```

```
#szamlasorszam
kulcs = open("num.key",'rb')
of = int(kulcs.read()) # Sorszám
kulcs.close()
szamlasorszam = 123456689 + (of^0x55)
```

```
ddd = []
```

```
for root, dirs, files in os.walk('munka'): # ha létezik le kell törölni a fájlokat
   for file in files:
     if root not in ddd:
        ddd.append(root)
     os.remove(os.path.join(root, file))
ddd.reverse()
for dd in(ddd): # kitörli a könyvtárakat
   try:
     os.removedirs(dd)
   except:
     pass
os.mkdir('munka') # létrehozza a kitörölt munka könyvtárat
shutil.copy('Etalon_szamla.xlsx','munka/') # átmásolja az etalon excel fájlt
os.chdir('munka/')
os.rename('Etalon_szamla.xlsx','Etalon_szamla.zip') # átnevezi Zip fájlnak
zz = zipfile.ZipFile('Etalon_szamla.zip','r')
zipfile.ZipFile.extractall(zz) # kibontja
zz.close()
os.remove('Etalon szamla.zip') # letörli a zip-et
minta = open("xl/worksheets/sheet1.xml",'rb') # kicseréljük a számokat
sor1 = minta.readline()
szamxml = minta.readline()
minta.close()
```

```
egysegar = szamkio(b'r="B17"')
afa = szamkio(b'r="C17")/100minta = open("xl/sharedStrings.xml",'rb') # kicseréljük a szövegeket
sor2 = minta.readline()
stringxml = minta.readline()
minta.close()
shutil.copy('../image1.png','xl/media/') # bemásoljuk az emblémát
```
 $irtak = False$ 

for adda in adatok:

```
szamcsere(b'r="F2"',szamlasorszam) # számla sorszám
 szamlasorszam = szamlasorszam +1
fogy = Havi_fogy(adda[0],str(t[0])+'.'+str(t[1]))
```

```
szamcsere(b'r="A17"',fogy[2]) # Fogyasztás
szamcsere(b'r="D17"',egysegar*fogy[2]) # Nettó díj
szamcsere(b'r="E17"',egysegar*fogy[2]*afa) # ÁFA Ft
szamcsere(b'r="F17"',egysegar*fogy[2]*(1+afa)) # Bruttó
szamcsere(b'r="D21"',egysegar*fogy[2]*(1+afa)) # Fizetendő
```

```
 szamcsere(b'r="C15"',mai_datum)
 szamcsere(b'r="D15"',mai_datum)
 szamcsere(b'r="E15"',mai_datum+int(adda[6]))
```
 $isz = Idoszak(t)$  szamcsere(b'r="B19"',isz[0]) szamcsere(b'r="C19"',isz[1])

```
 szamcsere(b'r="B20"',fogy[0])
 szamcsere(b'r="C20"',fogy[1])
```

```
 stringcsere(b'r="D5"',adda[1])
 stringcsere(b'r="D6"',adda[2])
 stringcsere(b'r="D7"',adda[3])
 stringcsere(b'r="E9"',adda[4])
 stringcsere(b'r="E10"',adda[5])
```

```
 kesz = open("xl/worksheets/sheet1.xml",'wb')
```

```
 kesz.write(sor1)
 kesz.write(szamxml)
 kesz.close()
```

```
 kesz = open("xl/sharedStrings.xml",'wb')
 kesz.write(sor2)
 kesz.write(stringxml)
 kesz.close()
```

```
 # összeZIP-eljük
```

```
 os.chdir('..')
```

```
 os.chdir('Elkeszult_szamlak')
```
zipf = zipfile.ZipFile('Zipped\_file.zip', 'w', zipfile.ZIP\_DEFLATED)

os.chdir('..')

os.chdir('munka/')

 $path1 =$ .

for root, dirs, files in os.walk(path1):

for file in files:

zipf.write(os.path.join(root, file))

zipf.close()

```
 os.chdir('..')
```
os.chdir('Elkeszult\_szamlak')

```
filename = adda[0]+' + str(t[0]) +' _' + str(t[1]) +' .xlsx'
```
#### try:

os.rename('Zipped\_file.zip',filename)

```
 print("Elkészült: ",filename)
```
 $irtak = True$ 

## except:

```
 print("Van már ebben a hónapban ilyen számla! ",filename)
 os.remove('Zipped_file.zip')
```
## if irtak:

```
 os.chdir('..')
 kulcs = open("num.key",'wb')
 of1 = (szamlasorszam-123456689) ^ 0x55
 kulcs.write(str(of1).encode())
 kulcs.close()
```
# **Menetrend.py**

```
# Menetrend modul
import os, time
from tkinter import *
import db
```

```
adatsor = []
colors = ["seagreen3","palegreen","orange1","orangered1","red","deeppink3"]
```

```
def trend_beolvas():
```

```
 # bealvassa az terv adatait
 global adatsor
```

```
dir_terv = "Menetrend"
```

```
 try:
```

```
 print("terv_beolvaso",dir_terv)
```

```
 os.chdir(dir_terv)
```

```
 fp = open('Fogyasztas_terv.csv','r')
```

```
 for tn in range(12):
```

```
sor = fp.readline()
```

```
a = float(sor[8:].strip())
```

```
 adatsor.append(a)
```

```
 os.chdir('..')
```

```
 fp.close()
```
except:

```
 print("Hiányzik a terv fájl: ",dir_terv)
```

```
class Draw(Frame):
```

```
 #"A program ablakát definiáló osztály"
```

```
 def __init__(sajat):
```

```
 Frame.__init__(sajat)
```

```
 # A vászon létrehozása:
```

```
 Label(sajat, text ='Menetrend').pack(side=TOP, padx=40)
```
sajat.hatterszin = 'white'

sajat.vaszon = Canvas(sajat, width =75, height =75, bg = sajat.hatterszin)

sajat.vaszon.pack(padx =0, pady =0)

# Az <egéresemények> hozzákapcsolása a (vászon) widget-hez :

```
 sajat.vaszon.bind("<Button-1>", sajat.mouseDown)
```

```
 sajat.pack()
 sajat.nyitott = ''
 sajat.atlepve = False
 trend_beolvas()
 sajat.rajzol()
 sajat.frissit()
```
def rajzol(sajat): # felrajzolja kicsiben a terv oszlopait

global adatsor

 $posX = 10$ 

 $posY = 75$ 

for adat in adatsor:

 sajat.vaszon.create\_rectangle(posX,posY, posX+5,posY-adat/200, fill = "moccasin") # bar diagram eleje  $posX = posX + 5$ 

def trendablak(sajat,cim):

global adatsor

if sajat.nyitott != '':

sajat.nyitott.destroy()

```
 sajat.trend = Toplevel(sajat)
```
sajat.canvas = Canvas(sajat.trend, width=300, height=300, bg = 'white')

sajat.nyitott = sajat.trend

sajat.trend.title(cim)

```
 sajat.canvas.pack(side=TOP)
```
 $posX = 30$ 

posY = 275

 $i = 1$ 

for adat in adatsor:

```
 sajat.canvas.create_rectangle(posX,posY, posX+20,posY-adat/50, fill = "moccasin")
```

```
# bar diagram eleje
```
if i == sajat.honap:

 $sav = adat/5$ 

colindex = int(sajat.ertek//sav)

if colindex  $> 4$ : colindex  $=4$ 

color = colors[colindex]

sajat.canvas.create\_rectangle(posX,posY, posX+20,posY-int(sajat.ertek/50), fill =

```
color) \# aktual hónap
posX = posX + 20 sajat.canvas.create_text(posX-5,290, text='%2i'% i, anchor=E)
```
 $i = i+1$ 

def frissit(sajat):

```
t = time.locatione(time.time())sajat.honap = t[1] sajat.ertek = db.GET('Fogyasztás1')
 if sajat.ertek > adatsor[sajat.honap-1]:
  if sajat.atlepve == False: # Ha most lépte át a határt
      print(t[0],':',t[1],':',t[2]," Határérték túllépés a",t[1]," hónapban: ",sajat.ertek)
      sajat.trendablak('Határérték átlépés')
      sajat.atlepve = True
 else:
```
sajat.atlepve = False

sajat.after(1000,sajat.frissit) # várunk 1 másodpercet

```
 def mouseDown(sajat, event):
```
global pic

 #"Balegérgomb lenyomására végrehajtandó művelet" # event.x és event.y tartalmazzák a kattintás koordinátáit : sajat.trendablak('Terv/Mérés')

if  $name = '$  main  $'$ :

Draw().mainloop()